Microsoft.MS-203.vJan-2024.by.LaryQuoang.145q

Website: www.VCEplus.io

Twitter: https://twitter.com/VCE\_Plus

Exam Code: MS-203 Exam Name: Microsoft 365 Messaging

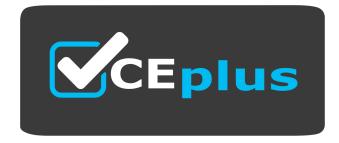

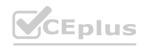

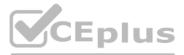

Number: MS-203 Passing Score: 800 Time Limit: 120 File Version: 21.0

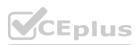

#### 01 - Plan and implement a hybrid configuration and migration

#### **QUESTION 1**

DRAG DROP

You have a Microsoft Exchange Online tenant.

You need to import PST files from a legacy archiving solution to Exchange Online. You will import the PST files over the internet.

Which five actions should you perform in sequence? To answer, move the appropriate actions from the list of actions to the answer area and arrange them in the correct order.

#### Select and Place: Actions

Use Azure Storage Explorer to upload the PST files.

Retrieve the shared access signature (SAS) URL.

Create a mapping file.

Start the PST import job.

Use AzCopy to upload the PST files.

Create a PST import job.

#### Correct Answer:

Actions

# Use AzCopy to upload the PST files.

Section:

Explanation:

Reference:

https://docs.microsoft.com/en-us/microsoft-365/compliance/use-network-upload-to-import-pst-files?view=o365-worldwide

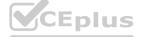

## **Answer Area**

# ww.VCEplus.io

## **Answer Area**

Retrieve the shared access signature (SAS) URL.

Use Azure Storage Explorer to upload the PST files.

Create a mapping file.

Start the PST import job.

Create a PST import job.

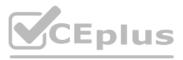

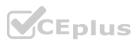

#### **QUESTION 2**

#### HOTSPOT

You have a Microsoft Exchange Server 2019 hybrid deployment.

You run the Get-HybridConfiguration cmdlet and receive the output shown in the following exhibit.

| ClientAccessServers       | X | {}                                                                                |
|---------------------------|---|-----------------------------------------------------------------------------------|
| EdgeTransportServers      | Ą | 0                                                                                 |
| ReceivingTransportServers | 3 | {EX01, EX02}                                                                      |
| SendingTransportServers   | ł | {EX01, EX02}                                                                      |
| OnPremisesSmartHost       | ą | mail.litware.com                                                                  |
| Domains                   | 2 | {litware.com}                                                                     |
| Features                  | 4 | <pre>{FreeBusy, MoveMailbox, Mailtips, MessageTracking, SecureMail, Photos}</pre> |
| ExternalIPAddresses       | ş | $\mathbf{O}$                                                                      |
| TlsCertificateName        | ą | <i>CN=CA, O=SSLCert Inc, C=US<s>CN=mail.litware.com, OU=IT, O=User1,</s></i>      |
|                           |   | L=Redmond, S=Washington, C=US                                                     |

Use the drop-down menus to select the answer choice that completes each statement based on the information presented in the graphic. NOTE: Each correct selection is worth one point.

#### Hot Area:

#### **Answer Area**

To enable users who have on-premises mailboxes to access their archive mailbox in Exchange Online, you must modify the **[answer choice]** property.

|                     | - |
|---------------------|---|
| ClientAccessServers | 1 |
| Domains             |   |
| Features            |   |
| ExternalIPAddresses |   |

Depending on where the user mailbox is located, to enable automatic Microsoft Outlook on the web redirection to either the on-premises organization or Exchange Online, you must modify the **[answer choice]** property.

|                     | • |
|---------------------|---|
| ClientAccessServers | - |
| Domains             |   |
| Features            |   |
| ExternalIPAddresses |   |

Answer Area:

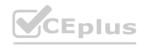

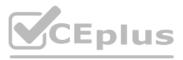

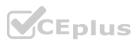

#### **Answer Area**

To enable users who have on-premises mailboxes to access their archive mailbox in Exchange Online, you must modify the **[answer choice]** property.

|                     | • |
|---------------------|---|
| ClientAccessServers |   |
| Domains             |   |
| Features            |   |
| ExternallPAddresses | 2 |

Depending on where the user mailbox is located, to enable automatic Microsoft Outlook on the web redirection to either the on-premises organization or Exchange Online, you must modify the **[answer choice]** property.

|                     | - |
|---------------------|---|
| ClientAccessServers |   |
| Domains             |   |
| Features            |   |
| ExternallPAddresses |   |

#### Section:

Explanation:

Reference:

https://docs.microsoft.com/en-us/powershell/module/exchange/federation-and-hybrid/set-hybridconfiguration?view=exchange-ps

#### **QUESTION 3**

DRAG DROP

You have a Microsoft Exchange Server 2019 hybrid deployment.

All Mailbox servers and domain controllers are in the same site.

You deploy an Edge Transport server.

You need to ensure that all SMTP traffic between the on-premises organization and Exchange Online is routed through the Edge Transport server.

Which four actions should you perform in sequence? To answer, move the appropriate actions from the list of actions to the answer area and arrange them in the correct order.

#### Select and Place: Actions

Copy the Edge Subscription file to a Mailbox server.

On a Mailbox server, run New-EdgeSubscription.

Run the Microsoft Office 365 Hybrid Configuration wizard.

On a Mailbox server, modify the accepted domains.

On the Edge Transport server, run New-EdgeSubscription.

**Correct Answer:** 

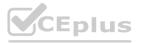

#### Answer Area

IT Certification Exams - Questions & Answers | VCEplus.io

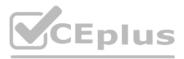

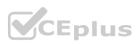

# Actions On a Mailbox server, modify the accepted domains.

#### Section:

**Explanation:** 

#### **QUESTION 4**

You plan to use the Microsoft Office 365 Import service to import PST files. You need to create a new user account to perform the import. The solution must use the principle of least privilege. Which two roles should you assign to the user account? Each correct answer presents a complete solution. NOTE: Each correct selection is worth one point.

- A. the Recipient Management role in Office 365
- B. the Organization Management role in Office 365
- C. the Mailbox Import Export role in Office 365
- D. the Global reader role in Azure Active Directory (Azure AD)
- E. the Global administrator role in Office 365

#### Correct Answer: A, C

Section:

**Explanation:** 

Reference:

https://docs.microsoft.com/en-us/microsoft-365/compliance/use-network-upload-to-import-pst-files?view=o365-worldwide

#### **QUESTION 5**

You have a Microsoft Exchange Online tenant named contoso.com. The Exchange configuration contains the following public folder hierarchy: Support Messages Calendar You create a distribution list named HelpDesk@contoso.com. You need to add the Messages public folder to the HelpDesk distribution list. What should you do first?

- A. Mail-enable the Support public folder
- B. Create a new public folder mailbox
- C. Mail-enable the Messages public folder
- D. Upgrade HelpDesk to a Microsoft 365 group

# CEplus

#### **Answer Area**

On the Edge Transport server, run New-EdgeSubscription.

Copy the Edge Subscription file to a Mailbox server.

On a Mailbox server, run New-EdgeSubscription.

Run the Microsoft Office 365 Hybrid Configuration wizard.

www.VCEplus.io

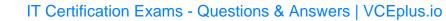

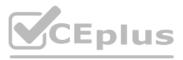

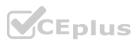

Correct Answer: C Section: Explanation: Reference: https://docs.microsoft.com/en-us/exchange/collaboration/public-folders/mail-enable-or-disable?view=exchserver-2019

#### **QUESTION 6**

Your company has an Exchange Server 2019 organization that has servers deployed in two Active Directory forests named adatum.com and contoso.com. The organization contains five Mailbox servers and two Edge Transport servers.

You deploy Microsoft 365 and configure Exchange Online.

You plan to configure hybrid mail transport.

You need to identify the number of third-party CA certificates that must be used in the deployment.

What is the minimum number of certificates?

A. 1

B. 2

C. 4

D. 5

#### **Correct Answer: A**

Section:

Explanation:

Reference:

https://docs.microsoft.com/en-us/exchange/certificate-requirements

#### **QUESTION 7**

Your company has a Microsoft Exchange Server 2019 hybrid deployment.

The company has a finance department.

You need to move all the on-premises mailboxes of the finance department to Exchange Online. The bulk of the move operation must occur during a weekend when the company's Internet traffic is lowest. The move must then be finalized the following Monday. The solution must minimize disruption to end users.

What should you do first?

A. Schedule a task that runs the New-MoveRequest cmdlet and specifies the Remote parameter.

- B. Run the New-MigrationBatch cmdlet and specify the MoveOptions parameter.
- C. Run the New-MigrationBatch cmdlet and specify the CompleteAfter parameter.

D. Create a script that moves most of the mailboxes on Friday at 22:00 and the remaining mailboxes on Monday at 09:00.

#### Correct Answer: C

Section:

#### **Explanation:**

Reference:

https://docs.microsoft.com/en-us/powershell/module/exchange/new-migrationbatch?view=exchange-ps

#### **QUESTION 8**

#### DRAG DROP

You have a Microsoft Exchange Online tenant that does NOT contain any public folders.

You need to create a new public folder. The solution must ensure that users can create a post by sending an email to the folder.

Which three actions should you perform in sequence? To answer, move the appropriate cmdlets from the list of cmdlets to the answer area and arrange them in the correct order.

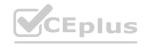

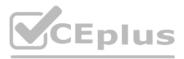

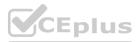

#### Select and Place:

#### Actions

Assign an Exchange Online license.

Create a public folder mailbox.

Create a public folder.

Create a Microsoft 365 group.

Create a shared mailbox.

Mail-enable the public folder.

Set an email address on a pubic folder.

#### **Correct Answer:**

## Actions

| Create a Microsoft 365 group. |  |
|-------------------------------|--|
| Create a shared mailbox.      |  |

#### Section:

Explanation:

Reference:

https://docs.microsoft.com/en-us/exchange/collaboration-exo/public-folders/create-public-folder https://docs.microsoft.com/en-us/exchange/collaboration-exo/public-folders/enable-or-disable-mail-for-public-folder

#### **QUESTION 9**

You have a Microsoft Exchange Server 2019 organization that uses an Edge Server. You plan to implement a hybrid deployment between Exchange Online and Exchange Server. You need to ensure that all the email between Exchange Online and Exchange Server 2019 is sent by using the Edge Server. Which two hybrid configuration topologies could you deploy to meet the requirements? Each correct answer presents a complete solution.

## **Answer Area**

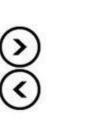

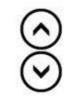

#### **Answer Area**

Create a public folder mailbox. Create a public folder.

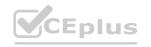

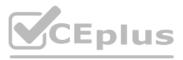

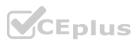

- A. Modern Minimal
- B. Classic Minimal
- C. Classic Full
- D. Classic Express
- E. Modern Full

#### Correct Answer: C, E Section: Explanation: Reference: https://www.enowsoftware.com/solutions-engine/what-are-your-exchange-hybrid-options

#### **QUESTION 10**

You have a Microsoft Exchange Server 2019 organization. You plan to migrate to Exchange Online incrementally during a 12-month period. You need to ensure that during the migration, the following features continue to work for all users: Free/Busy synchronization Microsoft Teams calendar integration The Microsoft Outlook mobile app for Android Which hybrid configuration should you implement?

- A. Modern Hybrid Configuration
- B. Minimal Hybrid Configuration
- C. Classic Hybrid

#### Correct Answer: C

Section: Explanation: Reference: https://www.enowsoftware.com/solutions-engine/what-are-your-exchange-hybrid-options

#### **QUESTION 11**

DRAG DROP You have a Microsoft Exchange Server 2019 organization. You plan to implement a hybrid deployment between Exchange Online and Exchange Server. You need to install the Exchange Online Hybrid Agent. The solution must use the principle of least privilege. To which roles should you be assigned to perform the installation? To answer, drag the appropriate roles to the correct products. Each role may be used once, more than once, or not at all. You may need to drag the split bar between panes or scroll to view content.

NOTE: Each correct selection is worth one point.

#### Select and Place:

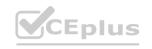

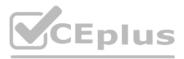

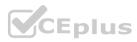

# **Answer Area**

| Global Admin             |                                              |
|--------------------------|----------------------------------------------|
| Exchange Administrator   | Microsoft Office 365                         |
| Service Administrator    | Exchange Server 2019                         |
| Organization Management  |                                              |
| Server Management        |                                              |
| Correct Answer:          | Answer Area                                  |
| Exchange Administrator   | Microsoft Office 365 Global Admin            |
| Service Administrator    | Exchange Server 2019 Organization Management |
| Server Management        |                                              |
| Section:<br>Explanation: |                                              |

Reference: https://docs.microsoft.com/en-us/exchange/hybrid-deployment/hybrid-agent

**QUESTION 12** 

HOTSPOT

You have a Microsoft Exchange Server 2019 organization and a Microsoft 365 E5 subscription.

From the Microsoft 365 admin center, you open Data migration as shown in the following exhibit.

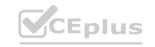

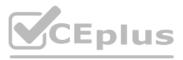

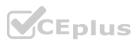

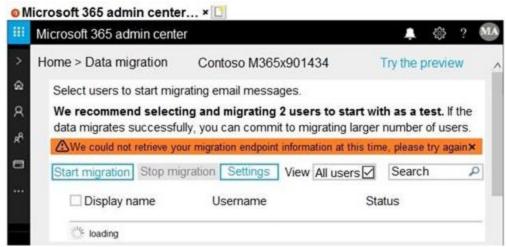

Use the drop-down menus to select the answer choice that completes each statement based on the information presented in the graphic. NOTE: Each correct selection is worth one point.

| Answer Area                                                                                           |                                                    |
|----------------------------------------------------------------------------------------------------|----------------------------------------------------|
| The Microsoft Office 365 Hybrid Configuration wizard <b>[answer choice]</b> .                         | must be downloaded<br>was completed<br>was not run |
| To move mailboxes, the <b>[answer choice]</b> virtual directory must be available to Exchange Online. | Autodiscover<br>ecp<br>EWS<br>mapi<br>PowerShell   |

Answer Area:

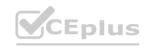

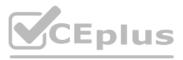

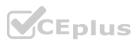

# Answer Area The Microsoft Office 365 Hybrid Configuration wizard [answer choice]. Imust be downloaded was completed was not run To move mailboxes, the [answer choice] virtual directory must be available to Exchange Online. Autodiscover ecp EWS mapi PowerShell

#### Section:

Explanation:

Reference:

https://www.stellarinfo.com/blog/hybrid-migration-migrate-exchange-mailboxes-office-365/

https://www.kerneldatarecovery.com/blog/migrate-from-exchange-on-premises-to-exchange-online-in-hybrid-environment/

#### **QUESTION 13**

DRAG DROP

You have a Microsoft Exchange Server 2019 hybrid deployment.

All user mailboxes are migrated to Exchange Online.

You need to migrate the public folders from the on-premises organization to Exchange Online.

Which three actions should you perform in sequence before you create the migration batch? To answer, move the appropriate actions from the list of actions to the answer area and arrange them in the correct order.

Select and Place:

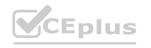

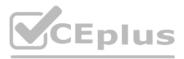

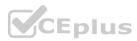

# Actions

# **Answer Area**

<

5

From Exchange on-premises, run the set-OrganizationConfig -RemotePublicFolderMailboxes \$Null -PublicFoldersEnabled Local Command

From Exchange on-premises, run the ModernPublicFolderToMailboxMapGene rator.ps1 Script.

From Exchange Online, create the target public folder mailboxes.

From Exchange on-premises, run the SetMailPublicFolderExternalAddress .ps1Script.

From Exchange on-premises, run the Export-ModernPublicFolderStatistics.ps1 script.

From Exchange Online, run the set-OrganizationConfig -RemotePublicFolderMailboxes \$Null -PublicFoldersEnabled Local Command

**Correct Answer:** 

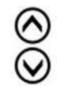

# www.VCEplus.io

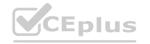

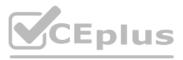

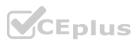

# Actions From Exchange Online, create the target public folder mailboxes. < From Exchange on-premises, run the SetMailPublicFolderExternalAddress .ps1 script.

# **Answer Area**

From Exchange on-premises, run the Export-ModernPublicFolderStatistics.ps1 script.

From Exchange on-premises, run the ModernPublicFolderToMailboxMapGene rator.ps1 Script.

From Exchange on-premises, run the set-OrganizationConfig -RemotePublicFolderMailboxes \$Null -PublicFoldersEnabled Local Command

From Exchange Online, run the set-OrganizationConfig -RemotePublicFolderMailboxes \$Null -PublicFoldersEnabled Local Command

#### Section:

#### Explanation:

#### Reference:

https://docs.microsoft.com/en-us/Exchange/collaboration/public-folders/migrate-to-exchange-online?view=exchserver-2019

#### **QUESTION 14**

#### DRAG DROP

Your company has a Microsoft 365 subscription for a domain named contoso.com.

The company acquires a company named Litware, Inc. that uses an IMAP-based messaging system. The SMTP domain of Litware is named litwareinc.com.

You need to migrate the mailboxes of Litware to Microsoft Office 365. The solution must ensure that users from Litware can receive email by using their current email address. Which four actions should you perform in sequence? To answer, move the appropriate actions from the list of actions to the answer area and arrange them in the correct order.

Select and Place:

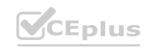

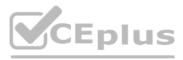

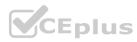

# Actions

# **Answer Area**

Add an accepted domain to Microsoft 365.

Create a migration endpoint and a migration batch.

Create an Office 365 connector.

Start the migration batch.

Provision a mailbox in Microsoft 365 for each Litware user.

Correct Answer:

# Actions

Create an Office 365 connector.

# Answer Area

Add an accepted domain to Microsoft 365.

Provision a mailbox in Microsoft

365 for each Litware user.

Create a migration endpoint and a migration batch.

Start the migration batch.

Section: Explanation:

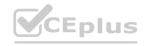

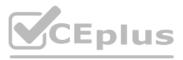

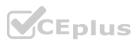

Reference:

https://docs.microsoft.com/en-us/exchange/mailbox-migration/migrating-imap-mailboxes/migrating-imap-mailboxes

#### **QUESTION 15**

Your network contains an Active Directory domain named fabrikam.com.

You have a Microsoft Exchange Server 2019 organization that contains two Mailbox servers. The servers are members of a database availability group (DAG). You plan to implement an Exchange hybrid deployment. You are evaluating the use of the Exchange Modern Hybrid connection option during the hybrid deployment.

What are two benefits of using Exchange Modern Hybrid instead of Exchange Classic Hybrid? Each correct answer presents part of the solution. NOTE: Each correct selection is worth one point.

- A. allows the use of Microsoft Azure Multi-Factor Authentication (MFA) for on-premises users
- B. eliminates the need to purchase publicly trusted certificates for communication between the on-premises organization and Exchange Online
- C. preserves mailbox quotas when mailboxes are moved between the on-premises organization and Exchange Online
- D. uses Organization Configuration Transfer to configure Exchange Online
- E. allows federated sharing between the on-premises organization and Exchange Online

#### Correct Answer: B, D

Section:

#### **Explanation:**

Reference:

https://practical365.com/exchange-online/hybrid-exchange-making-it-easier-and-faster-to-move-to-the-cloud/

#### **QUESTION 16**

You have a Microsoft Exchange Server 2019 organization named contoso.com and an Exchange Online tenant. You plan to implement a hybrid deployment.

You have the certificates shown in the following table.

| Name  | Source                                   | Subject name                                |
|-------|------------------------------------------|---------------------------------------------|
| Cert1 | Self-signed                              | server1.contoso.com                         |
| Cert2 | Internal certification<br>authority (CA) | *                                           |
| Cert3 | Internal certification<br>authority (CA) | contoso.com and<br>autodiscover.contoso.com |
| Cert4 | Public certification<br>authority (CA)   | *                                           |
| Cert5 | Public certification<br>authority (CA)   | contoso.com and<br>autodiscover.contoso.com |

You need to identify which certificates can be assigned in the Microsoft Office 365 Exchange Hybrid Configuration wizard. Which certificates should you identify?

- A. Cert2 and Cert4 only
- B. Cert3 and Cert5 only
- C. Cert4 and Cert5 only
- D. Cert2, Cert3, Cert4, and Cert5 only
- E. Cert2 and Cert3 only
- F. Cert1 only

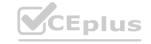

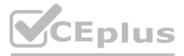

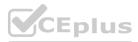

#### **Correct Answer: C** Section: Explanation: Reference: https://docs.microsoft.com/en-us/exchange/certificate-requirements

#### **QUESTION 17**

Your network contains an Active Directory domain named corp.contoso.com. The domain contains client computers that have Microsoft Office 365 Apps installed. You have a hybrid deployment that contains a Microsoft Exchange Online tenant and an on-premises Exchange Server 2019 server named Server1. All recipients use an email address suffix of @contoso.com.

You migrate all the Exchange Server recipients to Exchange Online, and then decommission Server1.

Users connected to the internal network report that they receive an Autodiscover error when they open Microsoft Outlook. You need to ensure that all users can connect successfully to their mailbox by using Outlook. Which two actions should you perform? Each correct answer presents a complete solution.

NOTE: Each correct selection is worth one point.

- A. Add an accepted domain.
- B. From the domain, modify the Autodiscover service connection point (SCP).
- C. From the contoso.com DNS zone, modify the Autodiscover alias (CNAME) record.
- D. Modify the name of the TLS certificate.
- E. From the corp.contoso.com DNS zone, modify the Autodiscover host (A) record.

#### Correct Answer: B, C

Section:

#### **QUESTION 18**

You have a hybrid deployment between a Microsoft Exchange Online tenant and an on-premises Exchange Server 2019 organization. The tenant uses an email domain named @contoso.com. You recently purchased an email domain named fabrikam.com.

You need to ensure that all the users in the tenant can receive email messages by using the @fabrikam.com email domain. The solution must ensure that the users can continue to receive email by using the @contoso.com email domain. Which three actions should you perform? Each correct answer presents part of the solution.

NOTE: Each correct selection is worth one point.

- A. From Azure AD Connect, add a domain for fabrikam.com.
- B. From the on-premises Exchange admin center, modify the email address policy.
- C. From the on-premises Exchange admin center, add an accepted domain for fabrikam.com.
- D. From the Microsoft 365 admin center, verify the fabrikam.com email domain.
- E. From Azure Cloud Shell, create a script that runs the Set-Mailbox cmdlet.
- F. From the Microsoft 365 admin center, add the fabrikam.com email domain.

#### Correct Answer: D, E, F

Section:

#### Explanation:

Note that the question-says, "ensure that all the users in the tenant can receive email messages by using the @fabrikam.com email domain". This means just the users with mailboxes hosted in Exchange Online and does not include the users with on-premises mailboxes.

F: the first step is to add the Fabrikam.com domain to Microsoft 365.

D: then you have to verify the domain (verify that you own the domain).

E: create a script that runs the Set-Mailbox cmdlet to add an @fabrikam.com email address to each mailbox. If you also wanted users with on-premise mailboxes to receive @fabrikam.com emails, you would also need to perform the options given in answers B (modify the email address policy) and C (add an accepted domain).

#### **QUESTION 19**

You manage a Microsoft Exchange Server 2019 hybrid deployment. All user mailboxes are located both on-premises and in the cloud. All public folders reside in Exchange Online. You need to configure the deployment so that

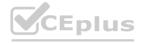

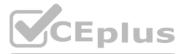

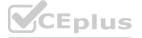

the on-premises mailboxes can access the public folders. Which three commands should you run? Each correct answer presents part of the solution. NOTE: Each correct selection is worth one point.

- A. Sync-MailPublicFolders.ps1
- B. Set-OrganizationConfig -PublicFoldersEnabled Remote
- C. Import-PublicFolderMailboxes.ps1
- D. Sync-MailPublicFoldersCloudToOnprem.ps1
- E. Set-OrganizationConfig -PublicFoldersEnabled Local -RemotePublicFolderMailboxes PFMailbox1

#### Correct Answer: B, C, D

Section:

#### Explanation:

Reference: https://docs.microsoft.com/en-us/exchange/hybrid-deployment/set-up-exo-hybrid-public-folders

#### **QUESTION 20**

Your company has a Microsoft Exchange Server 2019 hybrid deployment.

You are migrating mailboxes to Exchange Online by using remote mailbox move requests.

A recent security breach at the company required that the passwords of all privileged accounts be changed. Since the password change, mailbox move requests are failing. You need to ensure that the mailbox migration can resume.

What should you do first?

- A. From Exchange Online, run Set-MigrationConfig.
- B. From Exchange Online, run Set-MigrationEndpoint.
- C. Run iisreset /noforce on all the Exchange servers that have MRSProxy enabled. D. From Exchange on-premises, run Set-MigrationConfig.
- E. From Exchange on-premises, run Set-MigrationEndpoint.

#### **Correct Answer: E**

Section:

#### Explanation:

Reference: https://docs.microsoft.com/en-us/powershell/module/exchange/move-and-migration/set-migrationendpoint?view=exchange-ps

#### **QUESTION 21**

You manage an Exchange Online tenant.

You plan to migrate on-premises Microsoft Exchange Server mailboxes by using a cutover migration.

You need to grant the required permissions to the migration administrator account to complete the migration. The solution must use the principle of least privilege. Which three permissions should you grant? Each correct answer presents a complete solution.

NOTE: Each correct selection is worth one point.

- A. the FullAccess permission on each on-premises mailbox and the WriteProperty permission to modify the TargetAddress property of the on-premises user account
- B. the Receive As permission on the on-premises mailbox database that stores the user mailboxes and the WriteProperty permission to modify the TargetAddress property of the on-premises user account
- C. Domain Admins group member in Active Directory Domain Services (AD DS) of the on-premises Exchange organization
- D. the FullAccess permission on each on-premises mailbox
- E. the Receive As permission on the on-premises mailbox database that stores the user mailboxes

Correct Answer: C, D, E Section:

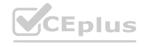

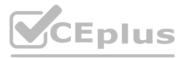

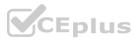

#### **Explanation:**

Reference: https://docs.microsoft.com/en-us/exchange/mailbox-migration/assign-permissions-for-migration

#### **QUESTION 22**

You have a Microsoft Exchange Server 2019 hybrid deployment. You plan to implement Hybrid Modern Authentication (HMA). You retrieve the Exchange virtual directory settings, and you discover the following output. InternalUrl : https://mail.contoso.com ExternalUrl : https://mail.contoso.com IISAuthenticationMethods : {Ntlm, Negotiate} InternalAuthenticationMethods : {Ntlm, Negotiate} ExternalAuthenticationMethods : {Ntlm, Negotiate} You need to prepare the virtual directories for the planned implementation of HMA. What should you do?

- A. Add OAuth as an authentication method.
- B. Remove NTLM as an authentication method.
- C. Delete https://mail.contoso.com from the ExternalUrl value.
- D. Modify the InternalUrl value to http://mail.contoso.com.

#### **Correct Answer: A**

Section:

#### **Explanation:**

Reference: https://docs.microsoft.com/en-us/microsoft-365/enterprise/configure-exchange-server-for-hybrid-modern-authentication?view=o365-worldwide

#### **QUESTION 23**

You have a Microsoft Exchange Server hybrid deployment that contains Exchange 2013, Exchange 2016, and Exchange 2019 servers. All the servers have the latest Cumulative Updates (CUs) applied. You need to implement Hybrid Modern Authentication (HMA). The solution must minimize costs. What should you do first?

A. Upgrade the Exchange 2013 servers to Exchange 2016 CU7.

- B. Add the on-premises web service URLs as Azure Active Directory (Azure AD) service principal names (SPNs).
- C. Upgrade all the servers to Exchange 2019.
- D. Create an Azure Active Directory (Azure AD) conditional access policy for Exchange Online.

#### **Correct Answer: B**

Section:

#### **Explanation:**

Reference:

https://docs.microsoft.com/en-us/microsoft-365/enterprise/configure-exchange-server-for-hybrid-modern-authentication?view=o365-worldwide#make-sure-you-meet-all-the-prerequisites https://docs.microsoft.com/enus/microsoft-365/ enterprise/hybrid-modern-auth-overview?view=o365-worldwide#do-you-meet-modern-authentication-prerequisites

#### **QUESTION 24**

You have a Microsoft Exchange Server 2019 hybrid deployment that contains the public folders shown in the following table.

| Name | Structure    | Mail-enabled |
|------|--------------|--------------|
| PF1  | Hierarchical | Yes          |
| PF2  | Flat         | No           |
| PF3  | Flat         | Yes          |

You plan to migrate the public folders to Exchange Online to improve the collaboration options available to users.

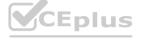

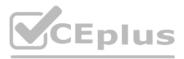

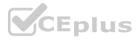

Which public folders can be migrated to Office 365 groups without losing the folders' existing functionality?

- A. PF2 and PF3 only
- B. PF2 only
- C. PF1 and PF2 only
- D. PF1 only
- E. PF3 only

#### **Correct Answer: A**

#### Section:

#### **Explanation:**

Not PF1. Office 365 groups are 'flat' so you would lose the folder hierarchy.

Reference:

https://docs.microsoft.com/en-us/exchange/collaboration/public-folders/migrate-to-microsoft-365-groups?view=exchserver-2019

#### **QUESTION 25**

You have a Microsoft Exchange Server 2019 organization that contains 5,000 mailboxes. You need to migrate 1,000 users to Exchange Online. The migrated users must support Hybrid Modern Authentication (HMA). Which migration method should you use?

- A. cutover migration
- B. full hybrid migration
- C. minimal hybrid migration
- D. express hybrid migration

#### **Correct Answer: B**

Section:

#### **QUESTION 26**

You have a Microsoft Exchange Server 2019 organization.

You purchase a Microsoft 365 subscription and configure Active Directory synchronization.

You use a smart host for all email communication between the organization and the Internet. The smart host performs email hygiene and alerts message headers. You plan to run the Hybrid Configuration wizard to create an Exchange hybrid deployment and change the MX record to point to Exchange Online. You need to decommission the smart host from the organization. What should you do first?

- A. Create a Receive connector that allows anonymous authentication.
- B. Modify the InternalSmtpServer value by running the Set-TransportConfig cmdlet.
- C. Modify the Send connector to use DNS delivery.
- D. Modify the TLSReceiveDomainSecureList value by running the Set-TransportConfig cmdlet.

#### **Correct Answer: D**

Section:

#### **Explanation:**

References: https://docs.microsoft.com/en-us/powershell/module/exchange/mail-flow/set-transportconfig?view=exchange-ps

#### **QUESTION 27**

You have an on-premises Microsoft Exchange Server 2019 organization. You plan to configure the environment to support a hybrid deployment. You need to ensure that you can migrate mailboxes from the on-premises organization to Exchange Online. Which two ports should be open between Exchange Online and the on-premises organization? Each correct answer

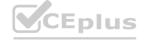

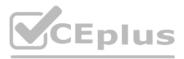

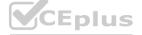

presents part of the solution. NOTE: Each correct selection is worth one point.

- A. 25
- B. 80
- C. 143
- D. 389
- E. 443
- F. 993

#### Correct Answer: A, E

#### Section:

#### Explanation:

Reference: https://docs.microsoft.com/en-us/exchange/hybrid-deployment-prerequisites#hybrid-deployment-protocols-ports-and-endpoints

#### **QUESTION 28**

#### DRAG DROP

You have a Microsoft Exchange Server 2019 hybrid deployment that contains the users shown in the following table.

| Name  | Mailbox location     |  |
|-------|----------------------|--|
| User1 | Exchange Online      |  |
| User2 | Exchange on-premises |  |

You need to provide each user with an archive mailbox that is stored in Exchange Online.

Which admin center should you use to perform the configuration for each user? To answer, drag the appropriate admin centers to the correct users. Each admin center may be used once, more than once, or not at all. You may need to drag the split bar between panes or scroll to view content.

NOTE: Each correct selection is worth one point.

#### Select and Place: Admin Centers

The Exchange admin center from an on-premises server

The Exchange admin center from Exchange Online

The Microsoft 365 admin center

The Microsoft 365 security center

#### **Correct Answer:**

#### **Answer Area**

| User1: | Admin Center |
|--------|--------------|
| User2  | Admin Center |

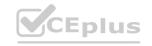

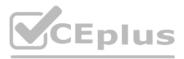

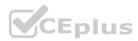

#### **Admin Centers**

#### **Answer Area**

The Exchange admin center from Exchange Online

The Microsoft 365 admin center

#### Section:

**Explanation:** 

#### Reference:

https://docs.microsoft.com/en-us/office365/securitycompliance/enable-archive-mailboxes https://docs.microsoft.com/en-us/exchange/hybrid-deployment/create-cloud-based-archive

#### **QUESTION 29**

HOTSPOT

You have a Microsoft Exchange Server 2019 hybrid deployment.

You are migrating mailboxes from the on-premises organization to Exchange Online.

From the Exchange admin center, you create a new migration batch that includes 25 mailboxes, and then you select Manual Complete the batch.

Later, you must complete the migration of a mailbox named user1@litware.com in the batch as soon as possible. You discover that the status of the migration batch is Syncing, but the status of the move request for user1@litware.com is Synced.

You need to complete the migration of the user1@litware.com mailbox to Exchange Online as soon as possible. How should you complete the command? To answer, select the appropriate options in the answer area. NOTE: Each correct selection is worth one point.

#### Hot Area:

| Marco D         | 0 |                                     |   |
|-----------------|---|-------------------------------------|---|
| MoveRequest     |   | -CompleteAfter(Get-Date)            |   |
| MigrationBatch  |   | -SuspendWhenReadyToComplete \$false |   |
| MigrationConfig |   | -PreventCompletion \$false          |   |
|                 |   |                                     | e |

**Answer Area:** 

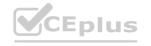

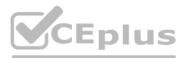

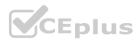

| Allower Area | Answer | Area |
|--------------|--------|------|
|--------------|--------|------|

|                     | - |
|---------------------|---|
| Set-MoveRequest     |   |
| Set-MigrationBatch  |   |
| Set-MigrationConfig |   |

-Identity "user1@litware.com"

-CompleteAfter(Get-Date) -SuspendWhenReadyToComplete \$false -PreventCompletion \$false

-

Resume-MoveRequest -Identity "user1@litware.com"

Section:

**Explanation:** 

Reference:

https://docs.microsoft.com/en-us/powershell/module/exchange/move-and-migration/set-moverequest?view=exchange-ps

#### **QUESTION 30**

You have a Microsoft Exchange Server 2019 organization.

You implement hybrid connectivity to Microsoft 365.

You need to ensure that users can use the Microsoft Outlook mobile app on their device to access their on-premises mailbox. www.VCEplus.io

What should you do?

- A. Run Azure AD Connect.
- B. Run Set-CASMailbox -OutlookMobileEnabled for each user.
- C. Enable Hybrid Modern Authentication (HMA).
- D. Configure Active Directory Federation Services (AD FS).

#### **Correct Answer: C**

Section:

#### Explanation:

#### Reference:

https://techcommunity.microsoft.com/t5/exchange-team-blog/announcing-hybrid-modern-authentication-for-exchange-on-premises/ba-p/607476

#### **QUESTION 31**

HOTSPOT

You run the Get-WebServicesVirtualDirectory cmdlet as shown in the following exhibit.

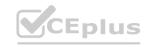

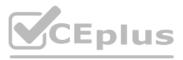

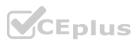

| PowerShell I- | preview o(64) |
|---------------|---------------|
|---------------|---------------|

| dentity N                  | RSProxyEnabled   | InternalURL                        |             |              |        | Externa | lURL                                     |
|----------------------------|------------------|------------------------------------|-------------|--------------|--------|---------|------------------------------------------|
| <br>1BX1                   | False            | https://mail.co                    | ntono com/s | WC/Euchenge  |        | httpat  | <br>//mail.contoso.com/EWS/Exchange.asmx |
| MBX2                       |                  | https://mail.co                    |             |              |        |         |                                          |
|                            | True             |                                    |             |              |        |         | //mail.contoso.com/EWS/Exchange.asmx     |
| 1BX3                       | False            | https://mail.co                    | ntoso.com/H | ws/Exchange. | asmx   | nttps:/ | //mail.contoso.com/EWS/Exchange.asmx     |
| The same in an ac a set to |                  |                                    | RootCAType  | ISSelfSigned | Serv:  | ices    |                                          |
|                            |                  |                                    |             |              | Chimp. |         |                                          |
|                            | OPCANGPTG14VPXYC | 51H9AGRN72KFZG6                    | None        | True         | SNTP   |         |                                          |
|                            |                  | 51H9AGRN72KFZG6<br>K9816N667RF9XK4 |             |              |        | IMAP, I | POP                                      |

Use the drop-down menus to select the answer choice that answers each question based on the information presented in the graphic. NOTE: Each correct selection is worth one point.

#### Hot Area:

#### **Answer Area**

What should you do to ensure that all mailboxes can be synced successfully?

|                                                                              | Enable the MRS proxy endpoint on all servers.     |
|------------------------------------------------------------------------------|---------------------------------------------------|
|                                                                              | Disable the MRS proxy endpoint on all servers.    |
|                                                                              | Update the external URL to outlook.office365.com. |
| What should you do to ensure that email can be delivered between on-premises | <b>\</b>                                          |
| users and Microsoft Exchange Online users?                                   | Configure IMAP to use a self-signed certificate.  |
|                                                                              | Configure SMTP to use a third-party certificate.  |
|                                                                              | Disable the MRS proxy endpoint on all servers.    |
|                                                                              |                                                   |

Answer Area:

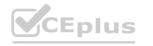

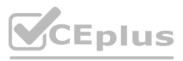

- 0 X

-

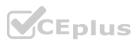

#### **Answer Area**

What should you do to ensure that all mailboxes can be synced successfully?

| Enable the MRS proxy endpoint on all : | servers.    |
|----------------------------------------|-------------|
| Disable the MRS proxy endpoint on all  | servers.    |
| Update the external URL to outlook.off | ice365.com. |

What should you do to ensure that email can be delivered between on-premises users and Microsoft Exchange Online users?

Configure IMAP to use a self-signed certificate. Configure SMTP to use a third-party certificate. Disable the MRS proxy endpoint on all servers.

## Section:

#### Explanation:

Box 1:

The MRS proxy endpoint needs to be enabled on all mailbox servers.

Box 2:

SMTP is used to deliver email between on-premise users and Exchange Online users. This requires a third-party (public CA) certificate. Reference:

https://docs.microsoft.com/en-us/Exchange/architecture/mailbox-servers/mrs-proxy-endpoint?view=exchserver-2019

#### **QUESTION 32**

You have a hybrid deployment of Microsoft Exchange Server 2019. Users in your company's sales department have on-premises mailboxes and PST files. You need to migrate the PST files to archive mailboxes. The archive mailboxes must reside in Exchange Online. What should you do first?

- A. From Exchange Management Shell, run the Enable-Mailbox cmdlet and specify the -Archive parameter.
- B. From Exchange Management Shell, run the New-MoveRequest cmdlet.
- C. From Exchange Online PowerShell, run the Set-Mailbox cmdlet and specify the -ArchiveStatus parameter.
- D. From Exchange Online PowerShell, run the New-Mailbox cmdlet and specify the -Archive parameter.

Correct Answer: A Section: Explanation: Reference: https://docs.microsoft.com/en-us/powershell/module/exchange/enable-mailbox?view=exchange-ps

QUESTION 33 HOTSPOT

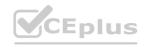

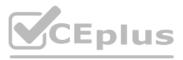

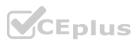

You have a Microsoft Exchange Server 2019 organization that uses an email domain named contoso.com.

You plan to move several mailboxes to Microsoft 365.

You need to configure hybrid mail flow to meet the following requirements:

All email messages received from the internet must be filtered for spam by Microsoft 365.

Your company's on-premises firewall must allow email messages between the on-premises Exchange servers and Microsoft 365.

What should you configure? To answer, select the appropriate options in the answer area.

NOTE: Each correct selection is worth one point.

Hot Area:

| Answer Area                              |                                         |
|------------------------------------------|-----------------------------------------|
| Mail exchanger (MX) record to configure: |                                         |
|                                          | Mail.contoso.com                        |
|                                          | Contoso-com.mail.protection.outlook.com |
|                                          | Outlook.office365.com                   |
| Firewall port to allow:                  |                                         |
|                                          | TCP 25                                  |
|                                          | TCP 2525                                |
|                                          | TCP 587                                 |
|                                          | TCP 993                                 |

Answer Area:

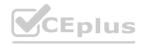

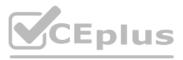

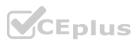

| Mail exchanger (MX) record to configure:   |                                         |
|--------------------------------------------|-----------------------------------------|
| vian exchanger (ivix) record to configure. | Mail.contoso.com                        |
|                                            | Contoso-com.mail.protection.outlook.com |
|                                            | Outlook.office365.com                   |
| Firewall port to allow:                    |                                         |
|                                            | TCP 25                                  |
|                                            | ICF ZJ                                  |
|                                            | TCP 2525                                |
|                                            |                                         |

#### Section:

Explanation: Reference: https://docs.microsoft.com/en-us/exchange/hybrid-deployment-prerequisites

#### **QUESTION 34**

You plan to use the Hybrid Agent to integrate your Microsoft Exchange Server 2016 organization and Exchange Online. The installation of the Hybrid Agent fails. You validate the following Exchange virtual directory settings.

Get-WebServicesVirtualDirectory | fl

ExternalAuthenticationMethods: {Ntlm, WindowsIntegrated, WSSecurity, OAuth} InternalURL : https://mail.contoso.com/EWS/Exchange.asmx ExternalURL: https://mail.contoso.com/EWS/Exchange.asmx MRSProxyEnabled: False Server : EX01

Get-MAPIVirtualDirectory | fl

InternalURL : https://autodiscover.contoso.com/mapi ExternalURL: https//Autodiscover.contoso.com/mapid Server: EX01

Get-OWAVirtualDirectory | fl

InternalURL : https://mail.contoso.com/owa ExternalURL: https://mail.contoso.com/owa Server: EX01

You need to install the Hybrid Agent successfully. What should you do first?

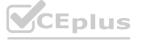

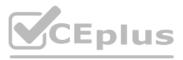

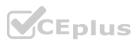

- A. Update the server parameter of WebServicesVirtualDirectory to the FQDN of Exchange instead of the host name.
- B. Set MRSProxyEnabled to True.
- C. Remove WindowsIntegrated from ExternalAuthenticationMethods.
- D. Change the ExternalURL parameter of MAPIVirtualDirectory to https://mail.contoso.com instead of https://autodiscover.contoso.com.

#### **Correct Answer: B**

Section:

Explanation:

Reference:

https://docs.microsoft.com/en-us/exchange/hybrid-deployment/hybrid-agent#running-setup

#### **QUESTION 35**

You have a Microsoft Exchange Server 2019 organization. You need to import an Edge Subscription on a Mailbox server. Which cmdlet should you run?

- A. New-EdgeSubscription
- B. Start-EdgeSynchronization
- C. Set-EdgeSubscription
- D. Set-TransportAgent

#### **Correct Answer: A**

Section:

#### Explanation:

Reference:

https://docs.microsoft.com/en-us/exchange/architecture/edge-transport-servers/edge-subscriptions?view=exchserver-2019

#### **QUESTION 36**

You have a Microsoft Exchange Server 2019 organization. You plan to implement a hybrid deployment between Exchange Online and Exchange Server. The deployment must meet the following requirements: Support Outlook for iOS and Android. Support 500 on-premises mailboxes. Support Modern Authentication. Which hybrid configuration topology should you recommend?

- A. Classic Full
- B. Modern Minimal
- C. Modern Full
- D. Classic Minimal

#### **Correct Answer: A**

Section:

#### **Explanation:**

Reference:

https://docs.microsoft.com/en-us/exchange/hybrid-configuration-wizard-options https://docs.microsoft.com/en-us/exchange/hybrid-deployment/hybrid-agent

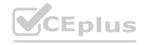

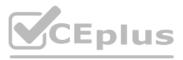

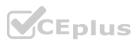

#### **QUESTION 37**

#### HOTSPOT

You have a Microsoft Exchange Server 2019 hybrid deployment. You have the on-premises mailboxes shown in the following table.

| Name  | Forwarding address |
|-------|--------------------|
| User1 | User6              |
| User2 | None               |
| User3 | None               |
| User4 | None               |
| User5 | None               |
| User6 | None               |

You add the mailbox permissions shown in the following table.

| Mailbox | Permission               |
|---------|--------------------------|
| User2   | Send As for User4        |
| User4   | Full Access for User3    |
| User6   | Send on Behalf for User5 |

You plan to migrate the mailboxes to Exchange Online by using remote mailbox move requests. The mailboxes will be migrated according to the schedule shown in the following table.

| Week | Mailbox                    |  |
|------|----------------------------|--|
| 1    | User1, User2, User3, User6 |  |
| 2    | User4, User5               |  |

Mailboxes migrated the same week will have their mailbox move requests included in the same batch and will be cut over simultaneously. For each of the following statements, select Yes if the statement is true. Otherwise, select No. NOTE: Each correct selection is worth one point.

#### Hot Area:

| Statements                                                                                                | Yes | No |
|----------------------------------------------------------------------------------------------------|-----|----|
| The mail forwarding settings of the User1 mailbox will be<br>preserved automatically after the migration. | 0   | 0  |
| The permissions granted to the User2 mailbox will be preserved<br>automatically after the migration.      | 0   | 0  |
| The permissions granted to the User4 mailbox will be preserved<br>automatically after the migration.      | 0   | 0  |

Answer Area:

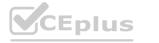

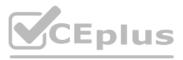

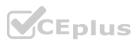

| Statements                                                                                                | Yes | No |
|----------------------------------------------------------------------------------------------------|-----|----|
| The mail forwarding settings of the User1 mailbox will be<br>preserved automatically after the migration. | 0   | 0  |
| The permissions granted to the User2 mailbox will be preserved automatically after the migration.         | 0   | 0  |
| The permissions granted to the User4 mailbox will be preserved<br>automatically after the migration.      | 0   | 0  |

Section: Explanation: Reference: https://docs.microsoft.com/en-us/exchange/exchange-hybrid

#### **QUESTION 38**

Your network contains an Active Directory domain named fabrikam.com.

CEplus.io You have a Microsoft Exchange Server 2019 organization that contains two Mailbox servers in a database availability group (DAG).

You plan to implement a hybrid deployment by using the Exchange Modern Hybrid connection option.

Which three configurations will be transferred automatically from the on-premises organization to Exchange Online? Each correct answer presents part of the solution. NOTE: Each correct selection is worth one point.

- A. the device access rules
- B. the address book policies (ABPs)
- C. the Messaging Records Management (MRM) settings
- D. the mail flow rules
- E. the address lists

Correct Answer: A, C, E Section: Explanation: Reference: https://practical365.com/hybrid-exchange-making-it-easier-and-faster-to-move-to-the-cloud/

# **QUESTION 39**

DRAG DROP

Your company named Contoso, Ltd. has a Microsoft Exchange Server 2019 hybrid deployment.

A partner company named Fabrikam, Inc. uses an Exchange Online subscription for email.

You need to ensure that all the users at Fabrikam can view the free/busy information of the users at Contoso.

What should you configure? To answer, drag the appropriate components to the correct companies. Each component may be used once, more than once, or not at all. You may need to drag the split bar between panes or

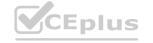

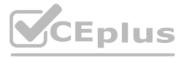

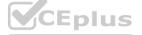

scroll to view content. NOTE: Each correct selection is worth one point.

#### Select and Place:

#### Components

## **Answer Area**

**Answer Area** 

| A | con | ne | ctor |
|---|-----|----|------|
|   |     |    |      |

A sharing policy

A remote domain

A federation trust

An organization relationship

**Correct Answer:** 

## Components

A connector

A sharing policy

A remote domain

A federation trust

An organization relationship

Section:

Explanation:

Reference:

https://docs.microsoft.com/en-us/exchange/sharing-exchange-2013-help https://docs.microsoft.com/en-us/exchange/sharing/organization-relationships/organization-relationships

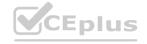

# For Contoso: Component

Component

# www.VCEplus.io

For Fabrikam:

For Fabrikam:

An organization relationship

For Contoso: An organization relationship

IT Certification Exams - Questions & Answers | VCEplus.io

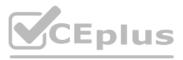

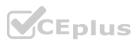

#### **QUESTION 40**

Your company has a Microsoft Exchange Server 2019 organization that contains two servers in a database availability group (DAG). The customer service department at the company uses public folders to receive customer communications. Only users in the customer service department can read items in the folders. For a new customer, you create a mail-enabled public folder that has the default settings. The customer reports that when she sends an email message to the email address of the public folder, she receives a non-delivery report (NDR).

You need to ensure that the public folder can receive email.

Which public permissions should you configure in Microsoft Outlook?

- A. Grant the Author permission to the Default group
- B. Grant the Author permission to the Anonymous group
- C. Grant the Create items permission to the Anonymous group
- D. Grant the Create items permission to the Default group

#### Correct Answer: C

Section:

#### Explanation:

Reference:

https://docs.microsoft.com/en-us/exchange/collaboration/public-folders/mail-enable-or-disable?view=exchserver-2019

#### **QUESTION 41**

You have a Microsoft Exchange Server 2019 hybrid deployment. You migrate public folders from on-premises to Exchange Online by using the batch migration process. After the batch migration completes, additional public folders are created on-premises. You need to migrate the new on-premises public folders to Exchange Online. What should you do?

- A. Export the contents of the folders to a PST file, and then import the PST files by using Outlook PST export.
- B. Create a new public folder migration batch that contains only the new folders.
- C. Repeat the original batch migration process and add the new folders to the migration batch.

#### **Correct Answer: A**

Section:

#### Explanation:

Reference:

https://docs.microsoft.com/en-us/exchange/collaboration/public-folders/migrate-to-exchange-online?view=exchserver-2019

#### **QUESTION 42**

DRAG DROP

You purchase a Microsoft 365 subscription.

You create mailboxes for 10 users. Each user has a PST file stored in a network share.

You need to migrate the PST files to the mailboxes.

In which order should you perform the actions? To answer, move all actions from the list of actions to the answer area and arrange them in the correct order. NOTE: More than one order of answer choices is correct. You will receive credit for any of the correct orders you select.

#### Select and Place:

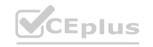

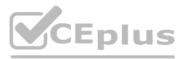

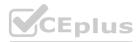

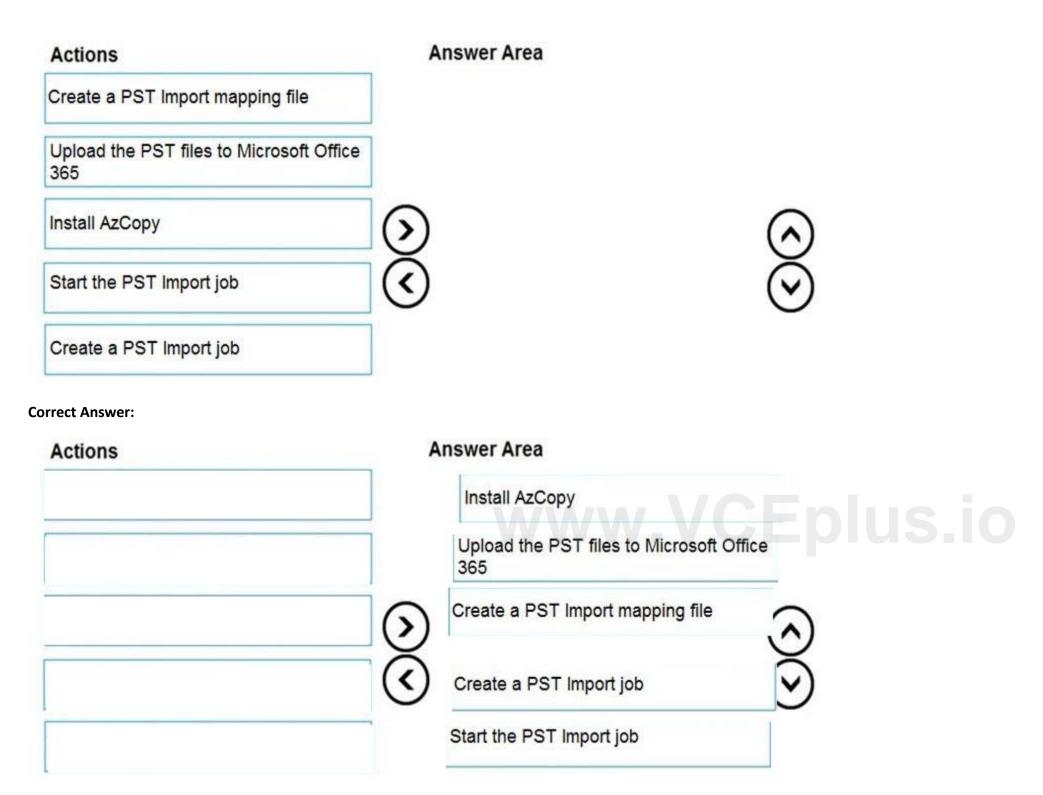

#### Section: Explanation:

#### **QUESTION 43**

HOTSPOT

You have a Microsoft Exchange Server 2019 organization that contains the Mailbox servers shown in the following table.

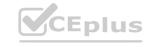

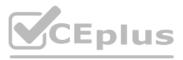

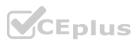

| Name | Member of | Database |
|------|-----------|----------|
| EX1  | Site1     | Mail1    |
| EX2  | Site2     | Mail2    |
| EX3  | Site3     | Mail3    |

The organization contains the mailboxes shown in the following table.

| Name  | Database |
|-------|----------|
| User1 | Mail1    |
| User2 | Mail2    |
| User3 | Mail3    |

You create the public folder mailboxes shown in the following table.

| Mailbox | Database | Hierarchy |
|---------|----------|-----------|
| PF1     | Mail1    | Primary   |
| PF2     | Mail2    | Secondary |
| PF3     | Mail3    | Secondary |

You set the DefaultPublicFolderMailbox property of each user mailbox to the public folder mailbox closest to the user. For each of the following statements, select Yes if the statement is true. Otherwise, select No. NOTE: Each correct selection is worth one point.

| Statements                                                                                                    | Yes | No |
|----------------------------------------------------------------------------------------------------|-----|----|
| If User3 creates a public folder, the folder hierarchy will be updated first on EX3.                                               | 0   | 0  |
| When User2 views the folder hierarchy, the user will use EX2.                                                                      | 0   | 0  |
| If User3 accesses a public folder from PF1, and then EX1 goes offline,<br>User3 can still access the content in the public folder. | 0   | 0  |

**Answer Area:** 

Hot Area:

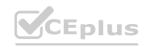

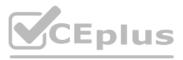

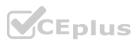

| Statements                                                                                                    | Yes | No |
|----------------------------------------------------------------------------------------------------|-----|----|
| If User3 creates a public folder, the folder hierarchy will be updated first on EX3.                                               | 0   | 0  |
| When User2 views the folder hierarchy, the user will use EX2.                                                                      | 0   | 0  |
| If User3 accesses a public folder from PF1, and then EX1 goes offline,<br>User3 can still access the content in the public folder. | 0   | 0  |

#### Section:

Explanation:

A

Reference:

https://docs.microsoft.com/en-us/exchange/collaboration/public-folders/public-folders?view=exchserver-2019

#### **QUESTION 44**

You use an IMAP-based email system. You purchase a Microsoft 365 subscription. In Exchange Online, you create mailboxes for all users. You need to migrate all the email accounts of all the users to Exchange Online. Which three components should you create? Each correct answer presents part of the solution. NOTE: Each correct selection is worth one point.

- A. a migration batch
- B. a CSV migration file
- C. an inbound connector
- D. an accepted domain
- E. a remote domain
- F. a migration endpoint

Correct Answer: B, D, F

Section:

#### Explanation:

Reference:

https://docs.microsoft.com/en-us/exchange/mailbox-migration/migrating-imap-mailboxes/migrate-other-types-of-imap-mailboxes

#### **QUESTION 45**

HOTSPOT

You have a Microsoft Exchange Server 2019 hybrid deployment named contoso.com. You are preparing to migrate several user mailboxes to Microsoft 365.

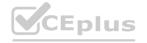

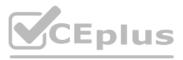

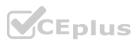

You have an on-premises Mailbox server named server1.contoso.com.

You need to create a migration endpoint.

How should you complete the command? To answer, select the appropriate options in the answer area.

NOTE: Each correct selection is worth one point.

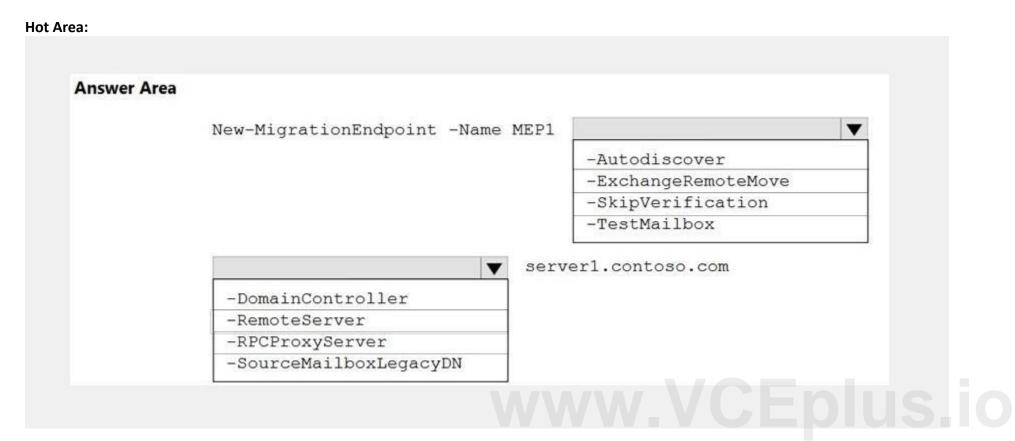

#### Answer Area:

| Answer Area | New-MigrationEndpoint -Name MEF | 21                  |
|-------------|---------------------------------|---------------------|
|             |                                 | -Autodiscover       |
|             |                                 | -ExchangeRemoteMove |
|             |                                 | -SkipVerification   |
|             |                                 | -TestMailbox        |
|             | -DomainController               | erverl.contoso.com  |
|             | -RemoteServer                   |                     |
|             | -RPCProxyServer                 |                     |
|             | -SourceMailboxLegacyDN          |                     |

Section: Explanation:

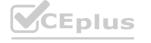

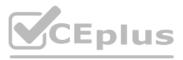

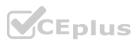

#### Reference:

https://docs.microsoft.com/en-us/powershell/module/exchange/new-migrationendpoint?view=exchange-ps

#### 02 - Plan and implement a hybrid configuration and migration

Case study

This is a case study. Case studies are not timed separately. You can use as much exam time as you would like to complete each case. However, there may be additional case studies and sections on this exam. You must manage your time to ensure that you are able to complete all questions included on this exam in the time provided.

To answer the questions included in a case study, you will need to reference information that is provided in the case study. Case studies might contain exhibits and other resources that provide more information about the scenario that is described in the case study. Each question is independent of the other questions in this case study.

At the end of this case study, a review screen will appear. This screen allows you to review your answers and to make changes before you move to the next section of the exam. After you begin a new section, you cannot return to this section.

To start the case study

To display the first question in this case study, click the Next button. Use the buttons in the left pane to explore the content of the case study before you answer the questions. Clicking these buttons displays information such as business requirements, existing environment, and problem statements. If the case study has an All Information tab, note that the information displayed is identical to the information displayed on the subsequent tabs. When you are ready to answer a question, click the Question button to return to the question.

Overview

**General Overview** 

Contoso, Ltd. is a national freight company in the United States. The company has 15,000 employees.

Physical Locations

Contoso has a main office in Houston and 10 branch offices that each contain 1,000, employees.

**Existing Environment** 

Active Directory and Microsoft Exchange Server Environments

The network contains an Active Directory forest named contoso.com. The forest contains one root domain named contoso.com and 10 child domains. All domain controllers run Windows Server 2019. The forest has Active Directory Certificate Services (AD CS) and Active Directory Federation Services (AD FS) deployed.

You have a hybrid deployment of Exchange Server 2019 and Microsoft Office 365.

There are 2,000 user mailboxes in Exchange Online.

Each office contains two domain controllers and two Mailbox servers. The main office also contains an Edge Transport server.

The organization contains 100 public folders. The folders contain 80 GB of content.

All email messages sent to contoso.com are delivered to Exchange Online. All messages sent to on-premises mailboxes are routed through the Edge Transport server.

Advanced Threat Protection (ATP) is enabled and configured for the Office 365 tenant.

Network Infrastructure

Each office connects directly to the Internet by using a local connection. The offices connect to each other by using a WAN link.

Requirements

Planned Changes

Contoso plans to implement the following changes:

For all new users in the on-premises organization, provide an email address that uses the value of the Last Name attribute and the first two letters of the First Name attribute as a prefix. Decommission the public folders and replace the folders with a Microsoft 365 solution that maintains web access to the content.

**Technical Requirements** 

Contoso identifies the following technical requirements:

All email messages sent from an SMTP domain named adatum.com must never be identified as spam.

Any solution to replace the public folders must include the ability to collaborate with shared calendars.

Security Requirements

Contoso identifies the following security requirements:

The principle of least privilege must be applied to all users and permissions.

All email messages sent from an SMTP domain named fabrikam.com to contoso.com must be encrypted.

All users must be protected from accessing unsecure websites when they click on URLs embedded in email messages. If a user attempts to send an email message to a distribution group that contains more than 15 members by using Outlook, the user must receive a warning before sending the message.

Problem Statements

Recently, a user named HelpdeskUser1 erroneously created several mailboxes. HelpdeskUser1 is a member of the Recipient Management management role group.

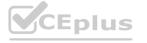

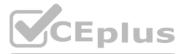

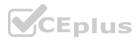

Users who have a mailbox in Office 365 report that it takes a long time for email messages containing attachments to be delivered. Exhibit

Exchange Online Connector

| RunspaceId                       | : 2692441d-0e8a-42ef-83f3-9bf0b6d6b |
|----------------------------------|-------------------------------------|
| Enabled                          | : True                              |
| ConnectorType                    | : Partner                           |
| ConnectorSource                  | : Default                           |
| Comment                          |                                     |
| SenderIPAddresses                | : {87.112.113.0/25}                 |
| SenderDomains                    | : {smtp:*.contoso.com;1}            |
| AssociatedAcceptedDomains        | : {}                                |
| RequireTls                       | : True                              |
| RestrictDomainsToIPAddresses     | : True                              |
| RestrictDomainsToCertificate     | : False                             |
| CloudServicesMailEnabled         | : False                             |
| TreatMessagesAsInternal          | : False                             |
| TlsSenderCertificateName         | : *.fabrikam.com                    |
| DetectSenderIPBySkippingLastIP   | : False                             |
| DetectSenderIPBySkippingTheseIPs |                                     |
| DetectSenderIPRecipietList       | ÷ ()                                |
| AdminDisplayName                 |                                     |
| ExchangeVersion                  | : 0.1 (8.0.535.0)                   |
| Name                             | : Contoso Inbound Secure Connector  |

# **QUESTION 1**

You need to recommend a solution for the public folders that supports the planned changes and meets the technical requirements. What should you recommend?

- A. Microsoft 365 groups
- B. Resource mailboxes
- C. Public folder replicas
- D. Microsoft SharePoint site mailboxes

# **Correct Answer: A**

### Section:

### Explanation:

Reference: https://docs.microsoft.com/en-us/exchange/collaboration/public-folders/migrate-to-microsoft-365-groups?view=exchserver-2019 Question Set 1

# 03 - Plan and implement a hybrid configuration and migration

Case study

This is a case study. Case studies are not timed separately. You can use as much exam time as you would like to complete each case. However, there may be additional case studies and sections on this exam. You must manage your time to ensure that you are able to complete all questions included on this exam in the time provided.

To answer the questions included in a case study, you will need to reference information that is provided in the case study. Case studies might contain exhibits and other resources that provide more information about the scenario that is described in the case study. Each question is independent of the other questions in this case study.

At the end of this case study, a review screen will appear. This screen allows you to review your answers and to make changes before you move to the next section of the exam. After you begin a new section, you cannot return to this section.

To start the case study

To display the first question in this case study, click the Next button. Use the buttons in the left pane to explore the content of the case study before you answer the questions. Clicking these buttons displays information such as business requirements, existing environment, and problem statements. If the case study has an All Information tab, note that the information displayed is identical to the information displayed on the subsequent tabs.

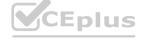

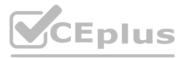

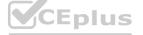

When you are ready to answer a question, click the Question button to return to the question.

Overview

Fabrikam, Inc. is a consulting company that has a main office in Montreal.

Fabrikam has a partnership with a company named Litware, Inc.

**Existing Environment** 

Network Environment

The on-premises network of Fabrikam contains an Active Directory domain named fabrikam.com.

Fabrikam has a Microsoft 365 tenant named fabrikam.com. All users have Microsoft 365 Enterprise E5 licenses. User accounts sync between Active Directory Domain Services (AD DS) and the Microsoft 365 tenant.

Fabrikam.com contains the users and devices shown in the following table.

| User name | Department | Device name  | Platform | Device owned by |
|-----------|------------|--------------|----------|-----------------|
| User1     | Sales      | User1-Device | iOS      | User            |
| User2     | Sales      | User2-Device | Android  | Fabrikam        |
| User3     | Marketing  | User3-Device | iOS      | Fabrikam        |

Fabrikam currently leases mobile devices from several mobile operators.

Microsoft Exchange Online Environment

All users are assigned an Outlook Web App policy named FilesPolicy.

In-Place Archiving is disabled for Exchange Online.

You have the users shown in the following table.

| Name   | Exchange Online role group |
|--------|----------------------------|
| Admin1 | Records Management         |
| Admin2 | Recipient Management       |
| Admin3 | Compliance Management      |
| Admin4 | Organization Management    |

 Admin3
 Compliance Management

 Admin4
 Organization Management

 User1 and User3 use Microsoft Outlook for iOS and Android to access email from their mobile device. User2 uses a native Android email app.

A Safe Links policy in Microsoft Defender for Office 365 is applied to the fabrikam.com tenant.

The marketing department uses a mail-enabled public folder named FabrikamProject.

Default MRM Policy is disabled for the fabrikam.com tenant.

Problem Statements

Fabrikam identifies the following issues:

Users report that they receive phishing emails containing embedded links.

Users download and save ASPX files when they use Outlook on the web.

Email between Fabrikam and Litware is unencrypted during transit.

User2 reports that he lost his mobile device.

Requirements

Planned Changes

Fabrikam plans to implement the following changes:

Configure FilesPolicy to prevent Outlook on the web users from downloading attachments that have the ASPX extension.

Purchase a new smartboard and configure the smartboard as a booking resource in Exchange Online.

Ensure that the new smartboard can only be booked for a maximum of one hour.

Allow only Admin1 to accept or deny booking requests for the new smartboard.

Standardize mobile device costs by moving to a single mobile device operator.

Migrate the FabrikamProject public folder to Microsoft SharePoint Online.

Enable In-Place Archiving for users in the marketing department.

Encrypt all email between Fabrikam and Litware.

**Technical Requirements** 

Fabrikam identifies the following technical requirements:

Ensure that the planned Sharepoint site for FabrikamProject only contains content that was created during the last 12 months.

Any existing file types that are currently configured as blocked or allowed in the FilesPolicy policy must remain intact.

When users leave the company, remove their licenses and ensure that their mailbox is accessible to Admin1 and Admin2.

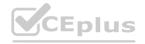

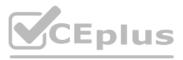

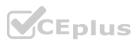

Generate a report that identifies mobile devices and the mobile device operator of each device. Use the principle of least privilege. Minimize administrative effort. **Retention Requirements** Fabrikam identifies the following retention requirements for all users: Enable users to tag items for deletion after one year. Enable users to tag items for deletion after two years. Enable users to tag items to be archived after one year. Automatically delete items in the Junk Email folder after 30 days. Automatically delete items in the Sent Items folder after 300 days. Ensure that any items without a retention tag are moved to the Archive mailbox two years after they were created and permanently deleted seven years after they were created.

# **QUESTION 1**

You need to identify the contents of the FabrikamProject public folder to meet the technical requirements. Which PowerShell cmdlet should you run?

- A. Get-PublicFolderStatistics
- B. Get-PublicFolderItemStatistics
- C. Get-PublicFolderMailboxDiagnostics
- D. Get-PublicFolder

# **Correct Answer: B**

# Section:

# Explanation:

Reference: https://docs.microsoft.com/en-us/powershell/module/exchange/get-publicfolderitemstatistics?view=exchange-ps

# **QUESTION 2**

You need to encrypt email between Fabrikam and Litware to support the planned changes. What should you configure in the Exchange admin center?

- A. a connector
- B. an organization relationship
- C. a sharing policy
- D. a remote domain

# **Correct Answer: A**

# Section:

# Explanation:

Reference: https://docs.microsoft.com/en-us/exchange/mail-flow-best-practices/use-connectors-to-configure-mail-flow/set-up-connectors-for-secure-mail-flow-with-a-partner

# 01 - Secure the messaging environment

# **QUESTION 1**

Your company has a Microsoft Exchange Server 2019 organization.

You are auditing the Litigation Hold on the mailboxes of the company's research and development department. You discover that the mailbox of a user named User1 has a Litigation Hold enabled. You need to discover who placed the Litigation Hold on the mailbox of User1, and when the Litigation Hold was enabled. Which two actions should you perform? Each correct answer presents part of the solution. NOTE: Each correct selection is worth one point.

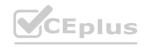

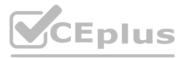

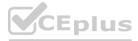

- A. From the Exchange admin center, run a per-mailbox Litigation Hold report.
- B. From PowerShell, run the Get-Mailbox cmdlet.
- C. From PowerShell, run the Get-MailboxStatistics cmdlet.
- D. From the Exchange admin center, run an In-place eDiscovery and Hold report.

# Correct Answer: A, C

Section:

# **QUESTION 2**

You have a Microsoft Exchange Server 2019 organization. You create a retention policy. You need to ensure that all email older than one year is moved to an archive mailbox. What should you use?

- A. a personal tag
- B. a data loss prevention (DLP) policy
- C. a default policy tag
- D. a retention policy tag

# **Correct Answer: C**

### Section:

# Explanation:

### Reference:

https://docs.microsoft.com/en-us/exchange/policy-and-compliance/mrm/retention-tags-and-retention-policies?view=exchserver-2019

# **QUESTION 3**

You have a Microsoft Exchange Server 2019 organization. You need to provide a user named User1 with the ability to create and manage transport rules. To which management role group should you add User1?

- A. Server Management
- B. Compliance Management
- C. Records Management
- D. Hygiene Management

# **Correct Answer: C**

### Section:

# **Explanation:**

Reference: https://docs.microsoft.com/en-us/exchange/records-management-exchange-2013-help

# **QUESTION 4**

Note: This question-is part of a series of questions that present the same scenario. Each question-in the series contains a unique solution that might meet the stated goals. Some question-sets might have more than one correct solution, while others might not have a correct solution.

After you answer a question-in this section, you will NOT be able to return to it. As a result, these questions will not appear in the review screen. You have a Microsoft Exchange Online tenant that contains 1,000 mailboxes. All the users in the sales department at your company are in a group named Sales.

The company is implementing a new policy to restrict the use of email attachments for the users in the Sales group. You need to prevent all email messages that contain attachments from being delivered to the users in the Sales group. Solution: You modify the permissions granted to the Sales group.

Does this meet the goal?

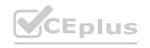

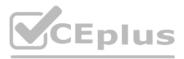

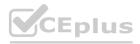

A. Yes

B. No

Correct Answer: B Section: Explanation: Create a mail flow rule. Reference: https://docs.microsoft.com/en-us/exchange/security-and-compliance/mail-flow-rules/common-attachment-blocking-scenarios

# **QUESTION 5**

Note: This question-is part of a series of questions that present the same scenario. Each question-in the series contains a unique solution that might meet the stated goals. Some question-sets might have more than one correct solution, while others might not have a correct solution.

After you answer a question-in this section, you will NOT be able to return to it. As a result, these questions will not appear in the review screen. You have a Microsoft Exchange Online tenant that contains 1,000 mailboxes. All the users in the sales department at your company are in a group named Sales.

The company is implementing a new policy to restrict the use of email attachments for the users in the Sales group. You need to prevent all email messages that contain attachments from being delivered to the users in the Sales group. Solution: You configure a mailbox quota.

Does this meet the goal?

A. Yes

B. No

**Correct Answer: B** 

Section:

Explanation:

Create a mail flow rule.

Reference:

https://docs.microsoft.com/en-us/exchange/security-and-compliance/mail-flow-rules/common-attachment-blocking-scenarios

# **QUESTION 6**

Note: This question-is part of a series of questions that present the same scenario. Each question-in the series contains a unique solution that might meet the stated goals. Some question-sets might have more than one correct solution, while others might not have a correct solution.

After you answer a question-in this section, you will NOT be able to return to it. As a result, these questions will not appear in the review screen. You have a Microsoft Exchange Online tenant that contains 1,000 mailboxes. All the users in the sales department at your company are in a group named Sales.

The company is implementing a new policy to restrict the use of email attachments for the users in the Sales group. You need to prevent all email messages that contain attachments from being delivered to the users in the Sales group. Solution: You modify the Exchange Online Protection (EOP) settings. Does this meet the goal?

A. Yes

B. No

# **Correct Answer: B**

# Section:

# **Explanation:**

You can block common attachments (attachments commonly used as malware) in EOP but not all attachments as required in this question. Instead, you should create a mail flow rule. Reference:

https://docs.microsoft.com/en-us/exchange/security-and-compliance/mail-flow-rules/common-attachment-blocking-scenarios

# **QUESTION 7**

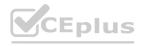

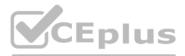

e question-sets might have more than one e Online tenant that contains 1,000 mailboxes. ments from being delivered to the users in the

ne question-sets might have more than one e Online tenant that contains 1,000 mailboxes. ments from being delivered to the users in the

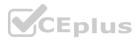

Note: This question-is part of a series of questions that present the same scenario. Each question-in the series contains a unique solution that might meet the stated goals. Some question-sets might have more than one correct solution, while others might not have a correct solution.

After you answer a question-in this section, you will NOT be able to return to it. As a result, these questions will not appear in the review screen. Your company has an Exchange Online tenant that contains 2,000 mailboxes. A partner company named Fabrikam, Inc. uses a third-party messaging solution. The outbound SMTP server for Fabrikam uses an IP address of 131.107.2.22. You discover that several email messages from the fabrikam.com domain are erroneously marked as spam. You need to ensure that all the email messages sent from the fabrikam.com domain are delivered successfully to the user mailboxes of your company. Solution: You create a spam filter policy.

Does this meet the goal?

A. Yes

B. No

**Correct Answer: A** 

Section:

# Explanation:

Add Fabrikam.com to the 'Domain allow list' in a spam filter policy.

# **QUESTION 8**

Note: This guestion-is part of a series of questions that present the same scenario. Each question-in the series contains a unique solution that might meet the stated goals. Some question-sets might have more than one correct solution, while others might not have a correct solution.

After you answer a question-in this section, you will NOT be able to return to it. As a result, these questions will not appear in the review screen. Your company has an Exchange Online tenant that contains 2,000 mailboxes. A partner company named Fabrikam, Inc. uses a third-party messaging solution. The outbound SMTP server for Fabrikam uses an IP address of 131.107.2.22. You discover that several email messages from the fabrikam.com domain are erroneously marked as spam. You need to ensure that all the email messages sent from the fabrikam.com domain are delivered successfully to the user mailboxes of your company. Solution: You create a connection filter.

Does this meet the goal?

A. Yes

B. No

# **Correct Answer: B**

# Section:

Explanation:

You can allow the server IP address in the Connection Filter. This would achieve the objective of ensuring all email from Fabrikam.com is delivered. However, it would also allow any other company that uses the third-party email server to bypass the spam filter.

The fact that the question-specifies that Fabrikam uses a "third-party messaging solution" suggests that the answer to this question-should be No although technically it would work. Reference:

https://docs.microsoft.com/en-us/microsoft-365/security/office-365-security/create-safe-sender-lists-in-office-365?view=o365-worldwide

# **QUESTION 9**

Note: This question is part of a series of questions that present the same scenario. Each question in the series contains a unique solution that might meet the stated goals. Some question sets might have more than one correct solution, while others might not have a correct solution.

After you answer a question in this section, you will NOT be able to return to it. As a result, these questions will not appear in the review screen.

Your company has an Exchange Online tenant that contains 2,000 mailboxes.

A partner company named Fabrikam, Inc. uses a third-party messaging solution. The outbound SMTP server for Fabrikam uses an IP address of 131.107.2.22.

You discover that several email messages from the fabrikam.com domain are erroneously marked as spam.

You need to ensure that all the email messages sent from the fabrikam.com domain are delivered successfully to the user mailboxes of your company. Solution: You create a remote domain.

Does this meet the goal?

A. Yes

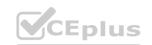

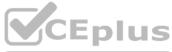

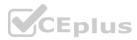

# B. No

# Correct Answer: B

# Section:

# **QUESTION 10**

DRAG DROP

Your company has a Microsoft Exchange Server 2019 hybrid deployment.

The company has two departments that have the mailboxes configured as shown in the following table.

| Department | Mailbox location | License                              |
|------------|------------------|--------------------------------------|
| Accounting | On-premises      | Exchange Server 2019<br>Standard CAL |
| Marketing  | Exchange Online  | Microsoft 365 E5                     |

All the accounting department mailboxes reside in a database named ACCT-DB01. You create the mailboxes shown in the following table.

| Name       | Location        |  |
|------------|-----------------|--|
| JRNL-MBX01 | On-premises     |  |
| JRNL-MBX02 | Exchange Online |  |

You need to record all the email communication of the users in each department. The solution must minimize costs.

What should you use for each department? To answer, drag the appropriate options to the correct departments. Each option may be used once, more than once, or not at all. You may need to drag the split bar between panes or scroll to view content.

NOTE: Each correct selection is worth one point.

# Select and Place:

# Options

Database journaling A journal rule that uses JRNL-MBX01

A journal rule that uses JRNL-MBX02

# Correct Answer:

# Options

# **Answer Area**

Answer Area

Accounting:

Marketing:

Accounting: Database journaling

Marketing: A journal rule that uses JRNL-MBX01

Option

Option

A journal rule that uses JRNL-MBX02

Section:

Explanation:

Reference:

https://www.microsoft.com/en-gb/microsoft-365/exchange/microsoft-exchange-server-licensing-licensing-overview?rtc=1

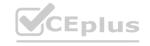

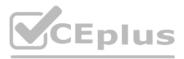

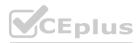

# **QUESTION 11**

Note: This guestion is part of a series of questions that present the same scenario. Each question in the series contains a unique solution that might meet the stated goals. Some question sets might have more than one correct solution, while others might not have a correct solution.

After you answer a question in this section, you will NOT be able to return to it. As a result, these questions will not appear in the review screen.

You have a Microsoft Exchange Server 2019 hybrid deployment. All user mailboxes are hosted in Microsoft 365. All outbound SMTP email is routed through the on-premises Exchange organization. A corporate security policy requires that you must prevent credit card numbers from being sent to internet recipients by using email.

You need to configure the deployment to meet the security policy requirement.

Solution: From Microsoft 365, you create a data loss prevention (DLP) policy.

Does this meet the goal?

A. Yes

B. No

# **Correct Answer: A**

# Section:

**Explanation:** 

Reference: https://docs.microsoft.com/en-us/microsoft-365/compliance/data-loss-prevention-policies?view=o365-worldwide

# **QUESTION 12**

Note: This question is part of a series of questions that present the same scenario. Each question in the series contains a unique solution that might meet the stated goals. Some question sets might have more than one correct solution, while others might not have a correct solution.

After you answer a question in this section, you will NOT be able to return to it. As a result, these questions will not appear in the review screen.

You have a Microsoft Exchange Server 2019 hybrid deployment. All user mailboxes are hosted in Microsoft 365. All outbound SMTP email is routed through the on-premises Exchange organization. A corporate security policy requires that you must prevent credit card numbers from being sent to internet recipients by using email.

You need to configure the deployment to meet the security policy requirement.

Solution: From the Exchange organization, you create a data loss prevention (DLP) policy.

Does this meet the goal?

A. Yes

B. No

**Correct Answer: A** 

Section:

# Explanation:

Reference: https://docs.microsoft.com/en-us/microsoft-365/compliance/data-loss-prevention-policies?view=o365-worldwide

# **QUESTION 13**

Note: This question-is part of a series of questions that present the same scenario. Each question-in the series contains a unique solution that might meet the stated goals. Some question-sets might have more than one correct solution, while others might not have a correct solution.

After you answer a question-in this section, you will NOT be able to return to it. As a result, these questions will not appear in the review screen. You have a Microsoft Exchange Server 2019 hybrid deployment. All user mailboxes are hosted in Microsoft 365. All outbound SMTP email is routed through the on-premises Exchange organization. A corporate security policy requires that you must prevent credit card numbers from being sent to internet recipients by using email. You need to configure the deployment to meet the security policy requirement.

Solution: From the Exchange organization, you modify the properties of the Send connectors.

Does this meet the goal?

A. Yes

B. No

**Correct Answer: B** 

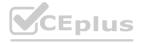

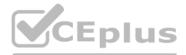

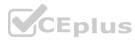

# Explanation:

You should create a Data Loss Prevention (DLP) policy.

# **QUESTION 14**

You have a Microsoft Exchange Server 2019 organization. You need to ensure that a user named User1 can prevent mailbox content from being deleted if the content contains the words Fabrikam and Confidential. What should you do?

- A. Add User1 to the Discovery Management management role group.
- B. Assign the Legal Hold and Mailbox Import Export management roles to User1.
- C. Add User1 to the Records Management management role group.
- D. Add User1 to the Compliance Management management role group.

# **Correct Answer: A**

# Section:

# Explanation:

The Legal Hold management role is required to place a mailbox on Litigation Hold or In-Place Hold. But to create a query-based In-Place Hold, you must also be assigned the Mailbox Search role. Users that have been added to the Discovery Management role-based access control (RBAC) role group (or assigned the Legal Hold and Mailbox Search roles) can place users hold and create a query-based In-Place Hold. Reference: https://docs.microsoft.com/en-us/exchange/policy-and-compliance/holds/holds?view=exchserver-2019

# **QUESTION 15**

You have an Exchange Online tenant that contains several hundred mailboxes. Several users report that email messages from an SMTP domain named @fabrikam.com often fail to be delivered to their mailbox. You need to increase the likelihood that the email messages from the @fabrikam.com domain are delivered successfully to the users in the tenant. What should you do?

- A. From your public DNS zone, create a Sender Policy Framework (SPF) TXT record.
- B. From the Microsoft 365 security center, modify the anti-spam policy settings.
- C. From the Microsoft 365 security center, modify the DKIM settings.
- D. From the Microsoft 365 security center, create a new ATP anti-phishing policy.

# **Correct Answer: B**

Section:

# **OUESTION 16**

You have a Microsoft Exchange Server 2019 organization. You run the following commands. New-ManagementScope -Name "VIP Mailboxes" -RecipientRoot "contoso.com/Executives" -RecipientRestrictionFilter {RecipientType -eq "UserMailbox"}

New-ManagementRoleAssignment -SecurityGroup "VIP Admins" -Role "Mail Recipients" -CustomRecipientWriteScope "VIP Mailboxes" You have a user named Admin1. You need to ensure that Admin1 can manage the mailboxes of users in the Executives organizational unit (OU) only. What should you do?

- A. Modify the membership of VIP Admins.
- B. Add Admin1 to the Recipient Management management role group.

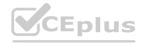

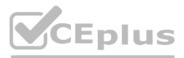

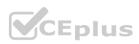

- C. Move Admin1 to the Executives OU.
- D. Create a custom role group.

# **Correct Answer: B**

# Section:

# **Explanation:**

Reference: https://social.technet.microsoft.com/Forums/exchange/en-US/b316a841-c39d-483a-ac8e-64d5904c42e6/how-to-limit-recipient-management-rights-to-users-in-a-ou-in-exchange-2010-sp1?forum=exchangesvradminlegacy

# **QUESTION 17**

You have a Microsoft 365 environment that contains 1,000 mailboxes.

You need to ensure that only an administrator named Admin1 can use the Exchange Management Shell to manage Exchange Online settings. What should you do?

- A. For Admin1, run the Set-User cmdlet and specify the -RemotePowerShellEnabled parameter.
- B. Create a conditional access policy and apply the policy to all users.
- C. Create a conditional access policy and apply the policy to Admin1.
- D. For all users, run the Set-User cmdlet and specify the -RemotePowerShellEnabled parameter.

# Correct Answer: B

Section:

# **QUESTION 18**

You have a Microsoft Exchange Online tenant that has Office 365 Advanced Threat Protection (ATP) enabled. The tenant contains a user named Ben Smith who has a UPN of ben.smith@fabrikam.com. Ben Smith is protected by using an ATP anti-phishing policy. Ben Smith reports that emails sent from his personal account of ben.smith@relecloud.com are not delivered to his work email account. You need to ensure that personal emails are delivered to the ben.smith@fabrikam.com account.

What should you do?

- A. Create a transport rule to assign the MS-Exchange-Organization-PhishThresholdLevel header a value of 2 for the messages received from ben.smith@relecloud.com.
- B. Add ben.smith@fabrikam.com as a trusted sender to the ATP anti-phishing policy.
- C. Add ben.smith@relecloud.com as a trusted sender to the ATP anti-phishing policy.
- D. Add relectoud.com to the ATP anti-phishing list of trusted domains.

# Correct Answer: C

# Section:

# **Explanation:**

Reference: https://docs.microsoft.com/en-us/microsoft-365/security/office-365-security/configure-atp-anti-phishing-policies?view=o365-worldwide

# **QUESTION 19**

You have a Microsoft Exchange Server 2016 hybrid deployment. You plan to migrate mailboxes from the on-premises Exchange organization to Exchange Online. You have the appropriate permissions to perform the mailbox migrations. You need to prepare the environment for the planned migration. What should you do?

- A. Enable the MRSProxy service on an on-premises Exchange server.
- B. Install the Hybrid Agent.
- C. Run Get-MigrationBatch -Identity "MyMigrationBatch".
- D. Disable Microsoft Outlook for the web.

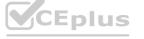

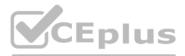

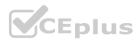

# **Correct Answer: A**

# Section:

Explanation:

Mailbox replication service (MRS) proxy is used for cross forest mailbox move and remote move migration between on premise exchange and exchange online (Office 365) Reference: https://docs.microsoft.com/en-us/Exchange/hybrid-deployment/move-mailboxes

# **QUESTION 20**

You have a Microsoft Exchange Online tenant that contains a retention policy named Policy1 and a user named User1.

Policy1 is assigned to all users and contains the retention tags shown in the following table.

| Name | Туре               | Retention<br>period | Retention action      |
|------|--------------------|---------------------|-----------------------|
| Tag1 | Default<br>mailbox | 1826 days           | Permanently<br>Delete |
| Tag2 | Default<br>folder  | 365 days            | Move to<br>Archive    |
| Tag3 | Personal           | 730 days            | Move to<br>Archive    |

Tag3 is applied to an email message in the inbox of User1. You remove Tag3 from Policy1. What will occur to the message?

- A. The existing retention tag will be retained.
- B. The existing retention tag will be removed.
- C. The default mailbox retention tag will apply.
- D. The default folder retention tag will apply.

# **Correct Answer: A**

# Section:

# Explanation:

Reference: https://docs.microsoft.com/en-us/exchange/security-and-compliance/messaging-records-management/retention-tags-and-policies

# **QUESTION 21**

You have a Microsoft Exchange Online tenant. You need to perform an In-Place eDiscovery search. The solution must meet the following requirements: Minimize administrative effort. Search both public folders and mailboxes. Use an In-Place Hold to place the search results on hold. What should you do in the Microsoft 365 compliance center?

A. Search the public folders and the mailboxes in a single search, and then place the results on In-Place Hold.

- B. Search the public folders first, and then place the results on In-Place Hold. Search the mailboxes second, and then place the results on In-Place Hold.
- C. Search the public folders and the mailboxes in a single search. Once the search completes, place only the mailboxes that contain results and the public folders on In-Place Hold.

# **Correct Answer: A**

Section:

# Explanation:

Reference: https://docs.microsoft.com/en-us/exchange/policy-and-compliance/ediscovery/search-public-folders?view=exchserver-2019

# **QUESTION 22**

You have an Exchange Online tenant.

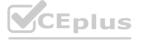

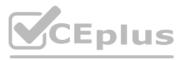

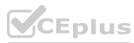

You need to ensure that the users in your company's finance department can select email messages that will be deleted automatically one year later. The solution must apply only to the finance department users. Which two actions should you perform? Each correct answer presents part of the solution. NOTE: Each correct selection is worth one point.

- A. Publish a label to the finance department.
- B. Create a data loss prevention (DLP) policy that uses the sensitive information type.
- C. For each mailbox in the finance department, configure the retention policy settings.
- D. Create a label that has a retention setting of one year.
- E. For each mailbox in the finance department, configure Message Delivery Restrictions.

# Correct Answer: A, D

### Section:

# Explanation:

Create a retention label and publish it to the finance department users. Reference: https://docs.microsoft.com/en-us/microsoft-365/compliance/retention?view=o365-worldwide

# **QUESTION 23**

You have a Microsoft 365 subscription.

A safe attachments policy that uses Dynamic Delivery is applied to all recipients who match your SMTP domains. You need to prevent attachments from being scanned when internal users send email to one another. What should you do?

- A. From the Exchange admin center, create a transport rule.
- B. From the Exchange admin center, modify the malware filter.
- achments policy. C. From the Security & Compliance admin center, modify the safe attachments policy.
- D. From the Security & Compliance admin center, modify the Service assurance settings.

# **Correct Answer: A**

# Section:

# Explanation:

Create a transport rule (or mail flow rule as they are called nowadays) to configure the message header: X-MS-Exchange-Organization-SkipSafeAttachmentProcessing. Reference:

https://docs.microsoft.com/en-gb/archive/blogs/office365labs/eo-atp-considerations-reports-demonstrations

# **QUESTION 24**

You have a Microsoft 365 E5 subscription.

A user attempts to send an email message to an external recipient and receives the following error message: "Your message couldn't be delivered because you weren't recognized as a valid sender. The most common reason for this is that your email address is suspected of sending spam and it's no longer allowed to send messages outside of your organization. Contact your email admin for assistance. Remove Server returned '550 5.1.8 Access denied, bad outbound sender'."

You need to ensure that the user can send email to external recipients. What should you use?

- A. Threat management in the Security & Compliance admin center.
- B. Data loss prevention in the Security & Compliance admin center.
- C. compliance management in the Exchange admin center
- D. action center in the Exchange admin center

### **Correct Answer: D**

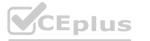

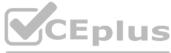

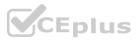

# Explanation:

Reference: http://www.noelpulis.com/fix-550-5-1-8-access-denied-bad-outbound-sender/

# **QUESTION 25**

# HOTSPOT

Your company has a Microsoft Exchange Server 2019 hybrid deployment. The company has four departments that have the mailboxes shown in the following table.

| Department    | Number of mailboxes | Location        |
|---------------|---------------------|-----------------|
| Finance       | 500                 | On-premises     |
| Manufacturing | 15,000              | Exchange Online |
| Sales         | 5,000               | On-premises     |
| Marketing     | 2,000               | Exchange Online |

The mailboxes are configured as shown in the following table.

| Archive  | Single item recovery            |
|----------|---------------------------------|
| Enabled  | Enabled                         |
| Disabled | Disabled                        |
| Disabled | Disabled                        |
| Enabled  | Enabled                         |
|          | Enabled<br>Disabled<br>Disabled |

You have two administrators named Admin1 and Admin2 that are assigned the permissions shown in the following table.

| Administrator | Management<br>role group                               | Organization                        | Management<br>role       |
|---------------|--------------------------------------------------------|-------------------------------------|--------------------------|
| Admin1        | Organization<br>Management,<br>Discovery<br>Management | Exchange<br>Online, on-<br>premises | None                     |
| Admin2        | Organization<br>Management,<br>Discovery<br>Management | Exchange<br>Online, on-<br>premises | Mailbox Import<br>Export |

For each of the following statements, select Yes if the statement is true. Otherwise, select No. NOTE: Each correct selection is worth one point.

Hot Area:

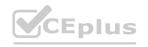

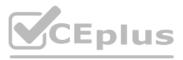

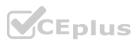

| wer Area                                                                                                    |     |    |
|----------------------------------------------------------------------------------------------------|-----|----|
| Statements                                                                                                    | Yes | No |
| Admin1 can search for email messages in every mailbox in the organization by running the New-ComplianceSearch cmdlet.                     | 0   | 0  |
| Admin2 can perform a search for a specific keyword in every mailbox of the manufacturing department by running the search-Mailbox cmdlet. | 0   | 0  |
| Admin1 can delete email messages from every mailbox of the marketing department by running the search-Mailbox cmdlet.                     | 0   | 0  |

# Answer Area:

| Statements                                                                                                    | Yes                     | No |
|----------------------------------------------------------------------------------------------------|-------------------------|----|
| Admin1 can search for email messages in every mailbox in the organ<br>New-ComplianceSearch cmdlet.                     | nization by running the | 0  |
| Admin2 can perform a search for a specific keyword in every mailbo<br>department by running the search-Mailbox cmdlet. | x of the manufacturing  | 0  |
| Admin1 can delete email messages from every mailbox of the marke<br>running the search-Mailbox cmdlet.                 | eting department by     | 0  |

Section:

Explanation:

Reference:

https://docs.microsoft.com/en-us/exchange/discovery-management-exchange-2013-help https://docs.microsoft.com/en-us/powershell/module/exchange/mailboxes/search-mailbox?view=exchange-ps

# **QUESTION 26**

HOTSPOT

You manage a Microsoft Exchange Online subscription. You use Advanced Threat Protection (ATP).

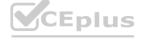

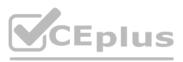

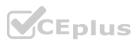

A partner company sends daily invoices to your company. The invoices are always named AdatumInvoice.xlsx. Some users report that sometimes they cannot find the invoices in their Inbox folder. You need to identify whether the invoices are identified as malicious by Microsoft 365. Which two blades should you use? To answer, select the appropriate blades in the answer area. NOTE: Each correct selection is worth one point.

# Hot Area:

| III Security & Compliance              |                                                                                                    |      |
|----------------------------------------|----------------------------------------------------------------------------------------------------|------|
| <                                      | Home Customize                                                                                                    |      |
| යි Home                                | ✓ We're committed to helping on your GDPR journey                                                                                                    |      |
| ▲ Alerts ~                             | GDPR is all about protecting and enabling individuals' privacy rights inside the                                                                                                    | e    |
| A Permissions                          | European Union (EU). Our tools can help you detect, classify, and secure this sensitive info across locations (like Exchange, OneDrive, and more) and can al help you quickly find and export content in response to data subject requests |      |
| E Classifications                      | 🗂 Go to the GDPR dashboard                                                                                                    |      |
| Data loss prevention                   | ✓ Data governance                                                                                                    | ~    |
| 🔒 Data governance 🗸 🗸                  | The tools on the data governance dashboard can help you manage the full                                                                                                    |      |
| 😞 Threat management 🛛 🗸                | content lifecycle from importing, storing, and classifying data at the beginning<br>to retaining, monitoring, and then deleting it at the end.                                                                                             | 9    |
| Mail flow                              | 📋 Go to the data governance dashboard                                                                                                    |      |
| 🔒 Data privacy 🗸 🗸                     | A Threat management                                                                                                    | •••• |
| ho Search & investigation $ ightarrow$ |                                                                                                    |      |
| 🗠 Reports 🗸 🗸                          |                                                                                                    |      |
| рАА.                                   |                                                                                                    |      |

Answer Area:

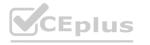

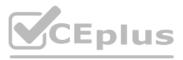

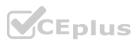

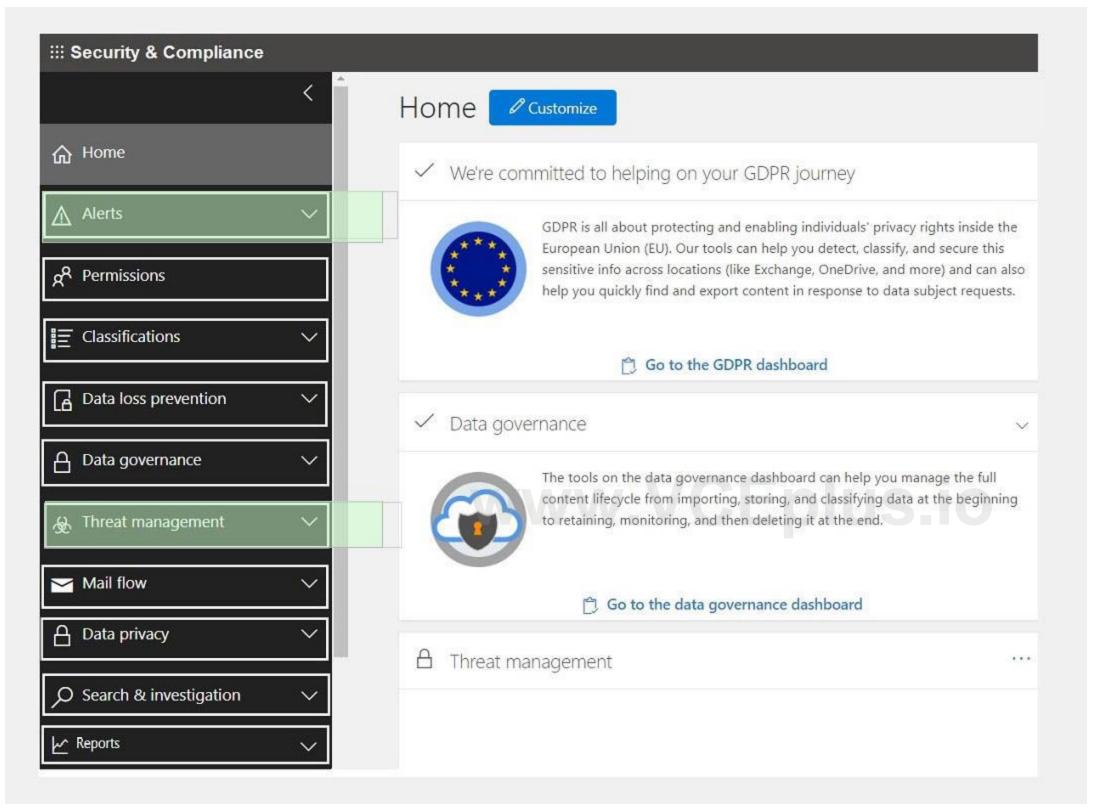

Section: Explanation:

# **QUESTION 27**

DRAG DROP

You have a Microsoft Exchange Server 2019 organization.

You need to identify which accounts in Active Directory are assigned permissions to dismount mailbox databases.

How should you complete the command? To answer, drag the appropriate values to the correct targets. Each value may be used once, more than once, or not at all. You may need to drag the split bar between panes or scroll to view content.

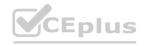

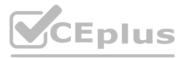

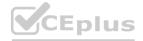

# NOTE: Each correct selection is worth one point.

# Select and Place:

| Values                       | Answer Area                                               |                                                        |
|------------------------------|-----------------------------------------------------------|--------------------------------------------------------|
| Get-ManagementRole           | <pre>\$Perms =Cmdl</pre>                                  | let Dismount-Database                                  |
| Get-ManagementRoleAssignment | SPerms   foreach {                                        | -Role \$Name -Delegating<br>\$false   Format-Table     |
| Get-ManagementRoleEntry      | -Auto Role, RoleAssigneeType, RoleAssignee                |                                                        |
| Get-ManagementScope          |                                                           |                                                        |
| Correct Answer:              |                                                           |                                                        |
| Values                       | Answer Area                                               |                                                        |
| Get-ManagementRole           | <pre>\$Perms = Get-ManagementRoleEntry -Cmdl</pre>        | let Dismount-Database                                  |
|                              | <pre>\$Perms   foreach { Get-ManagementRoleAssignme</pre> | ent -Role \$Name -Delegating<br>\$false   Format-Table |
|                              | -Auto Role, RoleAssigneeType, RoleAssignee                |                                                        |
| Get-ManagementScope          |                                                           |                                                        |
| Section:                     |                                                           |                                                        |

# Explanation:

Defense

Reference:

https://docs.microsoft.com/en-us/powershell/exchange/find-exchange-cmdlet-permissions?view=exchange-ps

# **QUESTION 28**

You have a Microsoft Exchange Server 2019 organization.

You plan to migrate all mailboxes to Exchange Online.

You need to provide a user with the ability to perform the mailbox migrations. The solution must use the principle of least privilege. Which role should you assign to the user?

- A. Recipient Management
- B. Server Management
- C. Help Desk
- D. Organization Management

**Correct Answer: A** Section: Explanation: Reference:

https://docs.microsoft.com/en-us/exchange/permissions/feature-permissions/recipient-permissions?view=exchserver-2019

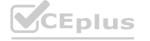

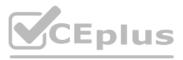

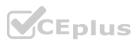

# **QUESTION 29**

HOTSPOT

You have a Microsoft Exchange Server 2019 hybrid deployment. You use Advanced Threat Protection (ATP).

You have safe attachments policies configured as shown in the following table.

| Name    | Action           | Action On Error | Enable redirect |
|---------|------------------|-----------------|-----------------|
| Policy1 | Dynamic Delivery | Enabled         | Enabled         |
| Policy2 | Block            | Enabled         | Disabled        |

You have the users shown in the following table.

| Name  | Location        | Safe attachments policy |
|-------|-----------------|-------------------------|
| User1 | On-premises     | Policy1                 |
| User2 | Exchange Online | Policy2                 |
| User3 | Exchange Online | None                    |
| User4 | Exchange Online | Policy1                 |

For each of the following statements, select Yes if the statement is true. Otherwise, select No. NOTE: Each correct selection is worth one point.

# Hot Area:

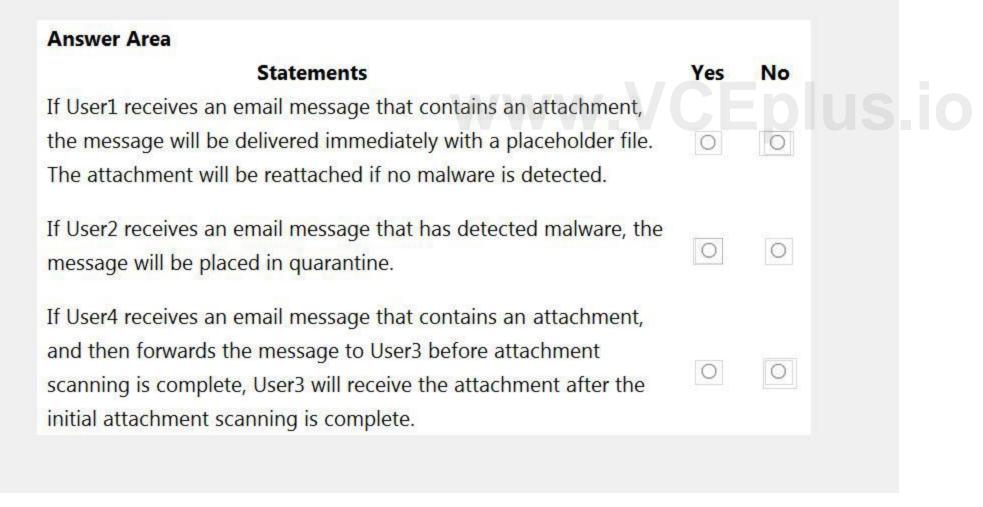

**Answer Area:** 

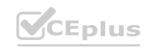

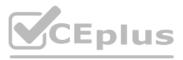

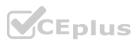

| Statements                                                                                                    | Yes | No |
|----------------------------------------------------------------------------------------------------|-----|----|
| If User1 receives an email message that contains an attachment,<br>the message will be delivered immediately with a placeholder file.<br>The attachment will be reattached if no malware is detected.                                        | 0   | 0  |
| If User2 receives an email message that has detected malware, the message will be placed in quarantine.                                                                                                    | 0   | 0  |
| If User4 receives an email message that contains an attachment,<br>and then forwards the message to User3 before attachment<br>scanning is complete, User3 will receive the attachment after the<br>initial attachment scanning is complete. | 0   | 0  |

**Explanation:** 

Box 1: No

Dynamic Delivery cannot make changes to on-premise mailboxes after the message has been delivered.

Box 2: Yes

Policy2 applies to User2. Policy2 has a block action so the message will be placed in quarantine.

Box 3: No

User3 does not have a policy assigned so the attachment will be forwarded without being scanned.

Reference:

https://docs.microsoft.com/en-us/microsoft-365/security/office-365-security/atp-safe-attachments?view=o365-worldwide https://docs.microsoft.com/en-us/microsoft-365/security/office-365-security/atp-safe-attachments?view=o365-worldwide#dynamic-delivery-in-safe-attachments-policies

# **QUESTION 30**

You deploy a Microsoft Exchange Server 2019 organization. You need to ensure that users of all new mailboxes are prevented from editing their personal information. What should you do?

- A. From the Exchange admin center, create a new role assignment policy.
- B. From PowerShell, run the New-Ro1eAssignmentPolicy cmdlet and specify the -isDefault parameter.
- C. From the Exchange admin center, create a new role group and assign the role group to Domain Users.
- D. From PowerShell, run the New-RoleGroup cmdlet and specify the -CustomRecipientWriteScope parameter.

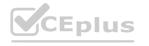

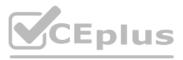

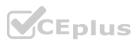

Correct Answer: B Section: Explanation: Reference: https://docs.microsoft.com/en-us/powershell/module/exchange/role-based-access-control/new-roleassignmentpolicy?view=exchange-ps

# **QUESTION 31**

# You have a Microsoft Exchange Online tenant.

You discover that a virus has infected the mailboxes of several users. The users are currently spreading the virus by emailing attachments that contain the virus. You need to temporarily prevent all users from emailing attachments while you remove the virus from all the mailboxes. What should you configure?

- A. a connection filter
- B. a mail flow rule
- C. a connector
- D. a spam fitter

# **Correct Answer: B**

Section:

Explanation:

Reference:

https://docs.microsoft.com/en-us/exchange/security-and-compliance/mail-flow-rules/common-attachment-blocking-scenarios

# **QUESTION 32**

Your company has a partnership with another company named contoso.com. You need to ensure that all email messages containing the word sensitive and sent to the users at contoso.com are encrypted automatically. You enable Azure Information Protection. What should you do next?

- A. Create a data loss prevention (DLP) policy.
- B. Create a mail flow rule.
- C. Configure a remote domain.
- D. Configure an Outbound connector.

Correct Answer: B Section: Explanation: Reference: https://thevaliantway.com/2019/01/encrypting-email-office-365-azure-information-protection/

# **QUESTION 33**

Note: This question is part of a series of questions that present the same scenario. Each question in the series contains a unique solution that might meet the stated goals. Some question sets might have more than one correct solution, while others might not have a correct solution.

After you answer a question in this section, you will NOT be able to return to it. As a result, these questions will not appear in the review screen.

Your company has a Microsoft Exchange Server 2019 hybrid deployment that contains two Mailbox servers named MBX1 and MBX2.

The company has the departments shown in the following table.

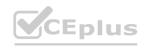

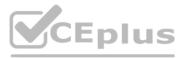

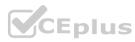

| Name           | Mailbox location | Number of recipients |
|----------------|------------------|----------------------|
| Sales          | MBX1             | 300                  |
| Production     | MBX2             | 500                  |
| Administration | MBX1             | 200                  |
| IT             | Exchange Online  | 50                   |
| Managers       | Exchange Online  | 100                  |
| Marketing      | Exchange Online  | 350                  |

From the on-premises organization, outbound email is sent directly to the Internet by using DNS lookups. You are informed that some sales department users send email messages that are identified as spam. You need to automatically block the sales department users from repeatedly sending spam. Solution: You run the Install-AntispamAgents.psl PowerShell script on the MBX1 Mailbox server. Does this meet the goal?

B. No

### **Correct Answer: B**

Section:

**Explanation:** 

Reference:

https://docs.microsoft.com/en-us/exchange/antispam-and-antimalware/antispam-protection/antispam-on-mailbox-servers?view=exchserver-2019

# **QUESTION 34**

Note: This question is part of a series of questions that present the same scenario. Each question in the series contains a unique solution that might meet the stated goals. Some question sets might have more than one correct solution, while others might not have a correct solution.

After you answer a question in this section, you will NOT be able to return to it. As a result, these questions will not appear in the review screen.

Your company has a Microsoft Exchange Server 2019 hybrid deployment that contains two Mailbox servers named MBX1 and MBX2.

The company has the departments shown in the following table.

| Name           | Mailbox location | Number of recipients |
|----------------|------------------|----------------------|
| Sales          | MBX1             | 300                  |
| Production     | MBX2             | 500                  |
| Administration | MBX1             | 200                  |
| IT             | Exchange Online  | 50                   |
| Managers       | Exchange Online  | 100                  |
| Marketing      | Exchange Online  | 350                  |

From the on-premises organization, outbound email is sent directly to the Internet by using DNS lookups. You are informed that some sales department users send email messages that are identified as spam. You need to automatically block the sales department users from repeatedly sending spam. Solution: You migrate all the mailboxes of the sales department to Exchange Online. Does this meet the goal?

A. Yes

B. No

Correct Answer: A Section: Explanation:

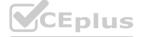

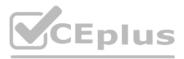

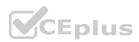

A. Yes

Exchange Online Protection (EOP) will scan outbound messages from Exchange Online mailboxes.

# **QUESTION 35**

| Name    | Operating system | Microsoft Outlook version |
|---------|------------------|---------------------------|
| Device1 | Windows          | Outlook 2019              |
| Device2 | MacOS            | Outlook 2016 for Mac      |
| Device3 | iOS              | Outlook for iOS           |
| Device4 | Windows          | Outlook on the web        |

You have a Microsoft Exchange Online tenant and the devices shown in the following table.

You plan to implement sensitivity labels for users to apply to email messages.

Which Microsoft Outlook versions will support sensitivity labels without requiring additional software?

- A. Outlook 2019 and Outlook on the web only
- B. Outlook on the web only
- C. Outlook 2019, Outlook 2016 for Mac, Outlook for iOS, and Outlook on the web
- D. Outlook for iOS and Outlook on the web only
- E. Outlook 2019 only

# **Correct Answer: D**

Section:

# **QUESTION 36**

HOTSPOT

You have a Microsoft Exchange Online tenant. You recently hired two new administrators named Admin5 and Admin6. You need to grant the following permissions to the new administrators: Admin5 must be able to assign licenses to users. Admin6 must be able to modify the email SPAM settings of all users. Admin5 must be able to configure the email forwarding settings of all users. Admin5 and Admin6 must be able to manage the mailbox permissions of all users. The solution must use the principle of least privilege. Which role should you assign to each user? To answer, select the appropriate options in the answer area. NOTE: Each correct selection is worth one point.

Hot Area:

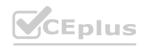

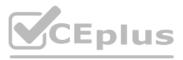

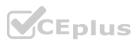

| Answer Area |                        |
|-------------|------------------------|
| Admin5:     |                        |
|             | User Administrator     |
|             | Global Administrator   |
|             | Exchange Administrator |
| Admin6:     | <b>~</b>               |
|             | User Administrator     |
|             | Global Administrator   |
|             | Exchange Administrator |

# Answer Area:

# www.VCEplus.io

# Answer Area

| Admin5: |                                            | V |
|---------|--------------------------------------------|---|
|         | User Administrator                         |   |
|         | Global Administrator                       |   |
|         | Exchange Administrator                     |   |
| Admin6: |                                            | V |
|         | AGREET BELLINGY BY 100 100                 |   |
|         | User Administrator                         |   |
|         | User Administrator<br>Global Administrator |   |

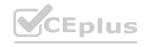

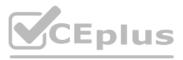

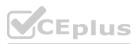

# Explanation:

Reference:

https://www.withum.com/resources/a-breakdown-of-microsoft-365-admin-roles-responsibilities-previously-office-365-admin-roles/

# **QUESTION 37**

Note: This question is part of a series of questions that present the same scenario. Each question in the series contains a unique solution that might meet the stated goals. Some question sets might have more than one correct solution, while others might not have a correct solution.

After you answer a question in this section, you will NOT be able to return to it. As a result, these questions will not appear in the review screen.

Your company has a Microsoft 365 subscription.

Several users in the finance department of the company recently accessed unsafe websites by clicking on links in email messages.

Users in the marketing department of the company report that they must be able to access all the links embedded in email messages.

You need to reduce the likelihood of the finance department users accessing unsafe websites. The solution must affect only the finance department users.

Solution: You modify the Global settings Safe Links policy.

Does this meet the goal?

A. Yes

B. No

**Correct Answer: B** 

Section:

Explanation:

Reference:

https://docs.microsoft.com/en-us/microsoft-365/security/office-365-security/configure-global-settings-for-safe-links?view=o365-worldwide

# **QUESTION 38**

Note: This guestion is part of a series of guestions that present the same scenario. Each guestion in the series contains a unique solution that might meet the stated goals. Some guestion sets might have more than one correct solution, while others might not have a correct solution.

After you answer a question in this section, you will NOT be able to return to it. As a result, these questions will not appear in the review screen. Your company has a Microsoft Exchange Server 2019 hybrid deployment that contains two Mailbox servers named MBX1 and MBX2.

The company has the departments shown in the following table.

| Name           | Mailbox location | Number of recipients |
|----------------|------------------|----------------------|
| Sales          | MBX1             | 300                  |
| Production     | MBX2             | 500                  |
| Administration | MBX1             | 200                  |
| IT             | Exchange Online  | 50                   |
| Managers       | Exchange Online  | 100                  |
| Marketing      | Exchange Online  | 350                  |

From the on-premises organization, outbound email is sent directly to the Internet by using DNS lookups. You are informed that some sales department users send email messages that are identified as spam. You need to automatically block the sales department users from repeatedly sending spam. Solution: You modify the outbound spam filter policy in Exchange Online. Does this meet the goal?

A. Yes

B. No

**Correct Answer: B** 

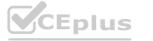

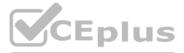

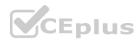

# Explanation:

From the on-premises organization, outbound email is sent directly to the Internet by using DNS lookups. Therefore, the Exchange Online outbound spam filter will not scan the emails sent from the on-premises mailboxes.

# **QUESTION 39**

# HOTSPOT

You are evaluating the email hygiene configuration of a Microsoft Exchange Server 2019 organization. You run the command shown in the following exhibit.

| [PS] C:\>Get-ContentFilterC | config   f1 *SCL* |
|-----------------------------|-------------------|
| SCLRejectThreshold          | : 7               |
| SCLRejectEnabled            | : True            |
| SCLDeleteThreshold          | : 9               |
| SCLDeleteEnabled            | : False           |
| SCLQuarantineThreshold      | : 9               |
| SCLQuarantineEnabled        | : False           |

Use the drop-down menus to select the answer choice that completes each statement based on the information presented in the graphic. NOTE: Each correct selection is worth one point.

# Hot Area:

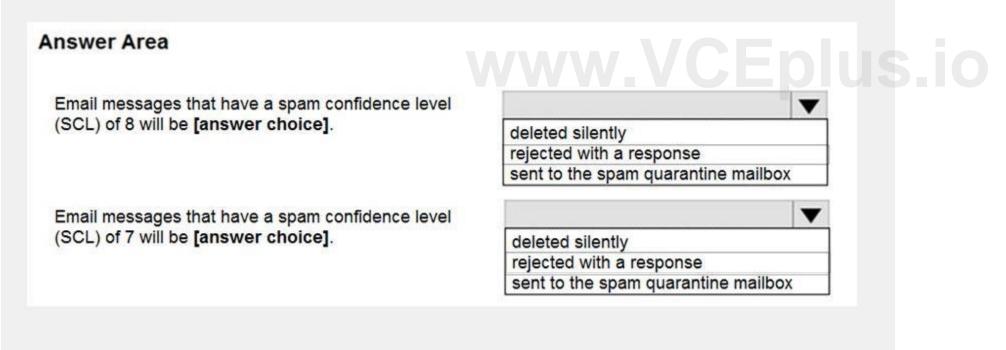

**Answer Area:** 

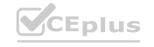

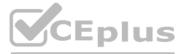

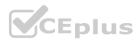

# **Answer Area**

Email messages that have a spam confidence level (SCL) of 8 will be [answer choice].

Email messages that have a spam confidence level (SCL) of 7 will be [answer choice].

|                                                      | •     |
|------------------------------------------------------|-------|
| deleted silently                                     |       |
| rejected with a response                             |       |
| cont to the energy supremine mail                    | L 222 |
| sent to the spam quarantine mail                     | DOX   |
| sent to the spam quarantine mail                     | DOX   |
| sent to the spam quarantine mail                     |       |
| sent to the spam quarantine mail<br>deleted silently |       |
|                                                      |       |

### Section:

Explanation:

Reference:

https://docs.microsoft.com/en-us/powershell/module/exchange/antispam-antimalware/set-contentfilterconfig?view=exchange-ps

# **QUESTION 40**

HOTSPOT

You have a Microsoft Exchange Online tenant.

You plan to filter all inbound and outbound email messages by using a third-party message hygiene solution.

You need to ensure that all the email sent and received by the tenant is filtered through the message hygiene solution. The solution must ensure that only the message hygiene solution can send email to the tenant. What should you configure for the tenant? To answer, select the appropriate options in the answer area.

NOTE: Each correct selection is worth one point.

Hot Area:

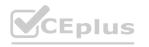

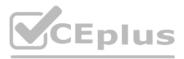

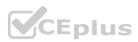

| Answer Area                    |                                                 |
|--------------------------------|-------------------------------------------------|
| DNS records:                   |                                                 |
|                                | Mail exchanger (MX)                             |
|                                | Alias (CNAME)                                   |
|                                | Host (A)                                        |
|                                | Service location (SRV)                          |
| Exchange Online configuration: |                                                 |
|                                | One inbound connector and one Outbound connecto |
|                                | One inbound connector only                      |
|                                | One Outbound connector only                     |
|                                | One remote domain and one accepted domain       |

# Answer Area:

| Answer Area                    |                                                  |
|--------------------------------|--------------------------------------------------|
| DNS records:                   |                                                  |
|                                | Mail exchanger (MX)                              |
|                                | Alias (CNAME)                                    |
|                                | Host (A)                                         |
|                                | Service location (SRV)                           |
| Exchange Online configuration: |                                                  |
|                                | One inbound connector and one Outbound connector |
|                                | One inbound connector only                       |
|                                | One Outbound connector only                      |
|                                | One remote domain and one accepted domain        |

# Section:

Explanation:

Reference:

https://docs.microsoft.com/en-us/exchange/mail-flow-best-practices/manage-mail-flow-using-third-party-cloud

QUESTION 41 HOTSPOT

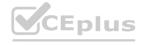

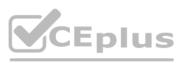

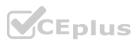

You have an Exchange Online tenant that has the anti-spam settings configured as shown in the following exhibit.

Standard settings On

# Standard

Spam actionMove message to Junk Email folderMark bulk email as spamOnBulk threshold7Mark NDR backscatter as spamOffSafety TipsOnBulk emailMove message to Junk Email folderPhishing emailQuarantine message

# To change these settings or add new ones, switch to custom settings

Use the drop-down menus to select the answer choice that completes each statement based on the information presented in the graphic. NOTE: Each correct selection is worth one point.

### Hot Area:

| swer Area                                           |                                               |
|-----------------------------------------------------|-----------------------------------------------|
| Users will see safety tips when they access their   | WW.VGEDIUS                                    |
| mailbox from [answer choice].                       | Outlook on the web only                       |
|                                                     | Microsoft Outlook 2019 only                   |
|                                                     | Microsoft Outlook 2019 and Outlook on the web |
| To reduce the amount of bulk email delivered to the |                                               |
| Inbox folders of users, you must [answer choice].   | modify Spam action                            |
|                                                     | increase the value of Bulk threshold          |
|                                                     | decrease the value of Bulk threshold          |

**Answer Area:** 

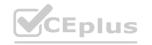

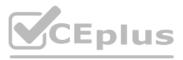

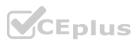

| ver Area                                            |                                              |
|-----------------------------------------------------|----------------------------------------------|
| Users will see safety tips when they access their   |                                              |
| mailbox from [answer choice].                       | Outlook on the web only                      |
|                                                     | Microsoft Outlook 2019 only                  |
|                                                     | Microsoft Outlook 2019 and Outlook on the we |
| To reduce the amount of bulk email delivered to the |                                              |
| Inbox folders of users, you must [answer choice].   | modify Spam action                           |
|                                                     | increase the value of Bulk threshold         |
|                                                     | decrease the value of Bulk threshold         |

# **Explanation:**

A

Reference:

https://docs.microsoft.com/en-us/microsoft-365/security/office-365-security/safety-tips-in-office-365?view=o365-worldwide https://docs.microsoft.com/en-us/microsoft-365/security/office-365-security/bulk-complaint-level-values?view=o365-worldwide

# **QUESTION 42**

Note: This question is part of a series of questions that present the same scenario. Each question in the series contains a unique solution that might meet the stated goals. Some question sets might have more than one correct solution, while others might not have a correct solution.

After you answer a question in this section, you will NOT be able to return to it. As a result, these questions will not appear in the review screen.

Your company has a Microsoft 365 subscription.

Several users in the finance department of the company recently accessed unsafe websites by clicking on links in email messages.

Users in the marketing department of the company report that they must be able to access all the links embedded in email messages.

You need to reduce the likelihood of the finance department users accessing unsafe websites. The solution must affect only the finance department users. Solution: You modify the content filtering settings. Does this meet the goal?

A. Yes

B. No

**Correct Answer: B** 

Section:

Explanation:

Reference:

https://docs.microsoft.com/en-us/microsoft-365/security/office-365-security/set-up-safe-links-policies?view=o365-worldwide

# **QUESTION 43**

Note: This question is part of a series of questions that present the same scenario. Each question in the series contains a unique solution that might meet the stated goals. Some question sets might have more than one correct solution, while others might not have a correct solution.

After you answer a question in this section, you will NOT be able to return to it. As a result, these questions will not appear in the review screen. Your company has a Microsoft 365 subscription.

Several users in the finance department of the company recently accessed unsafe websites by clicking on links in email messages. Users in the marketing department of the company report that they must be able to access all the links embedded in email messages.

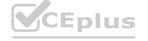

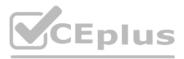

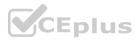

You need to reduce the likelihood of the finance department users accessing unsafe websites. The solution must affect only the finance department users. Solution: You create a new safe attachments policy. Does this meet the goal?

A. Yes

B. No

# **Correct Answer: B** Section: Explanation:

Reference:

https://docs.microsoft.com/en-us/microsoft-365/security/office-365-security/set-up-safe-links-policies?view=o365-worldwide

# **QUESTION 44**

Note: This guestion is part of a series of guestions that present the same scenario. Each guestion in the series contains a unique solution that might meet the stated goals. Some guestion sets might have more than one correct solution, while others might not have a correct solution.

After you answer a question in this section, you will NOT be able to return to it. As a result, these questions will not appear in the review screen. Your company has a Microsoft 365 subscription.

Several users in the finance department of the company recently accessed unsafe websites by clicking on links in email messages.

Users in the marketing department of the company report that they must be able to access all the links embedded in email messages.

You need to reduce the likelihood of the finance department users accessing unsafe websites. The solution must affect only the finance department users.

Solution: You create a new safe links policy and apply the policy to finance department users.

Does this meet the goal?

A. Yes

B. No

# **Correct Answer: A**

Section:

Explanation:

Reference:

https://docs.microsoft.com/en-us/microsoft-365/security/office-365-security/set-up-safe-links-policies?view=o365-worldwide

# **QUESTION 45**

DRAG DROP

You have a Microsoft 365 subscription.

You need to modify the anti-spam settings to meet the following requirements:

Quarantine spam for 30 days.

Notify administrators if users are blocked for sending spam.

Every three days, provide users with a report that details which email messages were identified as spam.

Which spam filter policy should you modify to meet each requirement? To answer, drag the appropriate policies to the correct requirements. Each policy may be used once, more than once, or not at all. You may need to drag the split bar between panes or scroll to view content.

NOTE: Each correct selection is worth one point.

Select and Place:

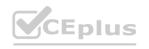

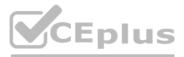

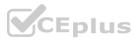

# Policies

The connection filter policy The default spam filter policy The outbound spam filter policy The spoof intelligence policy

# **Correct Answer:**

# Policies

The connection filter policy

The default spam filter policy

The outbound spam filter policy

The spoof intelligence policy

# **Answer Area**

Quarantine spam for 30 days: Notify administrators if users are blocked for sending spam: Every three days, provide users with

a report that details which messages were identified as spam:

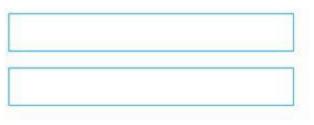

# **Answer Area**

Quarantine spam for 30 days:

Notify administrators if users are blocked for sending spam:

Every three days, provide users with a report that details which messages were identified as spam: The default spam filter policy

The outbound spam filter policy

The default spam filter policy

# Section:

# Explanation:

Reference:

https://docs.microsoft.com/en-us/microsoft-365/security/office-365-security/configure-your-spam-filter-policies?view=o365-worldwide https://docs.microsoft.com/en-us/microsoft-365/security/office-365-security/configure-the-outbound-spam-policy?view=o365-worldwide

# **QUESTION 46**

You have a Microsoft 365 subscription that uses a default domain named contoso.com.

Users report that email messages from a domain named fabrikam.com are identified as spam even though the messages are legitimate. You need to prevent messages from fabrikam.com from being identified as spam. What should you do?

A. Enable the Zero-hour auto purge (ZAP) email protection feature.

- B. Enable the safe list on a connection filter.
- C. Edit the default mail flow rule to bypass the spam filter.
- D. Modify the IP Allow list of a connection filter policy.

Correct Answer: D Section: Explanation: Reference: https://docs.microsoft.com/en-us/microsoft-365/security/office-365-security/configure-the-connection-filter-policy?view=o365-worldwide

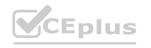

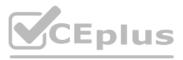

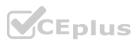

# **QUESTION 47**

Note: This guestion is part of a series of questions that present the same scenario. Each question in the series contains a unique solution that might meet the stated goals. Some question sets might have more than one correct solution, while others might not have a correct solution.

After you answer a question in this section, you will NOT be able to return to it. As a result, these questions will not appear in the review screen.

You have a Microsoft Exchange Server 2019 hybrid deployment. All user mailboxes are hosted in Microsoft 365. All outbound SMTP email is routed through the on-premises Exchange organization. A corporate security policy requires that you must prevent credit card numbers from being sent to internet recipients by using email.

You need to configure the deployment to meet the security policy requirement.

Solution: From Microsoft 365, you create a supervision policy.

Does this meet the goal?

A. Yes

B. No

**Correct Answer: B** 

Section:

Explanation:

You should create a Data Loss Prevention (DLP) policy.

# **QUESTION 48**

Note: This question is part of a series of questions that present the same scenario. Each question in the series contains a unique solution that might meet the stated goals. Some question sets might have more than one correct solution, while others might not have a correct solution.

After you answer a question in this section, you will NOT be able to return to it. As a result, these questions will not appear in the review screen.

You have a Microsoft Exchange Online tenant that contains 1,000 mailboxes.

All the users in the sales department at your company are in a group named Sales.

All the users in the sales department at your company are in a group hance cares. The company is implementing a new policy to restrict the use of email attachments for the users in the Sales group. Solution: You create a mail flow rule. Does this meet the goal?

A. Yes

B. No

**Correct Answer: A** 

Section:

**Explanation:** 

Reference:

https://docs.microsoft.com/en-us/exchange/security-and-compliance/mail-flow-rules/common-attachment-blocking-scenarios

# **QUESTION 49**

You have a Microsoft Exchange Server 2019 organization.

You need to ensure that a user named User1 can prevent mailbox content from being deleted if the content contains the words Fabrikam and Confidential. What should you do?

A. Assign the Legal Hold and Mailbox Import Export management roles to User1.

B. Assign the Mailbox Search and Mailbox Import Export management roles to User1.

C. Add User1 to the Security Administrator role group.

D. Assign the Mailbox Search and Legal Hold management roles to User1.

Correct Answer: A, B

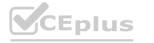

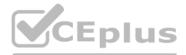

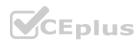

# Explanation:

The Legal Hold management role is required to place a mailbox on Litigation Hold or In-Place Hold. But to create a query-based In-Place Hold, you must also be assigned the Mailbox Search role. Users that have been added to the Discovery Management role-based access control (RBAC) role group (or assigned the Legal Hold and Mailbox Search roles) can place users hold and create a query-based In-Place Hold. Reference:

https://docs.microsoft.com/en-us/exchange/policy-and-compliance/holds/holds?view=exchserver-2019

# **QUESTION 50**

HOTSPOT

You have a Microsoft Exchange Server 2019 organization.

The recovery options for a user named User1 are configured as shown in the following exhibit.

| [PS] C:\Windows\system32>Get -N | Mailbox User1   fl RetainDeletedItemsFor, |
|---------------------------------|-------------------------------------------|
| RetainDeletedItemsUntilBackup,  | SingleItemRecoveryEnabled,Database        |
|                                 |                                           |
| RetainDeletedItemsFor           | : 14.00:00:00                             |
| RetainDeletedItemsUntilBackup   | : False                                   |
| SingleItemRecoveryEnabled       | : False                                   |
| Database                        | : MD001                                   |
|                                 |                                           |
| [PS] C:\Windows\system32>Get-N  | MailboxDatabase MD001   f1                |
| DeletedItemRetention, RetainDe  | letedItemsUntilBackup                     |
|                                 |                                           |
| DeletedItemRetention            | : 30.00:00:00                             |
| RetainDeletedItemsUntilBackup   | : False                                   |
|                                 |                                           |

Use the drop-down menus to select the answer choice that completes each statement based on the information presented in the graphic. NOTE: Each correct selection is worth one point.

### Hot Area:

# **Answer Area**

Email messages that are soft deleted by User1 will

be available for the user to recover [answer choice].

| 전 이 그 가슴에 이 가지 않는 것 같아요. 이 것 같아요. 이 것 같아요. 이 것 같아요. 이 것 같아요. 이 것 같아요. 그 가지 않아요. 이 것 같아요. 이 것 같아요. 이 것 이 것 같아요. 이 것 같아요. 이 것 같아요. 이 것 같아요. 이 것 같아요. 이 것 같아요. 이 것 같아요. 이 것 같아요. 이 것 같아요. 이 것 같아요. 이 것 같아요. 이 것 같아요. 이 것 같아요. 이 것 ? 이 것 같아요. 이 것 ? 이 것 ? 이 것 ? 이 것 ? 이 것 ? 이 것 ? 이 것 ? 이 것 ? 이 것 ? 이 것 ? 이 것 ? 이 것 ? 이 것 ? 이 것 ? 이 것 ? 이 것 ? 이 ? 이 |                                                            |
|----------------------------------------------------------------------------------------------------|------------------------------------------------------------|
|                                                                                                    | for 14 days                                                |
|                                                                                                    | for 30 days                                                |
|                                                                                                    | until a backup occurs 14 days after the deletion           |
|                                                                                                    | until a backup occurs 30 days after the deletion           |
| When email messages are hard deleted by User1,                                                                                                    |                                                            |
| [answer choice] restoring from a backup.                                                                                                    | only an administrator can recover the messages without     |
|                                                                                                    | an administrator or User1 can recover the messages without |
|                                                                                                    | the messages can be recovered only by                      |

**Answer Area:** 

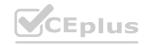

V

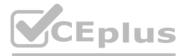

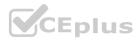

# **Answer Area**

Email messages that are soft deleted by User1 will be available for the user to recover [answer choice].

When email messages are hard deleted by User1, [answer choice] restoring from a backup.

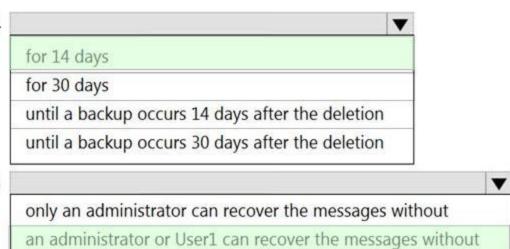

the messages can be recovered only by

Section:

Explanation:

Reference:

https://docs.microsoft.com/en-us/powershell/module/exchange/set-mailbox?view=exchange-ps https://docs.microsoft.com/en-us/powershell/module/exchange/set-mailboxdatabase?view=exchange-ps

# **QUESTION 51**

HOTSPOT

Your company has a Microsoft 365 subscription.

All users are assigned Microsoft 365 E5 licenses.

The users receive email messages that appear to come from managers at the company. However, the messages are not from the managers and often include links to malicious websites. You need to provide a solution to protect the mailboxes of the managers and to inform the users when phishing occurs.

Which two settings should you modify in the anti-phishing policy? To answer, select the appropriate settings in the answer area.

NOTE: Each correct selection is worth one point.

Hot Area:

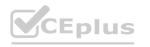

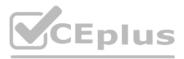

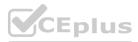

| nswer Area        |                                    |                                                    |
|-------------------|------------------------------------|----------------------------------------------------|
| Priority          | 1                                  |                                                    |
| Status            | On                                 |                                                    |
| Last modified     | December 10, 2018                  |                                                    |
| Policy setting    | Policy name                        | Test                                               |
|                   | Description                        |                                                    |
|                   | Applied to                         | If the recipient domain is:                        |
|                   |                                    | M365x051451.onmicrosoft.com                        |
| Impersonation     | Users to protect                   | Off                                                |
|                   | Protect all domains I own          | Off                                                |
|                   | Protect specific domains           | Off                                                |
|                   | Action > User impersonation        | Don't apply any action                             |
|                   | Action > Domain impersonation      | Don't apply any action                             |
|                   | Safety tips > User impersonation   | Off                                                |
|                   | Safety tips > Domain impersonation | Off                                                |
|                   | Safety tips > Unusual characters   | Off                                                |
|                   | Mailbox intelligence               | On CEOUS                                           |
| Spoof             | Enable antispoofing protection     | On                                                 |
|                   | Action                             | Move message to the recipients' Junk Email folders |
| Advanced settings | Advanced phishing thresholds       | 1 - Standard                                       |

Answer Area:

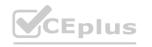

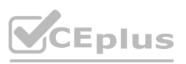

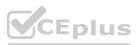

| Deiosita          |                                    |                                                    |
|-------------------|------------------------------------|----------------------------------------------------|
| Priority          | 1                                  |                                                    |
| Status            | On                                 |                                                    |
| Last modified     | December 10, 2018                  |                                                    |
| Policy setting    | Policy name                        | Test                                               |
|                   | Description                        |                                                    |
|                   | Applied to                         | If the recipient domain is:                        |
|                   |                                    | M365x051451.onmicrosoft.com                        |
| Impersonation     | Users to protect                   | Off                                                |
|                   | Protect all domains I own          | Off                                                |
|                   | Protect specific domains           | Off                                                |
|                   | Action > User impersonation        | Don't apply any action                             |
|                   | Action > Domain impersonation      | Don't apply any action                             |
|                   | Safety tips > User impersonation   | Off                                                |
|                   | Safety tips > Domain impersonation | Off                                                |
|                   | Safety tips > Unusual characters   | Off                                                |
|                   | Mailbox intelligence               | On CEOU                                            |
| Spoof             | Enable antispoofing protection     | On                                                 |
| 3                 | Action                             | Move message to the recipients' Junk Email folders |
| Advanced settings | Advanced phishing thresholds       | 1 - Standard                                       |

# Explanation:

Reference:

https://docs.microsoft.com/en-us/microsoft-365/security/office-365-security/set-up-anti-phishing-policies?view=o365-worldwide

# 02 - Secure the messaging environment

Case study

This is a case study. Case studies are not timed separately. You can use as much exam time as you would like to complete each case. However, there may be additional case studies and sections on this exam. You must manage your time to ensure that you are able to complete all questions included on this exam in the time provided.

To answer the questions included in a case study, you will need to reference information that is provided in the case study. Case studies might contain exhibits and other resources that provide more information about the scenario that is described in the case study. Each question is independent of the other questions in this case study.

At the end of this case study, a review screen will appear. This screen allows you to review your answers and to make changes before you move to the next section of the exam. After you begin a new section, you cannot return to this section.

To start the case study

To display the first question in this case study, click the Next button. Use the buttons in the left pane to explore the content of the case study before you answer the questions. Clicking these buttons displays information such as business requirements, existing environment, and problem statements. If the case study has an All Information tab, note that the information displayed is identical to the information displayed on the subsequent tabs.

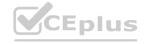

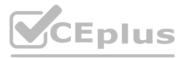

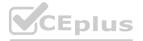

When you are ready to answer a question, click the Question button to return to the question.

Overview

General Overview

Contoso, Ltd. is a national freight company in the United States. The company has 15,000 employees.

**Physical Locations** 

Contoso has a main office in Houston and 10 branch offices that each contain 1,000 employees.

**Existing Environment** 

Active Directory and Microsoft Exchange Server Environments

The network contains an Active Directory forest named contoso.com. The forest contains one root domain named contoso.com and 10 child domains. All domain controllers run Windows Server 2019. The forest has Active Directory Certificate Services (AD CS) and Active Directory Federation Services (AD FS) deployed.

You have a hybrid deployment of Exchange Server 2019 and Microsoft 365.

There are 2,000 user mailboxes in Exchange Online.

Each office contains two domain controllers and two Mailbox servers. The main office also contains an Edge Transport server.

The organization contains 100 public folders. The folders contain 80 GB of content.

All email messages sent to contoso.com are delivered to Exchange Online. All messages sent to on-premises mailboxes are routed through the Edge Transport server.

Microsoft Defender for Office 365 is enabled and configured for the Microsoft 365 tenant.

Network Infrastructure

Each office connects directly to the Internet by using a local connection. The offices connect to each other by using a WAN link.

Requirements

Planned Changes

Contoso plans to implement the following changes:

For all new users in the on-premises organization, provide an email address that uses the value of the Last Name attribute and the first two letters of the First Name attribute as a prefix. Decommission the public folders and replace the folders with a Microsoft 365 solution that maintains web access to the content.

Technical Requirements

Contoso identifies the following technical requirements:

All email messages sent from an SMTP domain named adatum.com must never be identified as spam.

Any solution to replace the public folders must include the ability to collaborate with shared calendars.

Security Requirements

Contoso identifies the following security requirements:

The principle of least privilege must be applied to all users and permissions.

All email messages sent from an SMTP domain named fabrikam.com to contoso.com must be encrypted.

All users must be protected from accessing unsecure websites when they click on URLs embedded in email messages. If a user attempts to send an email message to a distribution group that contains more than 15 members by using Outlook, the user must receive a warning before sending the message.

Problem Statements

Recently, a user named HelpdeskUser1 erroneously created several mailboxes. HelpdeskUser1 is a member of the Recipient Management management role group.

Users who have a mailbox in Exchange Online report that it takes a long time for email messages containing attachments to be delivered.

Exhibit

Exchange Online Connector

You configure a connector as shown in the following exhibit.

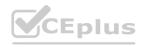

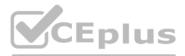

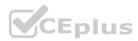

#### PC C:\WINDOWS\system32> get-inboundconnector | fl

| RunspaceId                       | : 2692441d-0e8a-42ef-83f3-9bf0b6d6b |
|----------------------------------|-------------------------------------|
| Enabled                          | : True                              |
|                                  |                                     |
| ConnectorType                    | : Partner                           |
| ConnectorSource                  | : Default                           |
| Comment                          | :                                   |
| SenderIPAddresses                | : {87.112.113.0/25}                 |
| SenderDomains                    | : {smtp:*.contoso.com;1}            |
| AssociatedAcceptedDomains        | : {}                                |
| RequireTls                       | : True                              |
| RestrictDomainsToIPAddresses     | : True                              |
| RestrictDomainsToCertificate     | : False                             |
| CloudServicesMailEnabled         | : False                             |
| TreatMessagesAsInternal          | : False                             |
| TlsSenderCertificateName         | : *.fabrikam.com                    |
| DetectSenderIPBySkippingLastIP   | : False                             |
| DetectSenderIPBySkippingTheseIPs | : {}                                |
| DetectSenderIPRecipietList       | : {}                                |
| AdminDisplayName                 |                                     |
| ExchangeVersion                  | : 0.1 (8.0.535.0)                   |
| Name                             | : Contoso Inbound Secure Connector  |

#### **QUESTION 1**

You need to resolve the email delivery delay issue. What should you do?

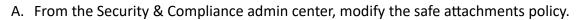

- B. From the Exchange admin center in Exchange Online, modify the antimalware policy.
- C. From the Exchange admin center in Exchange Online, modify the spam filter policy.
- D. From the Security & Compliance admin center, create a supervision policy.

#### **Correct Answer: A**

#### Section:

#### **Explanation:**

Reference: https://docs.microsoft.com/en-us/office365/securitycompliance/dynamic-delivery-and-previewing

#### **QUESTION 2**

You need to recommend an Office 365 solution that meets the technical requirements for email from adatum.com. Which two components should you recommend configuring from the Exchange admin center in Exchange Online? Each correct answer presents a complete solution. NOTE: Each correct selection is worth one point.

- A. a malware filter
- B. a connection filter
- C. data loss prevention (DLP) policies
- D. DKIM signatures
- E. a spam filter

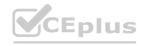

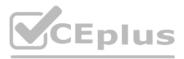

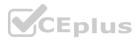

Correct Answer: B, E Section:

#### **QUESTION 3**

You must preview HelpDeskUser1 from repeating the same mistake.

You need to identify which management role provided HelpDeskUser1 with the necessary permissions to make the mistake identified in the problem statement. Which two cmdlets should you run? Each correct answer presents part of the solution.

NOTE: Each correct selection is worth one point.

- A. Get-ManagementRoleEntry
- B. Get-RoleGroupMember
- C. Get-ManagementRole
- D. Get-MangementRoleAssignment
- E. Get-RoleGroup

#### **Correct Answer: A, D**

#### Section:

#### Explanation:

Reference: https://docs.microsoft.com/en-us/powershell/exchange/find-exchange-cmdlet-permissions?view=exchange-ps

#### **QUESTION 4**

You need to recommend a solution that meets the security requirements for protecting users. What should you recommend?

- A. From the Security & Compliance admin center, create an ATP safe attachments policy.
- B. From the Security & Compliance admin center, create an ATP Safe Links policy.
- C. From the Security & Compliance admin center, create an ATP anti-phishing policy.
- D. From the Exchange admin center in Exchange Online, create a spam filter policy.

#### **Correct Answer: B**

Section:

#### Explanation:

All users must be protected from accessing unsecure websites when they click on URLs embedded in email messages.

#### **QUESTION 5**

You need to configure the Exchange organization to meet the security requirements for sending email messages to distribution groups. Which cmdlet should you run?

- A. Set-Mailbox
- B. Set-DistributionGroup
- C. New-PolicyTipConfig
- D. Set-OrganizationConfig

#### **Correct Answer: D**

#### Section:

#### Explanation:

Reference: https://docs.microsoft.com/en-us/powershell/module/exchange/organization/set-organizationconfig?view=exchange-ps

#### **QUESTION 6**

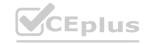

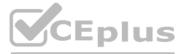

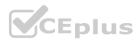

You must prevent HelpDeskUser1 from repeating the same mistake.

You need to identify which management role provided HelpDeskUser1 with the necessary permissions to make the mistake identified in the problem statement. Which two cmdlets should you run? Each correct answer presents part of the solution.

- A. Get-ManagementRoleAssignment
- B. Get-ManagementRoleEntry
- C. Get-ManagementRole
- D. Get-RoleGroup
- E. Get-RoleGroupMember

#### Correct Answer: A, B

#### Section:

#### **Explanation:**

Reference: https://docs.microsoft.com/en-us/powershell/exchange/find-exchange-cmdlet-permissions?view=exchange-ps

#### **QUESTION 7**

#### HOTSPOT

You need to configure the environment to support the planned changes for email addresses. How should you complete the command? To answer, select the appropriate options in the answer area. NOTE: Each correct selection is worth one point. Hot Area:

Answer:

Hot Area:

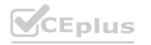

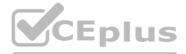

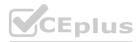

|                           | Name "U | serMailboxes"                    |                        |   |  |
|---------------------------|---------|----------------------------------|------------------------|---|--|
| Set-Mailbox               |         |                                  |                        |   |  |
| Set-MailboxPlan           |         |                                  |                        |   |  |
| Update-EmailAddressPolicy |         |                                  |                        |   |  |
| New-EmailAddressPolicy    |         |                                  |                        |   |  |
| -RecipientFilter { (Recip | prenery | be -eq OserMal.                  | LDOX- ) }              |   |  |
| -EnabledEmailAddressTem   | plates" |                                  |                        | " |  |
| -EnabledEmailAddressTem   | plates" | SMTP:%s%2g@cor                   |                        | " |  |
| -EnabledEmailAddressTemp  | plates" | SMTP:%s%2g@cor<br>SMTP:%g:%2s@co | toso.com               | " |  |
| -EnabledEmailAddressTem   | plates" |                                  | ntoso.com<br>ntoso.com | " |  |

Answer Area:

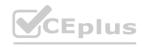

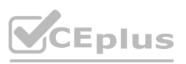

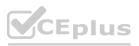

|                                                  | -Name "UserMailb | oxes"            |   |  |
|--------------------------------------------------|------------------|------------------|---|--|
| Set-Mailbox                                      |                  |                  |   |  |
| Set-MailboxPlan                                  |                  |                  |   |  |
| Update-EmailAddressPolicy                        |                  |                  |   |  |
| New-EmailAddressPolicy                           |                  |                  |   |  |
| -RecipientFilter {(Red<br>-EnabledEmailAddressTe | emplates"        |                  | " |  |
|                                                  |                  | %2g@contoso.com  |   |  |
|                                                  | SMTD-%           | :%2s@contoso.com | 1 |  |
|                                                  |                  |                  |   |  |
|                                                  | SMTP:%c          | %2s@contoso.com  |   |  |

#### Section:

#### Explanation:

Reference:

https://docs.microsoft.com/en-us/powershell/module/exchange/email-addresses-and-address-books/new-emailaddresspolicy?view=exchange-ps https://docs.microsoft.com/en-us/Exchange/email-addresses-and-address-books/email-address-policies/email-address-policies?view=exchange-2019

#### 03 - Secure the messaging environment

#### Case study

This is a case study. Case studies are not timed separately. You can use as much exam time as you would like to complete each case. However, there may be additional case studies and sections on this exam. You must manage your time to ensure that you are able to complete all questions included on this exam in the time provided.

To answer the questions included in a case study, you will need to reference information that is provided in the case study. Case studies might contain exhibits and other resources that provide more information about the scenario that is described in the case study. Each question is independent of the other questions in this case study.

At the end of this case study, a review screen will appear. This screen allows you to review your answers and to make changes before you move to the next section of the exam. After you begin a new section, you cannot return to this section.

#### To start the case study

To display the first question in this case study, click the Next button. Use the buttons in the left pane to explore the content of the case study before you answer the questions. Clicking these buttons displays information such as business requirements, existing environment, and problem statements. If the case study has an All Information tab, note that the information displayed is identical to the information displayed on the subsequent tabs. When you are ready to answer a question, click the Question button to return to the question.

Overview

**General Overview** 

Litware, Inc. is a food service supplier in Europe.

**Physical Locations** 

Litware has a main office in Paris and branch offices in Munich, London, Brussels, Vienna, and Rome.

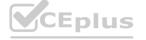

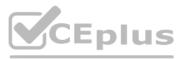

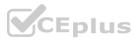

Each branch office has its own compliance officer.

**Existing Environment** 

Active Directory Environment

The network contains one Active Directory forest named litware.com. The forest contains a single Active Directory domain. Each office is configured as an Active Directory site. Each branch office is represented as a separate organizational unit (OU) in an OU named Offices in Active Directory.

Each branch office has a special Administrators group that contains the delegated administrators for that office. Each Administrators group is named based on its location in a format of Regional Administrators. Brussels, RegionalAdmins\_Munich, RegionalAdmins\_London, RegionalAdmins\_Vienna and RegionalAdmins\_Rome.

#### Network Infrastructure

Each office contains two domain controllers from the litware.com domain. All the domain controllers are configured as DNS servers. All client computers connect only to the DNS servers in their respective office. All offices have a high-speed connection to the Internet. Each office connects to the Internet by using a VPN appliance.

Each office has the following servers and client computers:

One reverse proxy appliance

One Microsoft Exchange Server 2019 server

One Windows Server Update Services (WSUS) server

Computers that run Windows 10 and have Microsoft Office 2019 installed

The office in Brussels contains an Exchange Server 2016 server that has the Unified Messaging role installed and hosted voicemail configured.

Mailboxes are hosted on all the Exchange servers. Public folders are hosted only on an Exchange server in the main office. Litware uses a disjointed namespace to access the servers. Each user has an archive mailbox. Archiving is configured to use the default settings.

Exchange services are published to the Internet by using a reverse proxy in each office.

A full backup of Exchange is performed nightly. Incremental backups occur every six hours.

All the users in the transport department connect to network resources by using a connection in the main office.

Requirements

Planned Changes

Litware plans to implement the following changes:

Implement calendar snaring to partner companies. Implement a solution that prevents malware from being delivered to end users. Use personal archives to eliminate the need for PST files.

Ensure that the branch office administrators can configure the properties of the mailboxes in their respective offices only. Close the Brussels office and move all the users in the Brussels office to the main office. All the mailboxes in the Brussels office will be moved to a server in the main office. Implement a compliance solution to ensure that items deleted from public folders are retained. If an item in a public folder is modified, the original version of the item must be available.

**Technical Requirements** 

Litware identifies the following technical requirements:

Minimize administrative effort.

Use the principle of least privilege.

Ensure that junk email is deleted automatically after 14 days.

Ensure that sent items and deleted items are deleted automatically after 30 days.

Ensure that users in the customer service department can open multiple mailboxes.

Ensure that all the former Brussels office users always maintain access to hosted voicemail.

Ensure that the staff in the IT department can manage the email environment without end-user involvement. Ensure that users cannot recover email messages that are deleted from the Junk Email folder and the Deleted Items. Ensure that if an email message has a spam confidence level (SCL) of 3 or higher, the message automatically moves to the Junk Email folder.

**Problem Statements** 

The transport department users report that accessing a public folder named TransportPF is sometimes very slow.

Users in the customer service department report that Microsoft Outlook sometimes hangs when many mailboxes are open.

#### **QUESTION 1**

You need to configure the required objects for the branch office administrators. What should you create for each administrator?

A. a management role assignment policy and a management role group

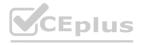

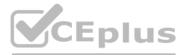

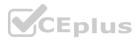

- B. a management role and a management role assignment policy
- C. a management role scope and a management role assignment
- D. a management role scope and a management role group

#### **Correct Answer: C**

#### Section:

#### Explanation:

Reference:

https://practical365.com/exchange-server/exchange-server-role-based-access-control-in-action/

#### **QUESTION 2**

#### HOTSPOT

You need to implement a solution that meets the technical requirements for the retention of junk email, sent items, and deleted items. What is the minimum number of retention policies and retention tags you should use? To answer, select the appropriate options in the answer area. NOTE: Each correct selection is worth one point.

#### Hot Area:

| Answer Area         |          |  |
|---------------------|----------|--|
| Retention tags:     |          |  |
|                     | 1        |  |
|                     | 2        |  |
|                     | 3        |  |
|                     | 14       |  |
|                     | 30       |  |
| Retention policies: | <b>V</b> |  |
|                     | 1        |  |
|                     | 2        |  |
|                     | 3        |  |
|                     | 14       |  |
|                     | 30       |  |

Answer Area:

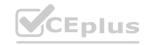

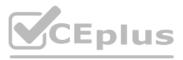

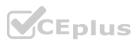

| Retention tags:     |    | $\mathbf{\nabla}$ |
|---------------------|----|-------------------|
|                     | 1  |                   |
|                     | 2  |                   |
|                     | 3  |                   |
|                     | 14 |                   |
|                     | 30 |                   |
| Retention policies: |    |                   |
|                     | 1  |                   |
|                     | 2  |                   |
|                     | 3  |                   |
|                     | 14 |                   |
|                     | 30 |                   |

#### Section:

Explanation:

Box 1: 3

A Retention Policy Tag (RPT) is a type of retention tag that you can apply to default folders in a mailbox, such as Inbox and Deleted Items. We need three retention policy tags, one for Junk, one for Deleted Items and one for Sent items.

Box 2: 3

You can only add one RPT for a particular default folder to a Retention Policy. For example, if a retention policy has an Inbox tag, you can't add another RPT of type Inbox to that retention policy. Therefore, we need three retention policies, each containing one RPT.

Reference:

https://docs.microsoft.com/en-us/exchange/security-and-compliance/messaging-records-management/default-folders

#### **QUESTION 3**

You need to implement a solution to support the planned changes for the branch office administrators. What should you do?

- A. Assign the Mail Recipients role to the branch office administrators and use a default management scope.
- B. Assign the Mail Recipients role to the branch office administrators and create a custom management scope.
- C. Assign the Recipient Policies role to the branch office administrators and use a default management scope.
- D. Assign the Recipient Policies role to the branch office administrators and create a custom management scope.

Correct Answer: B Section: Explanation:

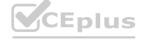

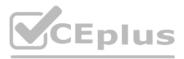

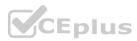

Ensure that the branch office administrators can configure the properties of the mailboxes in their respective offices only. Reference:

https://docs.microsoft.com/en-us/exchange/mail-recipients-role-exchange-2013-help

#### **QUESTION 4**

#### HOTSPOT

You need to implement a solution to meet the technical requirements for the SCL. How should you complete the command? To answer, select the appropriate options in the answer area. NOTE: Each correct selection is worth one point.

#### Hot Area: Answer Area Set-ContentFilterConfig Set-MailboxDatabase Set-OrganizationConfig Set-TransportServer Set-TransportServer Set-CulunkThreshold Set-CulunkEnabled Set-CulunkEnabled Se

#### Answer Area:

| Threshold    |
|--------------|
|              |
| kThreshold   |
| kEnabled     |
| ectThreshold |
|              |

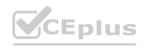

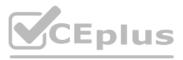

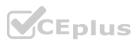

#### Section:

#### **Explanation:**

Reference:

https://docs.microsoft.com/en-us/exchange/antispam-and-antimalware/antispam-protection/scl?view=exchserver-2019

#### Exam G

#### **QUESTION 1**

#### SIMULATION

Please wait while the virtual machine loads. Once loaded, you may proceed to the lab section. This may take a few minutes, and the wait time will not be deducted from your overall test time. When the Next button is available, click it to access the lab section. In this section, you will perform a set of tasks in a live environment. While most functionality will be available to you as it would be in a live environment, some functionality (e.g., copy and paste, ability to navigate to external websites) will not be possible by design.

Scoring is based on the outcome of performing the tasks stated in the lab. In other words, it doesn't matter how you accomplish the task, if you successfully perform it, you will earn credit for that task. Labs are not timed separately, and this exam may have more than one lab that you must complete. You can use as much time as you would like to complete each lab. But, you should manage your time appropriately to ensure that you are able to complete the lab(s) and all other sections of the exam in the time provided.

Please note that once you submit your work by clicking the Next button within a lab, you will NOT be able to return to the lab.

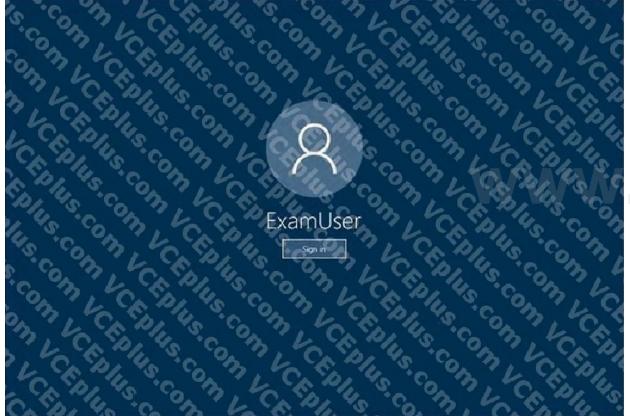

Use the following login credentials as needed:

To enter your username, place your cursor in the Sign in box and click on the username below.

To enter your password, place your cursor in the Enter password box and click on the password below. Microsoft 365 Username: admin@abc.com Microsoft 365 Password: xxxxxx If the Microsoft 365 portal does not load successfully in the browser, press CTRL-K to reload the portal in a new browser tab. The following information is for technical support purposes only. Lab Instance: XXXXXX

Two users named Christie Cline and Irvyn Sayers leave your company.

You need to ensure that all email sent to the users at your company are forwarded automatically to the mailbox of Megan Bowen. The solution must NOT use mail flow rules. To complete this task, sign in to the Microsoft 365 admin center.

Α.

Correct Answer: A Section: Explanation:

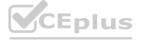

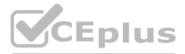

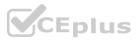

#### Answer: A

Explanation:

1. In the EAC, go to Recipients > Mailboxes.

2. In the list of user mailboxes, click or tap the mailbox that you want to configure mail forwarding for, and then click or tap Edit

3. On the mailbox properties page, click Mailbox Features.

Under Mail Flow, select View details to view or change the setting for forwarding email messages. On this page, you can set the maximum number of recipients that the user can send a message to. For on-premises Exchange organizations, the recipient limit is unlimited. For Exchange Online organizations, the limit is 500 recipients.
 Check the Enable forwarding check box, and then click or tap Browse.
 On the Select Recipient page, select a user you want to forward all email to. Select the Deliver message to both forwarding address and mailbox check box if you want both the recipient and the forwarding email address to get copies of the emails sent. Click or tap OK, and then click or tap Save.

Reference:

https://docs.microsoft.com/en-us/exchange/recipients-in-exchange-online/manage-user-mailboxes/configure-email- forwarding

#### **QUESTION 2**

#### SIMULATION

Please wait while the virtual machine loads. Once loaded, you may proceed to the lab section. This may take a few minutes, and the wait time will not be deducted from your overall test time. When the Next button is available, click it to access the lab section. In this section, you will perform a set of tasks in a live environment. While most functionality will be available to you as it would be in a live environment, some functionality (e.g., copy and paste, ability to navigate to external websites) will not be possible by design.

Scoring is based on the outcome of performing the tasks stated in the lab. In other words, it doesn't matter how you accomplish the task, if you successfully perform it, you will earn credit for that task. Labs are not timed separately, and this exam may have more than one lab that you must complete. You can use as much time as you would like to complete each lab. But, you should manage your time appropriately to ensure that you are able to complete the lab(s) and all other sections of the exam in the time provided.

Please note that once you submit your work by clicking the Next button within a lab, you will NOT be able to return to the lab.

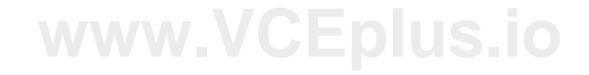

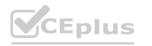

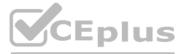

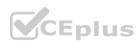

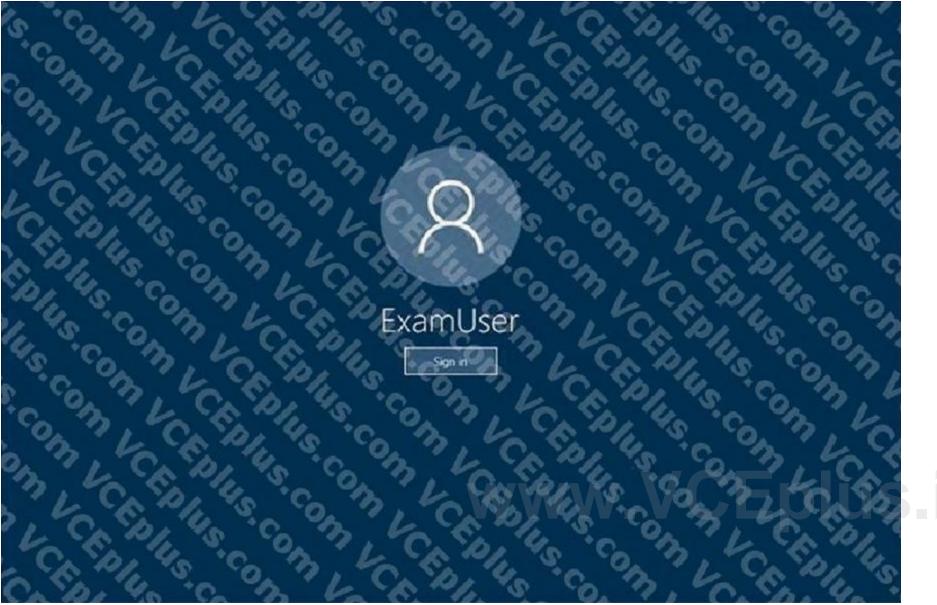

Use the following login credentials as needed:

To enter your username, place your cursor in the Sign in box and click on the username below.

To enter your password, place your cursor in the Enter password box and click on the password below. Microsoft 365 Username: admin@abc.com Microsoft 365 Password: xxxxxx If the Microsoft 365 portal does not load successfully in the browser, press CTRL-K to reload the portal in a new browser tab. The following information is for technical support purposes only. Lab Instance: XXXXXX

You need to ensure that all emails sent from the users in your company to recipients who use a suffix of @fabnkam.com are encrypted by using Microsoft Office 365 Message Encryption (OME). To complete this task, sign in to the Exchange admin center.

Α.

Correct Answer: A Section: Explanation: Answer: A Explanation: 1. In the Microsoft 36

1. In the Microsoft 365 admin center, choose Admin centers > Exchange.

2. In the EAC, go to Mail flow > Rules and select New + > Create a new rule.

3. In Name, type a name for the rule, such as Encrypt mail for DrToniRamos@hotmail.com.

4. In Apply this rule if, select a condition, and enter a value if necessary. For example, to encrypt messages going to DrToniRamos@hotmail.com: In Apply this rule if, select the recipient is.

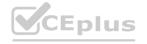

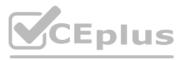

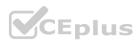

Select an existing name from the contact list or type a new email address in the check names box.

- To select an existing name, select it from the list and then click OK.

To enter a new name, type an email address in the check names box and then select check names > OK. 5. To add more conditions, choose More options and then choose add condition and select from the list. For example, to apply the rule only if the recipient is outside your organization, select add condition and then select The recipient is external/internal > Outside the organization > OK.
To enable encryption using the new OME capabilities, from Do the following, select Modify the message security and then choose Apply Office 365 Message Encryption and rights protection. Select an RMS template from the list, choose Save, and then choose OK.

#### Reference:

https://docs.microsoft.com/en-us/microsoft-365/compliance/define-mail-flow-rules-to-encrypt-email?view=o365-worldwide

#### **QUESTION 3**

#### SIMULATION

Please wait while the virtual machine loads. Once loaded, you may proceed to the lab section. This may take a few minutes, and the wait time will not be deducted from your overall test time. When the Next button is available, click it to access the lab section. In this section, you will perform a set of tasks in a live environment. While most functionality will be available to you as it would be in a live environment, some functionality (e.g., copy and paste, ability to navigate to external websites) will not be possible by design.

Scoring is based on the outcome of performing the tasks stated in the lab. In other words, it doesn't matter how you accomplish the task, if you successfully perform it, you will earn credit for that task. Labs are not timed separately, and this exam may have more than one lab that you must complete. You can use as much time as you would like to complete each lab. But, you should manage your time appropriately to ensure that you are able to complete the lab(s) and all other sections of the exam in the time provided.

Please note that once you submit your work by clicking the Next button within a lab, you will NOT be able to return to the lab.

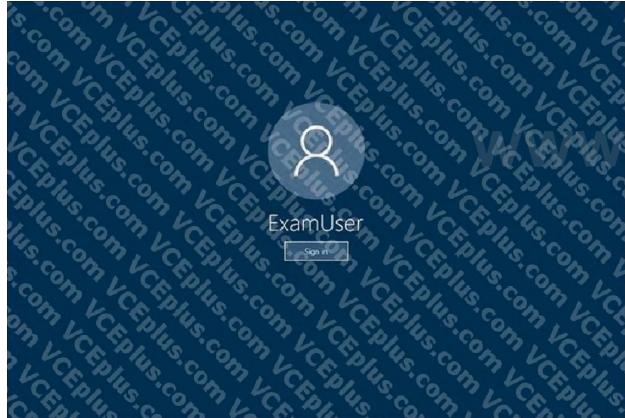

# .VCEplus.io

Use the following login credentials as needed:

To enter your username, place your cursor in the Sign in box and click on the username below.

To enter your password, place your cursor in the Enter password box and click on the password below. Microsoft 365 Username: admin@abc.com Microsoft 365 Password: xxxxxx

If the Microsoft 365 portal does not load successfully in the browser, press CTRL-K to reload the portal in a new browser tab. The following information is for technical support purposes only. Lab Instance: XXXXXX

You need to ensure that when emails containing an attachment that uses an .ace extension is sent to your company, the email is blocked. Each time an email is blocked, a notification must be sent to security@contoso.com. To complete this task, sign in to the Exchange admin center.

Α.

**Correct Answer: A** 

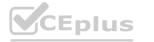

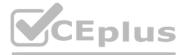

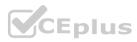

#### Section:

#### Explanation:

Answer: A

Explanation:

1. In the EAC, in the left navigation pane, select mail flow, and then select rules.

2. Select New (+), and then select Create a new rule.

3. In the New Rule window, select More options.

4. In the Name box, specify a name for the new rule.

5. Select the \*Apply this rule if drop-down list, point to Any attachment, and then select File extension includes these words.

6. In the Specify words or phrases window, type the file name extension of any attachment that you want to block, and then select the plus symbol (+) to add the file name extension to the list. When the list is completed, select OK.

7. Select the Do the following drop-down list, point to Block the message, and then select Reject the message and include an explanation or select Delete the message without notifying anyone. If it's required, add a statement to inform users who will receive the non-delivery report (NDR) of the reason that mail delivery failed, and then select OK.

8. Specify any additional options such as rule auditing and rule activation or deactivation time, and then select Save.

Reference:

https://docs.microsoft.com/en-us/exchange/troubleshoot/email-delivery/how-to-block-message-from-being-sent-or-received

#### **QUESTION 4**

SIMULATION

Please wait while the virtual machine loads. Once loaded, you may proceed to the lab section. This may take a few minutes, and the wait time will not be deducted from your overall test time. When the Next button is available, click it to access the lab section. In this section, you will perform a set of tasks in a live environment. While most functionality will be available to you as it would be in a live environment, some functionality (e.g., copy and paste, ability to navigate to external websites) will not be possible by design.

Scoring is based on the outcome of performing the tasks stated in the lab. In other words, it doesn't matter how you accomplish the task, if you successfully perform it, you will earn credit for that task. Labs are not timed separately, and this exam may have more than one lab that you must complete. You can use as much time as you would like to complete each lab. But, you should manage your time appropriately to ensure that you are able to complete the lab(s) and all other sections of the exam in the time provided.

Please note that once you submit your work by clicking the Next button within a lab, you will NOT be able to return to the lab.

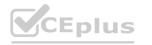

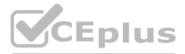

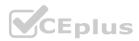

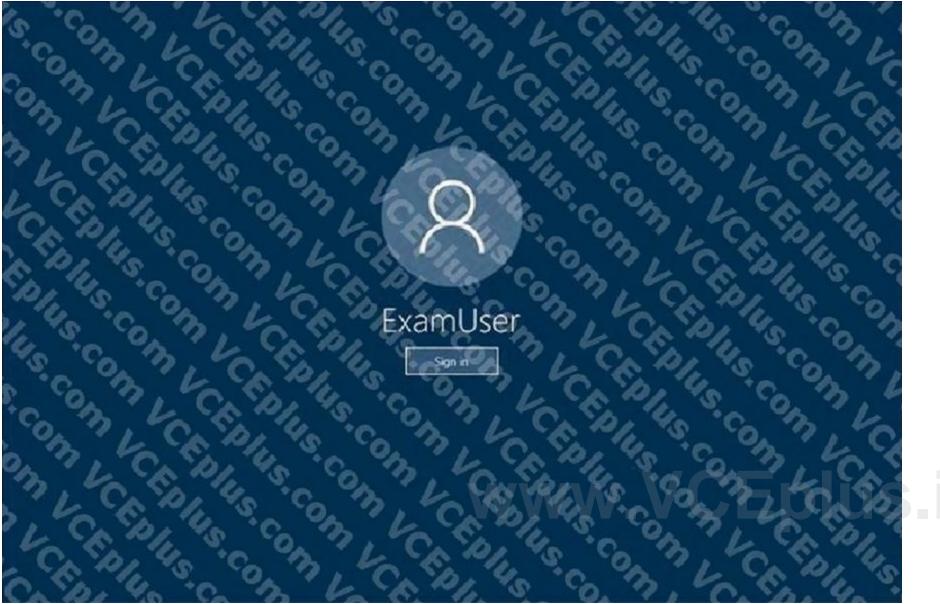

Use the following login credentials as needed:

To enter your username, place your cursor in the Sign in box and click on the username below.

To enter your password, place your cursor in the Enter password box and click on the password below. Microsoft 365 Username: admin@abc.com Microsoft 365 Password: xxxxxx If the Microsoft 365 portal does not load successfully in the browser, press CTRL-K to reload the portal in a new browser tab. The following information is for technical support purposes only. Lab Instance: XXXXXX You need to reduce the likelihood that malicious links contained in emails received by mailboxes in @lab.CloudCredential(1).TenantName are opened. To complete this task, sign in to the Exchange admin center.

Α.

**Correct Answer: A** Section: Explanation: Answer: A Explanation:

1. Navigate to the Exchange Admin Center, and then choose the Advanced Threats section of the EAC.

2. Click the Safe Links tab to examine all existing Safe Links policies:

3. After navigating to the Safe Links policy page, choose the Add button (+) to create a new policy. The New Safe Links Policy window opens. - In the resulting window we'll be presented with the options available for creating our new Safe Links policy.

4. In Name enter an appropriate, unique, name that describes this policy. In the description enter some text that provides a little more detail for anyone trying to make sense of the options selected here. 5. Next we'll choose the action to take for URLs. We can leave this Off, if for example we are creating a policy to exclude a group of users that would otherwise be affected by another Safe Links policy. 6. The checkbox Do not track user click can be selected if you do not wish to use the reporting functionality available at a later date. This is a key feature when understanding which users clicked a link that was later found to

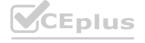

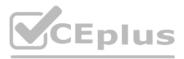

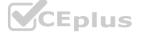

be a threat, so be careful about choosing to disable user click tracking.

7. Our final check box provides options for click-through is a link is found to be dangerous. In some circumstances you may trust users to click-through links, or they may request the ability to do so. In most circumstances you will not want a user to click-through the malicious link.

8. Some URLs, such as those for internal addresses or even trusted partners, may not require re-writing. Enter these URLs here.

9. Finally, we will select the scope for the rule under the Applied to section.

10. Using similar conditions to transport rules we can select who this rule applies to including:

- Individual recipients
- Recipient domains
- Members of distribution groups

11. The same conditions can be used for exceptions. When you have configured your rule, choose Save. After saving the new Safe Links rule it will be shown in the EAC list. Just like Transport Rules, you can use the Enabled column to enable or disable the Safe Links policy.

Reference: https://techgenix.com/implementing-exchange-online-advanced-threat-protection-part2/

#### **QUESTION 5**

#### SIMULATION

Please wait while the virtual machine loads. Once loaded, you may proceed to the lab section. This may take a few minutes, and the wait time will not be deducted from your overall test time. When the Next button is available, click it to access the lab section. In this section, you will perform a set of tasks in a live environment. While most functionality will be available to you as it would be in a live environment, some functionality (e.g., copy and paste, ability to navigate to external websites) will not be possible by design.

Scoring is based on the outcome of performing the tasks stated in the lab. In other words, it doesn't matter how you accomplish the task, if you successfully perform it, you will earn credit for that task. Labs are not timed separately, and this exam may have more than one lab that you must complete. You can use as much time as you would like to complete each lab. But, you should manage your time appropriately to ensure that you are able to complete the lab(s) and all other sections of the exam in the time provided.

Please note that once you submit your work by clicking the Next button within a lab, you will NOT be able to return to the lab.

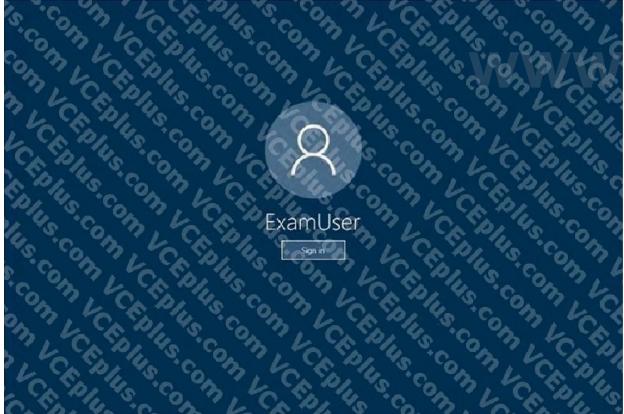

#### Use the following login credentials as needed:

To enter your username, place your cursor in the Sign in box and click on the username below.

To enter your password, place your cursor in the Enter password box and click on the password below. Microsoft 365 Username: admin@abc.com Microsoft 365 Password: xxxxxx If the Microsoft 365 portal does not load successfully in the browser, press CTRL-K to reload the portal in a new browser tab. The following information is for technical support purposes only. Lab Instance: XXXXXX You need to ensure that all email messages received from an organization named contoso.com are encrypted by using TLS. To complete this task, sign in to the Microsoft 365 admin center.

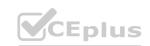

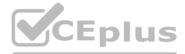

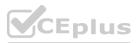

Correct Answer: A Section: Explanation: Answer: A Explanation: 1. Navigate to Mail flow in the Exchange Admin Center, > Connectors. The Connectors screen appears.

## New connector

Specify your mail flow scenario, and we'll let you know if you need to set up a connector.

### **Connection from**

Office 365

O Your organization's email server

O Partner organization

### Connection to

2. Click +Add a connector. The New connector screen appears.

## New connector

Specify your mail flow scenario, and we'll let you know if you need to set up a connector.

## **Connection from**

- Office 365
- () Your organization's email server
- Partner organization

## Connection to

Office 365

3. Under Connection from, choose Partner organization.

- 4. Click Next. The Connector name screen appears.
- 5. Provide a name for the connector and click Next. The Authenticating sent email screen appears.

6. Choose one of the two options between By verifying that the sender domain matches one of the following domains and By verifying that the IP address of the sending server matches one of the following IP addresses, which belong to your partner organization.

7. Click Next. The Security restrictions screen appears.

8. Check the check box for Reject email messages if they aren't sent over TLS.

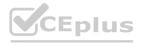

# W.VCEplus.io

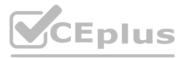

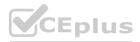

9. Check the check box for Reject email messages if they aren't sent from within this IP address range, and provide the IP address range.

10.Click Next. The Review connector screen appears.

11. Review the settings you have configured, and click Create connector.

#### Reference:

https://docs.microsoft.com/en-us/exchange/mail-flow-best-practices/use-connectors-to-configure-mail-flow/set-up- connectors-for-secure-mail-flow-with-a-partner

#### **QUESTION 6**

#### SIMULATION

Please wait while the virtual machine loads. Once loaded, you may proceed to the lab section. This may take a few minutes, and the wait time will not be deducted from your overall test time. When the Next button is available, click it to access the lab section. In this section, you will perform a set of tasks in a live environment. While most functionality will be available to you as it would be in a live environment, some functionality (e.g., copy and paste, ability to navigate to external websites) will not be possible by design.

Scoring is based on the outcome of performing the tasks stated in the lab. In other words, it doesn't matter how you accomplish the task, if you successfully perform it, you will earn credit for that task. Labs are not timed separately, and this exam may have more than one lab that you must complete. You can use as much time as you would like to complete each lab. But, you should manage your time appropriately to ensure that you are able to complete the lab(s) and all other sections of the exam in the time provided.

Please note that once you submit your work by clicking the Next button within a lab, you will NOT be able to return to the lab.

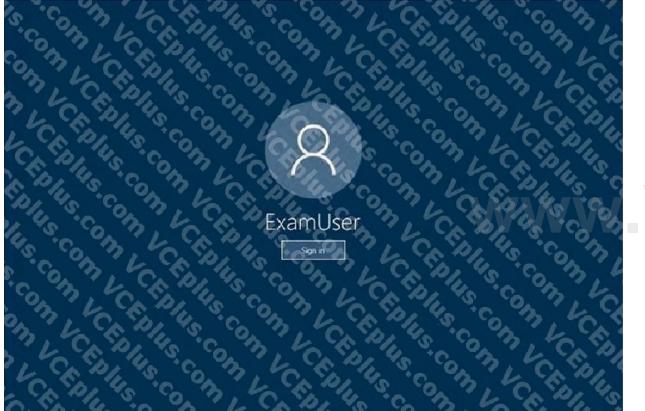

Use the following login credentials as needed:

To enter your username, place your cursor in the Sign in box and click on the username below.

To enter your password, place your cursor in the Enter password box and click on the password below. Microsoft 365 Username: admin@abc.com Microsoft 365 Password: xxxxxx If the Microsoft 365 portal does not load successfully in the browser, press CTRL-K to reload the portal in a new browser tab. The following information is for technical support purposes only. Lab Instance: XXXXXX You need to ensure that all email messages in the mailbox of a user named Pradeep Gupta are retained for 90 days. To complete this task, sign in to the Microsoft 365 admin center.

Α.

Correct Answer: A Section: Explanation: Answer: A Explanation: 1. Go to the Microsoft 365 admin center and then click Users > Active users.

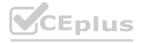

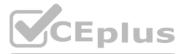

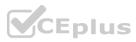

#### 2. Select Pradeep Gupta.

3. On the properties flyout page, click the Mail tab, and then under More actions, click Manage litigation hold.

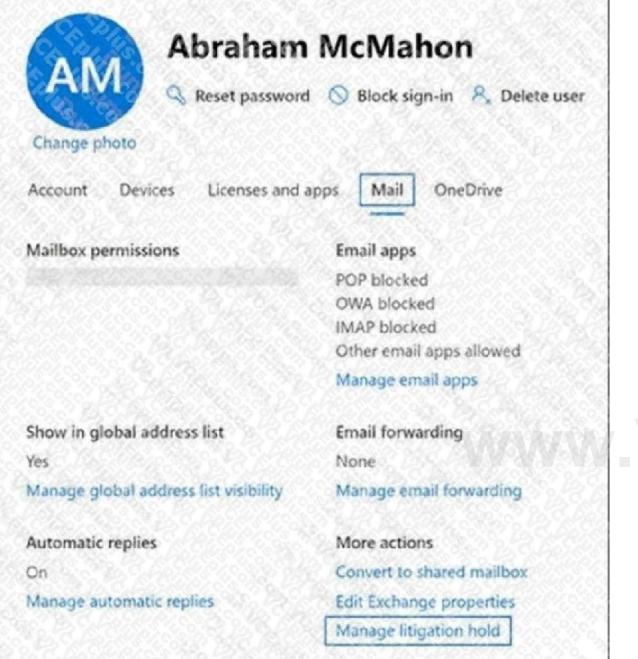

4. On the Manage litigation hold flyout page, select the Turn on litigation hold checkbox and then enter the following optional information:

Hold duration (days): Use this box to create a time-based hold and specify how long mailbox items are held when the mailbox is placed on Litigation hold. The duration is calculated from the date a mailbox item is received or created. When the hold duration expires for a specific item, that item will no longer be preserved. If you leave this box blank, items are preserved indefinitely or until the hold is removed. Configure 90 days. Note visible to the user: Use this box to inform the user their mailbox is on Litigation hold. The note will appear on the Account Information page in the user's mailbox if they're using Outlook 2010 or later. To access this page, users can click File in Outlook. Web page with more information for the user: Use this box to direct the user to a website for more information about Litigation hold. This URL appears on the Account Information page in the user's mailbox if they are using Outlook 2010 or

later. To access this page, users can click File in Outlook.

Click Save changes on the Litigation hold flyout page to create the hold.

The system displays a banner saying it might take up to 240 minutes for the change to take effect.

Reference:

https://docs.microsoft.com/en-us/microsoft-365/compliance/create-a-litigation-hold?view=o365-worldwide

**QUESTION 7** SIMULATION

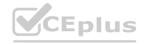

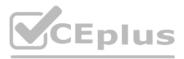

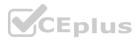

Please wait while the virtual machine loads. Once loaded, you may proceed to the lab section. This may take a few minutes, and the wait time will not be deducted from your overall test time. When the Next button is available, click it to access the lab section. In this section, you will perform a set of tasks in a live environment. While most functionality will be available to you as it would be in a live environment, some functionality (e.g., copy and paste, ability to navigate to external websites) will not be possible by design.

Scoring is based on the outcome of performing the tasks stated in the lab. In other words, it doesn't matter how you accomplish the task, if you successfully perform it, you will earn credit for that task. Labs are not timed separately, and this exam may have more than one lab that you must complete. You can use as much time as you would like to complete each lab. But, you should manage your time appropriately to ensure that you are able to complete the lab(s) and all other sections of the exam in the time provided.

Please note that once you submit your work by clicking the Next button within a lab, you will NOT be able to return to the lab.

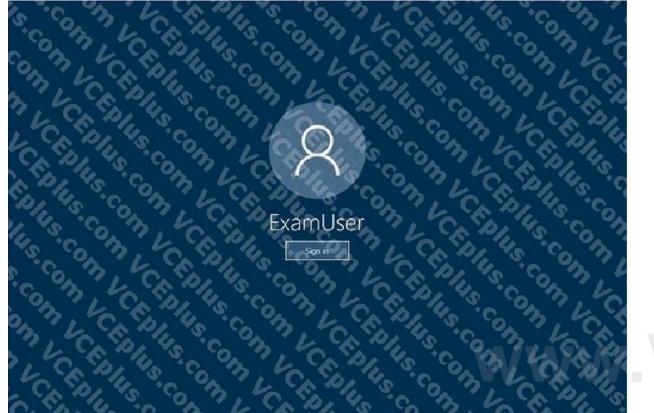

Use the following login credentials as needed:

To enter your username, place your cursor in the Sign in box and click on the username below.

To enter your password, place your cursor in the Enter password box and click on the password below. Microsoft 365 Username: admin@abc.com Microsoft 365 Password: xxxxxx If the Microsoft 365 portal does not load successfully in the browser, press CTRL-K to reload the portal in a new browser tab. The following information is for technical support purposes only. Lab Instance: XXXXXX You need to prevent email messages from a domain named fabrikam.com from being delivered to the mailboxes of your organization. To complete this task, sign in to the Microsoft 365 admin center.

Α.

Correct Answer: A Section: Explanation: Answer: A Explanation:

1. In the Microsoft 365 Defender portal at https://security.microsoft.com, go to Email & Collaboration > Policies & Rules > Threat policies > Anti-spam in the Policies section. To go directly to the Antispam policies page, use https://security.microsoft.com/antispam.

2. On the Anti-spam policies page, click Create policy and then select Inbound from the drop down list.

- 3. The policy wizard opens. On the Name your policy page, configure these settings:
- Name: Enter a unique, descriptive name for the policy.
- Description: Enter an optional description for the policy.

When you're finished, click Next.

4. On the Users, groups, and domains page that appears, identify the internal recipients that the policy applies to (recipient conditions):

- Users: The specified mailboxes, mail users, or mail contacts in your organization.

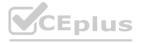

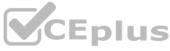

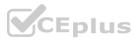

- Groups: The specified distribution groups, mail-enabled security groups, or Microsoft 365 Groups in your organization. - Domains: All recipients in the specified accepted domains in your organization. Click in the appropriate box, start typing a value, and select the value that you want from the results. Repeat this process as many times as necessary. To remove an existing value, click remove × next to the value. For users or groups, you can use most identifiers (name, display name, alias, email address, account name, etc.), but the corresponding display name is shown in the results. For users, enter an asterisk (\*) by itself to see all available values. Multiple values in the same condition use OR logic (for example, or ). Different conditions use AND logic (for example, and ). - Exclude these users, groups, and domains: To add exceptions for the internal recipients that the policy applies to (recipient exceptions), select this option and configure the exceptions. The settings and behavior are exactly like the conditions. When you're finished, click Next.

5. On the Bulk email threshold & spam properties page that appears, configure the following settings:

- Bulk email threshold: Specifies the bulk complaint level (BCL) of a message that triggers the specified action for the Bulk spam filtering verdict that you configure on the next page (greater than the specified value, not greater than or equal to). A higher value indicates the message is less desirable (more likely to resemble spam). The default value is

7. For more information, see Bulk complaint level (BCL) in EOP and What's the difference between junk email and bulk email?. By default, the PowerShell only setting MarkAsSpamBulkMail is On in anti-spam policies. This setting dramatically affects the results of a Bulk filtering verdict:

MarkAsSpamBulkMail is On: A BCL that's greater than the threshold is converted to an SCL 6 that corresponds to a filtering verdict of Spam, and the action for the Bulk filtering verdict is taken on the message. MarkAsSpamBulkMail is Off: The message is stamped with the BCL, but no action is taken for a Bulk filtering verdict. In effect, the BCL threshold and Bulk filtering verdict action are irrelevant. - Increase spam score, Mark as spam\* and Test mode: Advanced Spam Filter (ASF) settings that are turned off by default. The Contains specific languages and from these countries settings are not part of ASF.

- Contains specific languages: Click the box and select On or Off from the drop down list. If you turn it on, a box appears. Start typing the name of a language in the box. A filtered list of supported languages will appear. When you find the language that you're looking for, select it. Repeat this step as many times as necessary. To remove an existing value, click remove × next to the value.

- From these countries\*: Click the box and select On or Off from the drop down list. If you turn it on, a box appears. Start typing the name of a country in the box. A filtered list of supported countries will appear. When you find the country that you're looking for, select it. Repeat this step as many times as necessary. To remove an existing value, click remove × next to the value.

When you're finished, click Next.

6. On the Actions page that appears, configure the following settings:

- Message actions: Select or review the action to take on messages based on the following spam filtering verdicts:

Spam

High confidence spam

Phishing

High confidence phishing

Bulk

- Retain spam in quarantine for this many days: Specifies how long to keep the message in quarantine if you selected Quarantine message as the action for a spam filtering verdict. After the time period expires, the message is deleted, and is not recoverable. A valid value is from 1 to 30 days.

- Add this X-header text: This box is required and available only if you selected Add X-header as the action for a spam filtering verdict. The value you specify is the header field name that's added to the message header. The header field value is always This message appears to be spam.

- Prepend subject line with this text: This box is required and available only if you selected Prepend subject line with text as the action for a spam filtering verdict. Enter the text to add to the beginning of the message's subject line. - Redirect to this email address: This box is required and available only if you selected the Redirect message to email address as the action for a spam filtering verdict. Enter the email address where you want to deliver the message. You can enter multiple values separated by semicolons (;).

- Enable safety Tips: By default, Safety Tips are enabled, but you can disable them by clearing the checkbox. - Enable zero-hour auto purge (ZAP): ZAP detects and takes action on messages that have already been delivered to Exchange Online mailboxes.

ZAP is turned on by default. When ZAP is turned on, the following settings are available:

Enable ZAP for phishing messages: By default, ZAP is enabled for phishing detections, but you can disable it by clearing the checkbox. Enable ZAP for spam messages: By default, ZAP is enabled for spam detections, but you can disable it by clearing the checkbox.

When you're finished, click Next.

7. On the Allow & block list flyout that appears, you are able to configure message senders by email address or email domain that are allowed to skip spam filtering. In the Allowed section, you can configure allowed senders and allowed domains. In the Blocked section, you can add blocked senders and blocked domains. The steps to add entries to any of the lists are the same:

- Click the link for the list that you want to configure:

Allowed > Senders: Click Manage (nn) sender(s). Allowed > Domains: Click Allow domains.

Blocked > Senders: Click Manage (nn) sender(s).

Blocked > Domains: Click Block domains.

- In the flyout that appears, do the following steps:

Click + Add senders or Add domains.

In the Add senders or Add domains flyout that appears, enter the sender's email address in the Sender box or the domain in the Domain box. As you're typing, the value appears below the box. When you're finished typing the email address or domain, select the value below the box.

Repeat the previous step as many times as necessary. To remove an existing value, click remove × next to the value. When you're finished, click Add senders or Add domains.

- Back on the main flyout, the senders or domains that you added are listed on the page. To remove an entry from this page, do the following steps: Select one or more entries from the list. You can also use the Search box to find values in the list. After you select at least one entry, the delete icon appears

Click the delete icon to remove the selected entries When you're finished, click Done.

Back on the Allow & block list page, click Next when you're read to continue.

8. On the Review page that appears, review your settings. You can select Edit in each section to modify the settings within the section. Or you can click Back or select the specific page in the wizard. When you're finished, click Create. 9. On the confirmation page that appears, click Done.

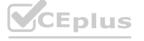

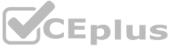

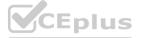

#### Reference:

https://docs.microsoft.com/en-us/microsoft-365/security/office-365-security/configure-your-spam-filter-policies?view=o365- worldwide

#### **QUESTION 8**

#### SIMULATION

Please wait while the virtual machine loads. Once loaded, you may proceed to the lab section. This may take a few minutes, and the wait time will not be deducted from your overall test time. When the Next button is available, click it to access the lab section. In this section, you will perform a set of tasks in a live environment. While most functionality will be available to you as it would be in a live environment, some functionality (e.g., copy and paste, ability to navigate to external websites) will not be possible by design.

Scoring is based on the outcome of performing the tasks stated in the lab. In other words, it doesn't matter how you accomplish the task, if you successfully perform it, you will earn credit for that task. Labs are not timed separately, and this exam may have more than one lab that you must complete. You can use as much time as you would like to complete each lab. But, you should manage your time appropriately to ensure that you are able to complete the lab(s) and all other sections of the exam in the time provided.

Please note that once you submit your work by clicking the Next button within a lab, you will NOT be able to return to the lab.

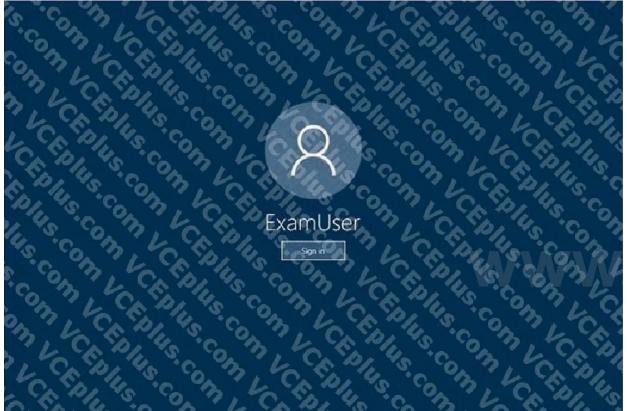

#### Use the following login credentials as needed:

To enter your username, place your cursor in the Sign in box and click on the username below.

To enter your password, place your cursor in the Enter password box and click on the password below. Microsoft 365 Username: admin@abc.com Microsoft 365 Password: xxxxxx If the Microsoft 365 portal does not load successfully in the browser, press CTRL-K to reload the portal in a new browser tab. The following information is for technical support purposes only. Lab Instance: XXXXXX You need to prevent email messages that contain attachments that have the .js file extension from being delivered to any recipients in your organization. To complete this task, sign in to the Microsoft 365 admin center.

Α.

Correct Answer: A Section: Explanation: Answer: A Explanation: 1. Go to Mail flow > Rules. 2. Create the rule by using one of the following options: - To create a rule from a template, click Add and select a template.

- To copy a rule, select the rule, and then select Copy .

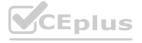

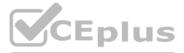

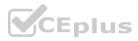

- To create a new rule from scratch, Add and then select Create a new rule.

3. In the New rule dialog box, name the rule, and then select the conditions and actions for this rule:

- In Apply this rule if..., select the condition you want from the list of available conditions:

Some conditions require you to specify values. For example, if you select The sender is... condition, you must specify a sender address. If you're adding a word or phrase, note that trailing spaces are not allowed. If the condition you want isn't listed, or if you need to add exceptions, select More options. Additional conditions and exceptions will be listed.

If you don't want to specify a condition, and want this rule to apply to every message in your organization, select [Apply to all messages] condition.

- In Do the following..., select the action you want the rule to take on messages matching the criteria from the list of available actions:

Some of the actions will require you to specify values. For example, if you select the Forward the message for approval to... condition, you will need to select a recipient in your organization. If the condition you want isn't listed, select More options. Additional conditions will be listed.

- Specify how rule match data for this rule is displayed in the Data Loss Prevention (DLP) reports and the Mail protection reports.

- Set the mode for the rule. You can use one of the two test modes to test the rule without impacting mail flow. In both test modes, when the conditions are met, an entry is added to the message trace: Enforce: This turns on the rule and it starts processing messages immediately. All actions on the rule will be performed. Test with Policy Tips: This turns on the rule, and any Policy Tip actions (Notify the sender with a Policy Tip) will be sent, but no actions related to message delivery will be performed. Data Loss Prevention (DLP) is required in order to use this mode.

Test without Policy Tips: Only the Generate incident report action will be enforced. No actions related to message delivery are performed.

Exchange Online admins can create mail flow rules in the Exchange admin center (EAC) at Mail flow > Rules. You need permissions to do this procedure. After you start to create a new rule, you can see the full list of attachment-related conditions by clicking More options > Any attachment under Apply this rule if. The attachment-related options are shown in the following diagram.

| Name:                                                                                                    |                                                           |  |
|----------------------------------------------------------------------------------------------------|-----------------------------------------------------------|--|
| Apply this sule it.                                                                                                    |                                                           |  |
| Select one of the second second second second second second second second second second second second second se                                                                                                    |                                                           |  |
| Selectione                                                                                                    |                                                           |  |
| The scules.                                                                                                    |                                                           |  |
| The recipient                                                                                                    |                                                           |  |
| The subject or body.                                                                                                    |                                                           |  |
| Any attachment.                                                                                                    | contect includes any of these words                       |  |
| Any recipient                                                                                                    | content matches these text patterns                       |  |
| The message.                                                                                                    | <ul> <li>content can't be inspected</li> </ul>            |  |
| The sender and the recipient                                                                                                    | <ul> <li>file name matches these text patterns</li> </ul> |  |
| The message properties                                                                                                    | Nie extension inchides these words.                       |  |
| A message header                                                                                                    | size sugreater shart or equal to                          |  |
| [Apply to all messages]                                                                                                    | didn't complete scatting                                  |  |
| C SATURATION FOR THE ADDRESS OF THE ADDRESS OF THE ADDR | has executable content                                    |  |
| Audit this rule with seventy levels                                                                                                    | is password protected                                     |  |
| Not specified                                                                                                    | has these properties, including any of these words.       |  |

#### Reference:

https://docs.microsoft.com/en-us/exchange/security-and-compliance/mail-flow-rules/manage-mail-flow-rules https://docs.microsoft.com/en-us/exchange/security-and-compliance/mail-flow-rules/manage-mail-flow-rules https://docs.microsoft.com/en-us/exchange/security-and-compliance/mail-flow-rules/manage-mail-flow-rules https://docs.microsoft.com/en-us/exchange/security-and-compliance/mail-flow-rules/manage-mail-flow-rules https://docs.microsoft.com/en-us/exchange/security-and-compliance/mail-flow-rules/manage-mail-flow-rules https://docs.microsoft.com/en-us/exchange/security-and-compliance/mail-flow-rules/manage-mail-flow-rules https://docs.microsoft.com/en-us/exchange/security-and-compliance/mail-flow-rules/manage-mail-flow-rules https://docs.microsoft.com/en-us/exchange/security-and-compliance/mail-flow-rules/manage-mail-flow-rules https://docs.microsoft.com/en-us/exchange/security-and-compliance/mail-flow-rules/manage-mail-flow-rules https://docs.microsoft.com/en-us/exchange/security-and-compliance/mail-flow-rules/manage-mail-flow-rules https://docs.microsoft.com/en-us/exchange/security-and-compliance/mail-flow-rules/manage-mail-flow-rules https://docs.microsoft.com/en-us/exchange/security-and-compliance/mail-flow-rules/manage-mail-flow-rules https://docs.microsoft.com/en-us/exchange/security-and-compliance/mail-flow-rules/manage-mail-flow-rules https://docs.microsoft.com/en-us/exchange/security-and-compliance/mail-flow-rules/manage-mail-flow-rules https://docs.microsoft.com/en-us/exchange/security-and-compliance/mail-flow-rules/manage-mail-flow-rules/manage-mail-flow-rules/manage-mail-flow-rules/manage-mail-flow-rules/manage-mail-flow-rules/manage-mail-flow-rules/manage-mail-flow-rules/manage-mail-flow-rules/manage-mail-flow-rules/manage-mail-flow-rules/manage-mail-flow-rules/manag

#### **QUESTION 9**

HOTSPOT You have a Microsoft Exchange Online tenant.

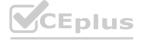

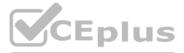

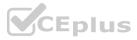

#### The Exchange organization has the following configurations.

PS C:\> Get-OrganizationConfig | Format-list Name,Oauth\*,Activity\*,Basic\*,Is\*

| Name: M365x643293.onmicrosoft.com                         |   |          |
|-----------------------------------------------------------|---|----------|
| OAuth2ClientProfileEnabled                                | : | False    |
| ActivityBasedAuthenticationTimeoutEnabled                 | 1 | True     |
| ActivityBasedAuthenticationTimeoutInterval                | : | 06:00:00 |
| ActivityBasedAuthenticationTimeoutWithSingleSignOnEnabled | : | True     |
| BasicAuthBlockedApps                                      | : | None     |
| IsProcessEhaMigratedMessagesEnabled                       | : | False    |
| IsAgendaMailEnabled                                       | : | True     |
| IsMixedMode                                               | : | True     |
| IsAddressListPagingEnabled                                | : | True     |
| IsLicensingEnforced                                       | : | True     |
| IsTenantAccessBlocked                                     | : | False    |
| IsDualWriteEnabled                                        | : | True     |
| IsTenantInGracePeriod                                     | : | False    |
| IsDehydrated                                              | : | True     |
| IsValid                                                   | : | True     |

#### The Azure Active Directory (Azure AD) Sign-ins report is shown in the following table.

| User  | Application                   | Status  | Client app                      | Conditional<br>access | Authentication requirement   |
|-------|-------------------------------|---------|---------------------------------|-----------------------|------------------------------|
| User1 | Microsoft Office              | Success | Mobile Apps and Desktop clients | Not Applied           | Single-factor authentication |
| User1 | Office 365 Exchange<br>Online | Success | Offline Address Book            | Not Applied           | Single-factor authentication |
| User1 | Office 365 Exchange<br>Online | Success | MAPI Over Http                  | Not Applied           | Single-factor authentication |
| User3 | Microsoft Office              | Success | Mobile Apps and Desktop clients | Not Applied           | Single-factor authentication |
| User3 | Office 365 Exchange<br>Online | Success | Offline Address Book            | Not Applied           | Single-factor authentication |
| User3 | Office 365 Exchange<br>Online | Success | Autodiscover                    | Not Applied           | Single-factor authentication |
| User2 | Microsoft Office              | Success | Mobile Apps and Desktop clients | Not Applied           | Single-factor authentication |

The Outlook Connection Status for User1 is shown in the following exhibit.

| TP Address         | Display Name                      | Server name                     | Status      | Protocol | Authn  | Encryp |
|--------------------|-----------------------------------|---------------------------------|-------------|----------|--------|--------|
| er1@M365x643293.or | User1@M365x643293.onmicrosoft.com | https://outlook.office.365.com/ | Established | НТТР     | Clear* | SSL    |
| er1@M365x643293.or | User1@M365x643293.onmicrosoft.com | https://outlook.office.365.com/ | Established | НТТР     | Clear* | SSL    |

For each of the following statements, select Yes if the statement is true. Otherwise, select No. NOTE: Each correct selection is worth one point.

#### Hot Area:

## Answer Area

| Statements                                                                     | Yes | No |
|--------------------------------------------------------------------------------|-----|----|
| Microsoft Outlook connection of User1 uses Basic authentication                | 0   | 0  |
| Modern Authentication is enabled                                               | 0   | 0  |
| User3 uses the Microsoft Authenticator App to authenticate the Exchange Online | 0   | 0  |

**Answer Area:** 

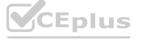

# Single-factor authentication

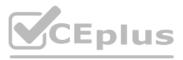

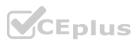

| Yes | No  |
|-----|-----|
| 0   | 0   |
| 0   | 0   |
| 0   | 0   |
|     | Yes |

#### Section:

#### Explanation:

Box 1: Yes

The authentication in the Outlook Connection Status exhibit is "Clear". This means that Basic authentication is being used. Box 2: No

In the first exhibit, the OAuth2ClientProfileEnabled parameter is False. This means that Modern Authentication is not enabled. A value of True means that Modern Authentication is enabled. Box 3: No

The Authentication Requirement for User3 in the second exhibit is Single-factor authentication. This means that the Microsoft Authenticator App is not being used.

#### **QUESTION 10**

You have a Microsoft Exchange Online tenant that contains a public folder named CustomerSupport. You need to access CustomerSupport by using Outlook on the web. Which section in Outlook on the web should you add CustomerSupport?

- A. Favorites
- B. Folders
- C. Groups

#### **Correct Answer: C**

Section:

#### **QUESTION 11**

You have a Microsoft Exchange Online tenant that has anti-spam policies configured.

You need to identify any anti-spam policy settings that were changed during the last three months and review recommendations for increase Microsoft Standard or Stria configurations for Exchange Online anti-spam policies. What should you use?

- A. Configuration analyzer in Microsoft 365 Defender
- B. Compliance Manager
- C. Microsoft Defender for Cloud Apps
- D. the Insights dashboard in the Exchange admin center

#### **Correct Answer: A**

Section:

#### **OUESTION 12**

You have a hybrid deployment between a Microsoft Exchange Online tenant and an on-premises Exchange Server 2019 organization. Users report that email messages between the Exchange Server organization and the Exchange Online tenant are undelivered. You install and enable a new certificate from a different trusted certification authority (CA). You need to ensure that mail flow between Exchange Server and Exchange Online is restored. Which two PowerShell cmdlets should you run? Each correct answer presents part of the solution. NOTE: Each correct selection is worth one point.

A. Set-SendConnector

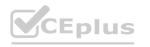

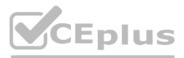

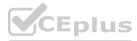

- B. Set-IntraOrganirationConnector
- C. Update-Hybridconfiguration
- D. Set-ReceiveConnector

#### Correct Answer: C, D

Section:

#### **QUESTION 13**

You have a Microsoft Exchange Online tenant that uses Microsoft Defender for Office 365. You have the policies shown in the following table.

| Name                            | Туре                   |  |
|---------------------------------|------------------------|--|
| Standard Preset Security Policy | Preset security policy |  |
| Policy1                         | Anti-malware           |  |

You need to track any modifications made to Policy! by the identifying following:

- The name of the user that modified the policy
- The old and new values of settings modified in Policy!

• How the modifications compare to the baseline settings of Standard Preset Security Policy

What should you use in the Microsoft 365 Defender portal?

- A. Threat tracker
- B. Threat analytics
- C. Audit
- D. Configuration analyzer

Correct Answer: D

#### Section:

#### **QUESTION 14**

HOTSPOT

You have a Microsoft Exchange Online tenant.

You need to configure Outlook on the web to meet the following requirements:

- Prevent users from requesting a remote wipe of their devices.
- Prevent users from accessing voice mails.

You create a new Outlook Web App mailbox policy named Policy1.

#### Hot Area:

#### Policy1

Select the features that you want to enable for this Outlook Web App mailbox policy.

Communication management

| <u>_</u> | Instant messaging |
|----------|-------------------|
| 1        | Text messaging    |
| -        | Unified Messaging |

Answer Area:

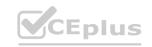

# www.VCEplus.io

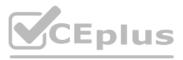

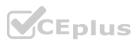

| Policy1   |  |  |
|-----------|--|--|
| ( sincy i |  |  |
|           |  |  |

Select the features that you want to enable for this Outlook Web App mailbox policy.

| Co | mmunication management |   |
|----|------------------------|---|
| ~  | Instant messaging      | ] |
| _  | Text messaging         | 1 |
| 7  | Unified Messaging      | 1 |

#### Section:

**Explanation:** 

#### **QUESTION 15**

You have a Microsoft Exchange Online tenant that uses an email domain named contoso.corn.

An in-caning email messages route through an third-party filtering service named Filter1 to connector named Connector'. You discover that incoming messages contain headers that specify the source IP address as Filter1. You to ensure that incoming email messages contain headers that specify source IP address of the original sender. The solution must prevent any charges to the service. What should you do?

- A. From Microsoft 365 Defender portal configure enhanced filtering for Connector1.
- B. Configure Connector' to authenticate messages by using the IP address of Filter' service.
- C. Configure the MX Of contoso.com to point to contoso-can.mailgotection.outbok.com.
- D. From the Exchange admin center. create a transport rule to rewrite header for incoming messages.

#### **Correct Answer: C**

Section:

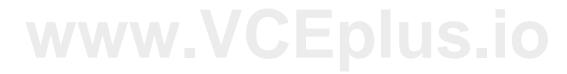

### **QUESTION 16**

#### HOTSPOT

You have a Microsoft 365 subscription that contains a Microsoft Exchange Online tenant. An named App1 emails files to a group named App1support. The files are sent in a file that has thjar extension. You have tie anti-malware policy shown in following exhibit.

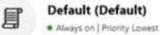

Protection settings

#### Hot Area:

| To enable only the members of the App1support group to receive the<br>JAR files, you must [answer choice] |                                                                                                  |  |
|----------------------------------------------------------------------------------------------------|--------------------------------------------------------------------------------------------------|--|
|                                                                                                    | create a new anti-malware policy<br>customize the file types for the default anti-malware policy |  |
|                                                                                                    | disable the common attachments filter for the default anti-malware policy                        |  |
| To periodically rescan previously delivered email messages in all                                         |                                                                                                  |  |
| mailboxes, you must [answer choice].                                                                      | create a new anti-malware policy                                                                 |  |
|                                                                                                    | enable zero-hour auto purge (ZAP) for malware in the default anti-malware policy                 |  |
|                                                                                                    | select a different quarantine policy for the default anti-malware policy                         |  |

**Answer Area:** 

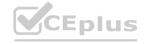

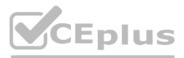

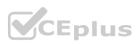

| To enable only the members of the App1support group to receive the<br>JAR files, you must [answer choice]. |                                  |  |
|----------------------------------------------------------------------------------------------------|----------------------------------|--|
| To periodically rescan previously delivered email messages in all                                          |                                  |  |
| mailboxes, you must [answer choice].                                                                       | create a new anti-malware policy |  |

create a new anti-malware policy enable zero-hour auto purge (ZAP) for malware in the default anti-malware policy elect a different quarantine policy for the default anti-malware policy

Section:

Explanation:

#### **QUESTION 17**

HOTSPOT have a Microsoft Exchange Online tenant. All mailboxes ug a suffix of All email is routed to and from the tenant through a third-party email filtering service. You have the following network-connected Public IP are used via NAT when connecting to the internet. SMTP disabled You to ensure that the scanners can send email to external recipients via Exchange. solution must NOT require that credentials be from the scanners

#### Hot Area:

| Create in Exchange                                | A mail flow rule     A shared mailbox     An inbound connector     An outbound connector |   |
|---------------------------------------------------|------------------------------------------------------------------------------------------|---|
| On the scanner, configure the SMTP smart host as: |                                                                                          | Ŧ |
|                                                   | smtp.outlook.com<br>smtp.office365.com<br>The MX record of contoso.com                   |   |
|                                                   | contoso-com.mail.protection.outlook.com                                                  |   |

Answer Area:

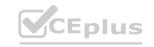

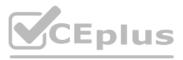

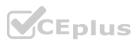

| Create in Exchange:                               | · · · · · · · · · · · · · · · · · · ·                        |                             |
|---------------------------------------------------|--------------------------------------------------------------|-----------------------------|
|                                                   | A mail flow rule<br>A shared mailbox<br>An inbound connector |                             |
| On the scanner, configure the SMTP smart host     | An outbound connector                                        | h                           |
| On the scanner, configure the SMTP smart host as: |                                                              |                             |
|                                                   | smtp.outlook.com<br>smtp.office365.com                       |                             |
|                                                   | The MX record of contoso.com                                 | om<br>com<br>of contoso.com |
|                                                   | contoso-com.mail.protection.outlook.com                      |                             |

#### Section:

**Explanation:** 

#### **QUESTION 18**

You have a Microsoft Exchange Online tenant that contains a custom role group named RGI. You need to prevent users assigned to RGI from running a specific cmdlet. Which cmdlet should you run to modify RG1?

- A. Remove Entry
- B. Remove Management Role Assignment
- C. Set-ManagementScope
- D. Disable -Cmd1etExtensionAgent

#### **Correct Answer: B**

Section:

#### **QUESTION 19**

You have a Microsoft Exchange Online tenant. Users report that legitimate email messages are delivered to their Junk Email folder. You plan to use the Microsoft Remote Connectivity Analyzer to identify the cause of the issue. Which test should you run?

- A. Outlook Connectivity
- B. Inbound SMTP Email
- C. Outbound SMTP Email
- D. Message Analyzer

Correct Answer: D Section:

#### **QUESTION 20**

You have a Microsoft Exchange Online tenant that uses Microsoft Defender for Office 365.

You need to create a new Safe Attachments policy named Policy1 that meets the following requirements:

Immediately delivers email messages that contain attachments and replaces the attachments with placeholders Reattaches the attachments after scanning is complete Quarantines malicious attachments

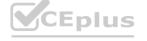

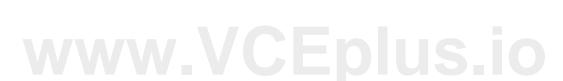

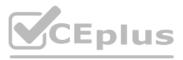

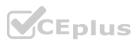

Which action should you select for Policy1?

- A. Monitor
- B. Block
- C. Dynamic Delivery
- D. Replace

#### **Correct Answer: C**

Section:

#### **QUESTION 21**

You have hybrid deployment between a Microsoft Exchange Online tenant and an on-premises Exchange Server 2019 organization. The deployment uses Azure AD Connect. All incoming email is delivered to Exchange Online. You have 10 mail-enabled public folders hosted on an on-premises Mailbox server.

Customers receive an error when an email message is sent to a public folder.

You need to ensure that all the mail-enabled public folders can receive email messages from the internet. The solution must ensure that messages can be delivered only to valid recipients. Solution: From Azure AD Connect, select Exchange Mail Public Folders.

Does this meet the goal?

#### A. Yes

B. No

#### **Correct Answer: A**

Section:

#### **Explanation:**

From Azure AD Connect, selecting Exchange Mail Public Folders will ensure that all the mail-enabled public folders can receive email messages from the internet and that messages can be delivered only to valid recipients. This is according to the Microsoft 365 Messaging documentation

(https://docs.microsoft.com/en-us/exchange/hybrid-deployment/hybrid-mail-flow).

#### **QUESTION 22**

You have a Microsoft Exchange Online tenant that has a domain named contoso.com.

From the Exchange admin center, you create an organization relationship that has the following settings:

\* Domain to share with: fabhkam.com

\* Share calendar free/busy information for: Everyone in your organization

The users in contoso.com report that they cannot view the calendar free/busy information of the users in fabrikam.com. You need to ensure that the users in both tenants can view the calendar free/busy information of all users.

What should you do?

- A. Configure a sharing policy for fabrikam.com.
- B. Request fabrikam.com to configure an organization relationship with contoso.com.
- C. Add a remote domain to fabnkam.com.
- D. Request fabrikam.com to add contoso.com as an accepted domain.

Correct Answer: B Section:

#### **QUESTION 23**

You have a Microsoft Exchange Online tenant.

A user named User1 no longer receives email in Outlook for Windows, but can see new messages in Outlook on the web

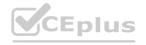

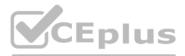

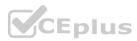

You plan to use the Microsoft Remote Connectivity Analyzer to run a connectivity test to verify whether MAPI over HTTP is failing. Which test should you run?

- A. Outlook Connectivity
- B. Synchronization, Notification, Availability, and Automatic Replies
- C. Exchange ActiveSync
- D. Office 365 Single Sign-on Test
- E. Inbound SMTP Email

#### **Correct Answer: E**

Section:

#### **QUESTION 24**

HOTSPOT

You need to configure a hybrid deployment between a Microsoft Exchange Online tenant and an on-premises Exchange Server 2019 organization that contains a server named Server! The solution must meet the following requirements:

- \* Support remote move migrations of mailboxes from Server! to Exchange Online.
- \* Enable free/busy lookups between Server 1 and Exchange Online.

What should you do for each requirement? To answer, select the appropriate options in the answer area.

NOTE: Each correct selection is worth one point.

#### Hot Area:

#### **Answer Area**

| Support remote move migrations: | Enable the MRS Proxy endpoint.                               | - |
|---------------------------------|--------------------------------------------------------------|---|
|                                 | Enable the MRS Proxy endpoint.<br>Run Azure AD Connect sync. |   |
|                                 | Run the Hybrid Configuration wizard.                         |   |
| Enable free/busy lookups:       | Run the Hybrid Configuration wizard.                         | - |
|                                 | Enable the MRS Proxy endpoint.                               |   |
|                                 | Run Azure AD Connect sync.                                   |   |
|                                 | Run the Hybrid Configuration wizard.                         |   |

#### Answer Area:

**Answer Area** 

| Support remote move migrations: | Enable the MRS Proxy endpoint.<br>Enable the MRS Proxy endpoint.   | - |
|---------------------------------|--------------------------------------------------------------------|---|
|                                 | Run Azure AD Connect sync.<br>Run the Hybrid Configuration wizard. |   |
| Enable free/busy lookups:       | Run the Hybrid Configuration wizard.                               | Ŧ |
|                                 | Enable the MRS Proxy endpoint.                                     |   |
|                                 | Run Azure AD Connect sync.                                         |   |
|                                 | Run the Hybrid Configuration wizard.                               |   |

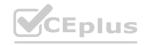

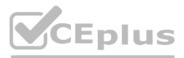

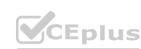

#### Section: Explanation:

#### **QUESTION 25**

DRAG DROP

You have a Microsoft Exchange Online tenant that contains a group named Group1.

You need to create a retention policy named Retention1. The solution must meet the following requirements:

\* Mailbox items that are older than two years must be moved to an archive mailbox.

\* All items in the Deleted Items folder must be removed after 30 days.

Which type of retention tag should you create for each requirement? To answer, drag the appropriate retention tag types to the correct requirements. Each retention tag type may be used once, more than once, or not at all. You may need to drag the split bar between panes or scroll to view content.

NOTE: Each correct selection is worth one point.

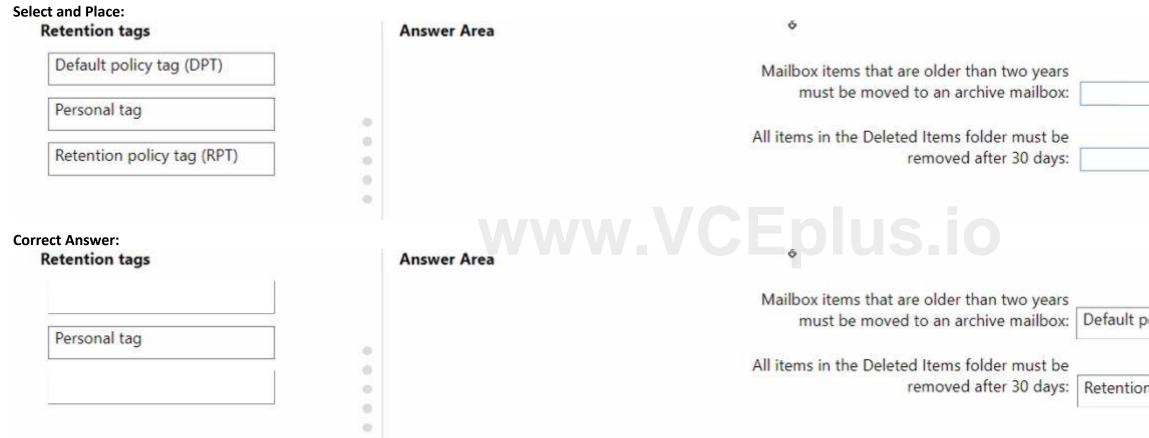

#### Section:

Explanation:

#### **QUESTION 26**

You have a Microsoft Exchange Online tenant that has a verified domain named contoso.com. From the Azure Active Directory admin center, you invite a new guest user named user1 (cpfabrikam.com. You need to ensure that you can send email to User1 by selecting the name of the user from the global address list (GAL). What should you do?

- A. From the Exchange admin center, create a mail contact.
- B. From Exchange Online PowerShell, run the Set-User cmdlet.
- C. From the Microsoft 365 admin center, assign an Exchange Online license to User1.
- D. From Exchange Online PowerShell, run the Set-MailUser cmdlet.

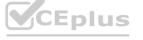

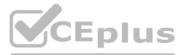

| olicy tag (DPT)    | _] |
|--------------------|----|
| n policy tag (RPT) |    |
|                    | 4  |

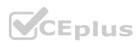

E. From the Microsoft Entra admin center, modify the Proxy address attribute of User1.

## Correct Answer: A

Section:

#### **QUESTION 27**

You have a Microsoft Exchange Online tenant that contains a user named Used. You need to ensure that User1 is notified whenever mail flow is interrupted for more than one hour. What should you do in the Exchange admin center?

- A. Create a message trace that generates an Enhanced summary report.
- B. Create a mail flow rule.
- C. Create a new alert policy.
- D. Modify the Messages have been delayed alert policy.

Correct Answer: C Section:

QUESTION 28 DRAG DROP You have a Microsoft Exchange Online tenant. From the Exchange admin center, you create an alert policy named Policy1 as shown in the following exhibit.

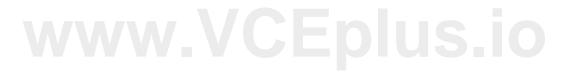

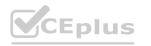

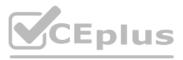

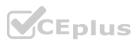

# **Review policy and finish**

Review the settings for your app protection policy. The policy will take effect immediately after you create it, and we recommend letting your users know how these changes will impact them.

#### Policy name

Policy1 Edit policy name

#### General

Severity: Low Trigger an alert when: New domains being forwarded Edit general

#### General

Severity: Low Trigger an alert when: New domains being forwarded Edit general

# www.VCEplus.io

#### Recipients

Send email notification Email recipients: admin@contoso.com Daily notification limit: 1 Edit recipients

You need to recreate Policy1 to ensure that admin@contoso.com receives an email alert each time a new user configures external forwarding. Which policy settings should you configure? To answer, drag the appropriate settings to the correct requirements. Each setting may be used once, more than once, or not at all. You may need to drag the split bar between panes or scroll to view content.

NOTE: Each correct selection is worth one point.

Select and Place:

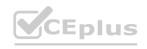

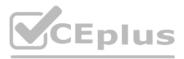

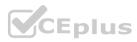

| ettings                                              | Answer Area                                  |
|------------------------------------------------------|----------------------------------------------|
| Category                                             | To alert when a new user sets up forwarding: |
| Daily notification limit                             | To send an email for all alerts:             |
| Email recipients                                     |                                              |
| Severity                                             |                                              |
| Trigger an alert when following insight is generated |                                              |

#### **Correct Answer:**

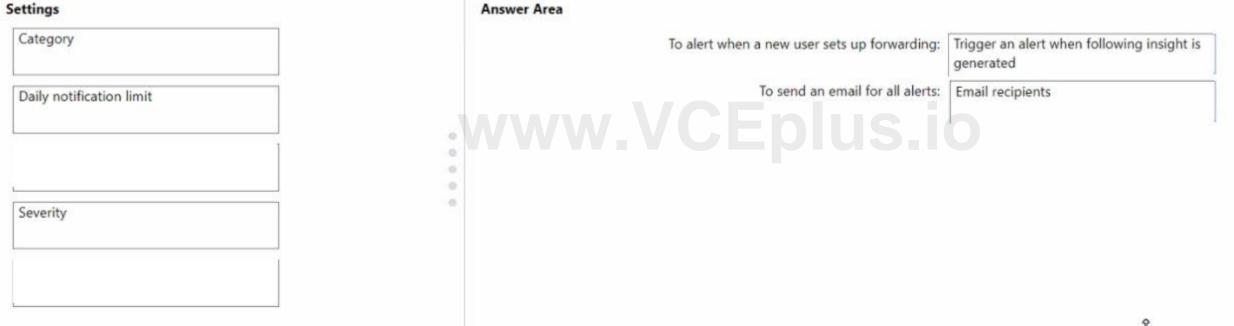

### Section:

Explanation:

#### **QUESTION 29**

You have a Microsoft Exchange Online tenant that has a domain named contoso.com.

You need to configure contoso.com as a target tenant for cross-tenant mailbox migrations. Which three components should you configure? Each correct answer presents part of the solution. NOTE: Each correct selection is worth one point.

- A. a remote domain
- B. a migration endpoint
- C. an Azure AD app registration
- D. a Receive connector
- E. an organization relationship

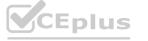

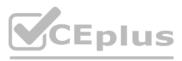

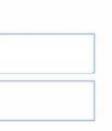

î

î

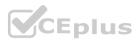

#### F. an SSL certificate

Correct Answer: B, C, E Section:

#### **QUESTION 30**

HOTSPOT

You have a Microsoft Exchange Online tenant.

You need to create a new policy to retain mailbox items for five years before the items are deleted. The policy must be assigned to any user that has a job title attribute of Manager. Which type of policy should you create, and what should you create first? To answer, select the appropriate options in the answer area. NOTE: Each correct selection is worth one point.

Hot Area:

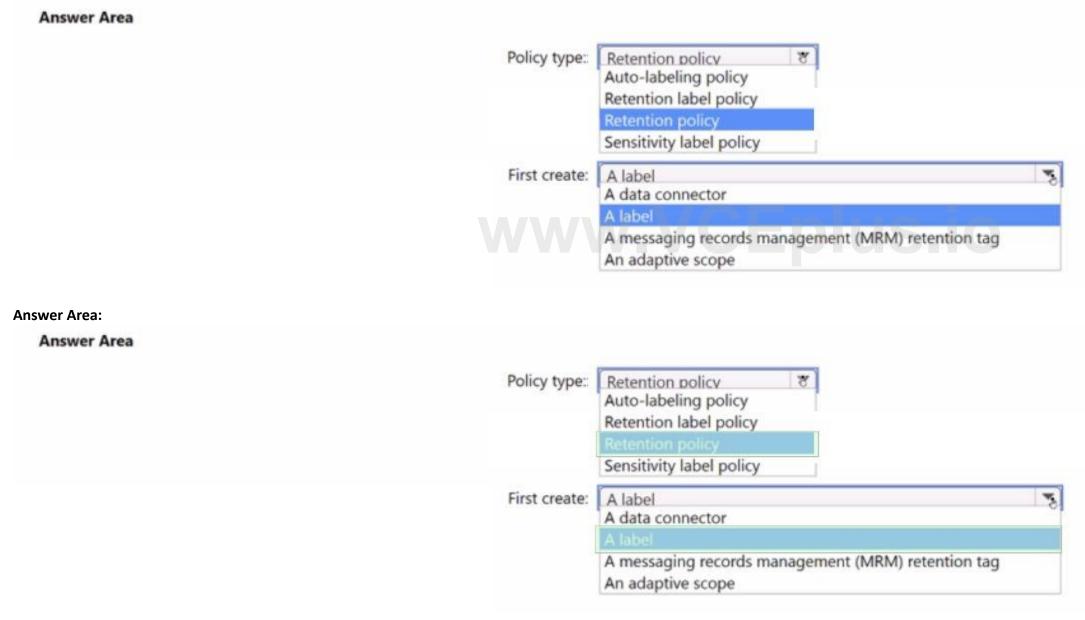

Section: Explanation:

**QUESTION 31** HOTSPOT

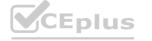

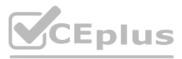

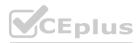

You have a Microsoft Exchange Online tenant that contains a user named User1.

You need to ensure that User1 receives an email notification and can take corrective action when the Fix possible mail loop insight is generated What should you use, and to which role group should you add User1? To answer, select the appropriate options in the answer area. NOTE: Each correct selection is worth one point

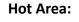

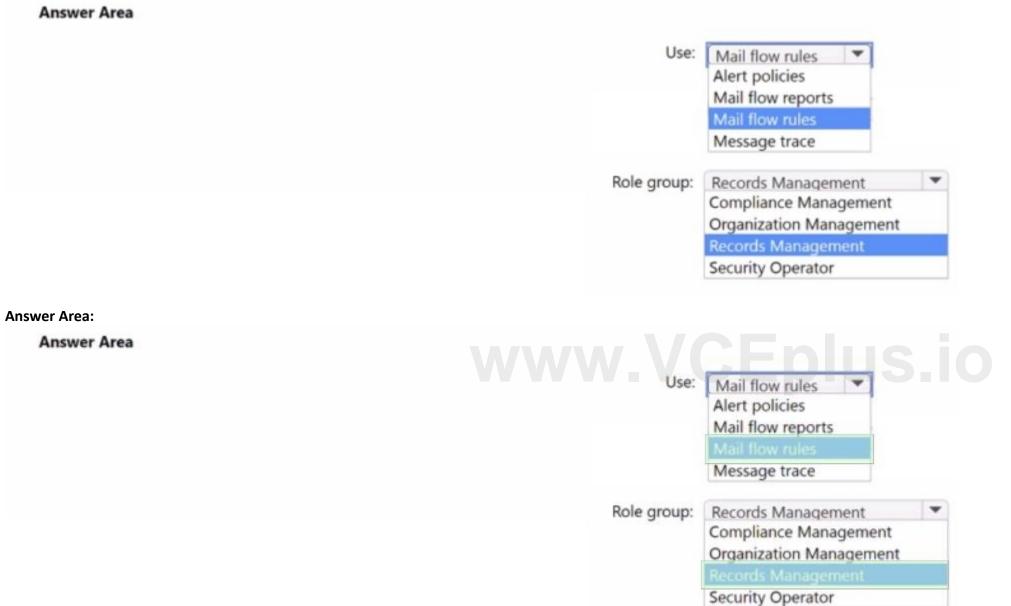

#### Section: Explanation:

#### **QUESTION 32**

DRAG DROP

You have a Microsoft 365 subscription that contains two groups named Group1 and Group 2. The members of the groups perform the tasks shown in the following table.

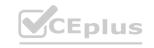

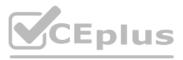

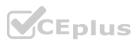

| Name   | Task                                                                  |
|--------|-----------------------------------------------------------------------|
| Group1 | Manage mail flow rules, anti-spam policies, and quarantined messages. |
| Group2 | Manage data loss prevention (DLP) policies and quarantine.            |

You need to add Group1 and Group2 to role groups. The solution must use the principle of least privilege.

To which role group should you add each group? To answer, drag the appropriate role groups to the correct groups. Each role group may be used once, more than once, or not at all You may need to drag the split bar between panes or scroll to view content.

#### Select and Place:

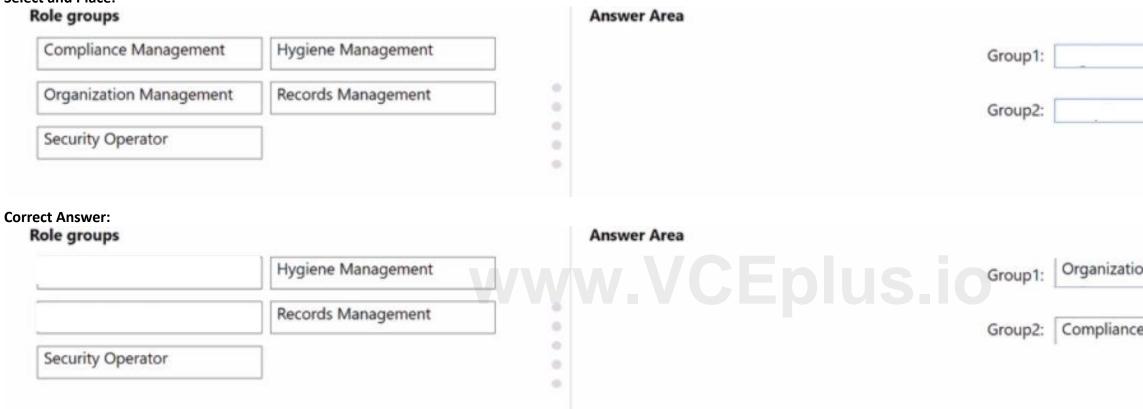

#### Section:

**Explanation:** 

#### **QUESTION 33**

You have a Microsoft 365 subscription that contains two users named User1 and User2. User1 reports to have received a suspicious email message that appears to have come from User2. You identify that the message was sent by an external user impersonating User2. You need to block email that contains the email address of an impersonated sender. What should you configure?

- A. an anti-phishing policy
- B. a Tenant Allow/Block Lists rule
- C. an anti-spam policy
- D. an Enhanced filtering rule

**Correct Answer: B** Section:

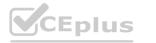

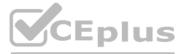

| _             |  |
|---------------|--|
|               |  |
|               |  |
| on Management |  |
| e Management  |  |
|               |  |

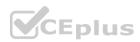

#### **QUESTION 34**

#### DRAG DROP

You have a Microsoft Exchange Online tenant that uses Exchange Online Protection (EOP) with the default settings. You plan to configure quarantine settings to meet the following requirements: \* Specify the language of notifications.

- \* Specify the notification interval.
- \* Enable notifications.

What should you configure for each requirement? To answer, drag the appropriate configurations to the correct requirements. Each configuration may be used once, more than once, or not at all. You may need to drag the split bar between panes or scroll to view content.

NOTE: Each correct selection is worth one point.

#### Select and Place:

| Configurations                    |   | Answer Area                            |                                   |
|-----------------------------------|---|----------------------------------------|-----------------------------------|
| Custom quarantine policy          |   | Specify the language of notifications: |                                   |
| Default anti-spam policy          |   | Specify the notification interval:     |                                   |
| Global quarantine policy settings |   |                                        |                                   |
| Mail flow rule                    |   | Enable notifications:                  |                                   |
| orrect Answer:<br>Configurations  |   | Answer Area                            | 0                                 |
|                                   |   | Specify the language of notifications: | Global quarantine policy settings |
|                                   | * | Specify the notification interval:     | Default anti-spam policy          |
|                                   |   | Enable notifications:                  | Custom quarantine policy          |
| Mail flow rule                    |   |                                        |                                   |

#### Section:

Explanation:

#### **QUESTION 35**

HOTSPOT

You have a Microsoft Exchange Online tenant that contains a mail-enabled public folder named CustomerSupport

You need to create a group for the customer support team at your company. The solution must ensure that email sent to the group is also posted to the Customer Support public folder How should you configure the group? To answer, select the appropriate options in the answer area. NOTE: Each correct selection is worth one point.

Hot Area:

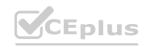

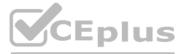

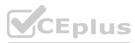

### **Answer Area**

Group type:

Distribution list Microsoft 365 Security

Configuration:

Add CustomerSupport as a member of the group. Assign the group the Contributor role for CustomerSupport. Configure the Send As settings. Configure the Send on Behalf settings.

#### Answer Area:

### **Answer Area**

# www.VCEplus.io

¥

Group type:

| Distribution list |  |
|-------------------|--|
| Microsoft 365     |  |
| Security          |  |

Configuration:

Add CustomerSupport as a member of the group. Assign the group the Contributor role for CustomerSupport. Configure the Send As settings. Configure the Send on Behalf settings.

Section: Explanation:

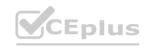

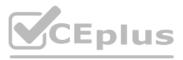

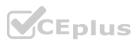